# Show, don't tell

Creating visuals about your research

Koen Van den Eeckhout - Baryon

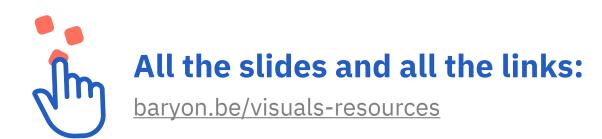

# ms

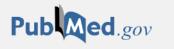

Search

Save

Email

Send to

Display options 🌣

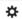

User Guide

Comparative Study > Atten Percept Psychophys. 2014 Feb;76(2):270-9.

doi: 10.3758/s13414-013-0605-z.

### Detecting meaning in RSVP at 13 ms per picture

Advanced

Mary C Potter 1, Brad Wyble, Carl Erick Hagmann, Emily S McCourt

Affiliations + expand

PMID: 24374558 DOI: 10.3758/s13414-013-0605-z

#### **Abstract**

The visual system is exquisitely adapted to the task of extracting conceptual information from visual input with every new eye fixation, three or four times a second. Here we assess the minimum viewing time needed for visual comprehension, using rapid serial visual presentation (RSVP) of a series of six or 12 pictures presented at between 13 and 80 ms per picture, with no interstimulus interval. Participants were to detect a picture specified by a name (e.g., smiling couple) that was given just before or immediately after the sequence. Detection improved with increasing duration and was better when the name was presented before the sequence, but performance was significantly above chance at all durations, whether the target was named before or only after the sequence. The results are consistent with feedforward models, in which an initial wave of neural activity through the ventral stream is sufficient to allow identification of a complex visual stimulus in a single forward pass. Although we discuss other explanations, the results suggest that neither reentrant processing from higher to lower levels nor advance information about the stimulus is necessary for the conscious detection of rapidly presented, complex visual information.

**FULL TEXT LINKS** 

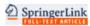

**ACTIONS** 

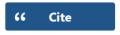

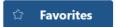

SHARE

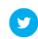

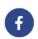

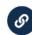

PAGE NAVIGATION

Title & authors

Abstract

Similar articles

Cited by

Publication types

## Why visual communication?

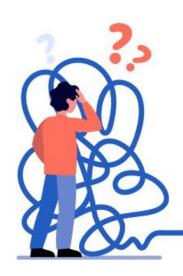

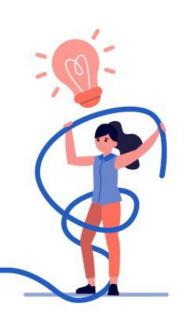

## INFORMATION DENSITY

better at summarizing large amounts of information

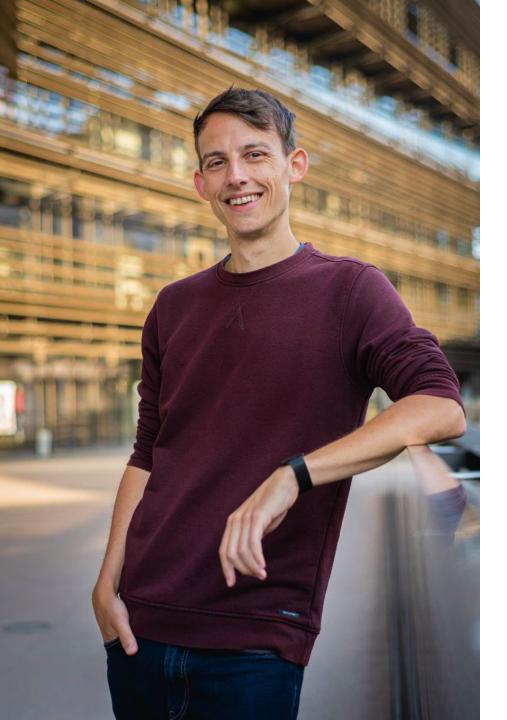

## **Introductions**

**2004 – 15: Ghent University** 

Engineering physics
PhD in physics
Post-doctoral researcher
Founded Baryon

2015 - 18: EY

Grants & incentives consultant

**2019 - now:** 

Expanding **Baryon** as an information design agency

Koen Van den Eeckhout | <u>koen@baryon.be</u>

## **Introductions**

What's your **research** about?

Why are you here today?

## Why visual communication?

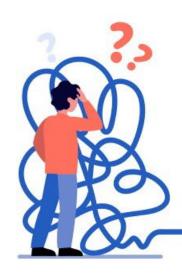

### **ATTRACTIVE**

better at catching the reader's attention

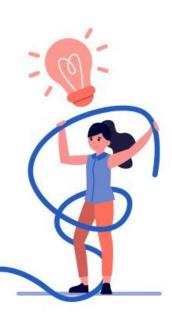

## INFORMATION DENSITY

better at summarizing large amounts of information

#### JOB LOSSES SOAR; U.S. VIRUS CASES TOP WORLD

SPORTSFRIDAY BILLIS

Slow to Embrace a Delay

Athletes question why U.S. Olympic leaders took so long to join calls to postpone the Tokyo Games. PAGE BII

Russia and China, which often revel in

massacre that occurred on their bor-er in 1900. PAGE AIR

Paul Krugman

PAGE A27

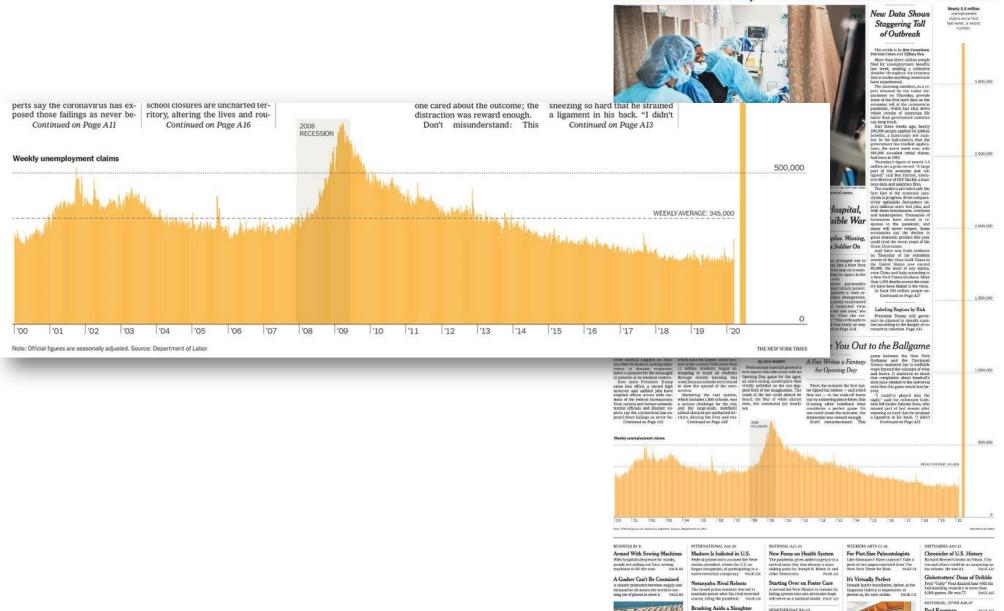

## Why visual communication?

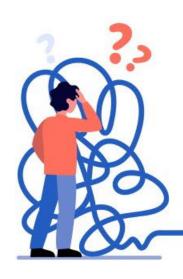

### **ATTRACTIVE**

better at catching the reader's attention

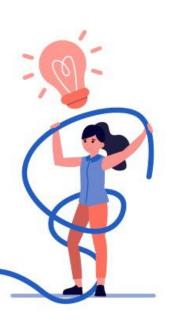

## INFORMATION DENSITY

better at summarizing large amounts of information

## EASIER TO UNDERSTAND

thanks to dual coding and better knowledge retention

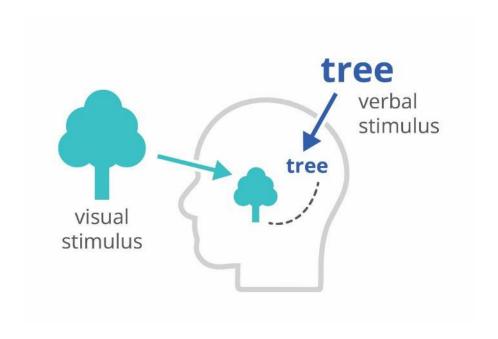

## **Dual-coding theory**

a combination of **visual stimuli** (pictures) and **verbal stimuli** (words) stimulates the brain to make connections

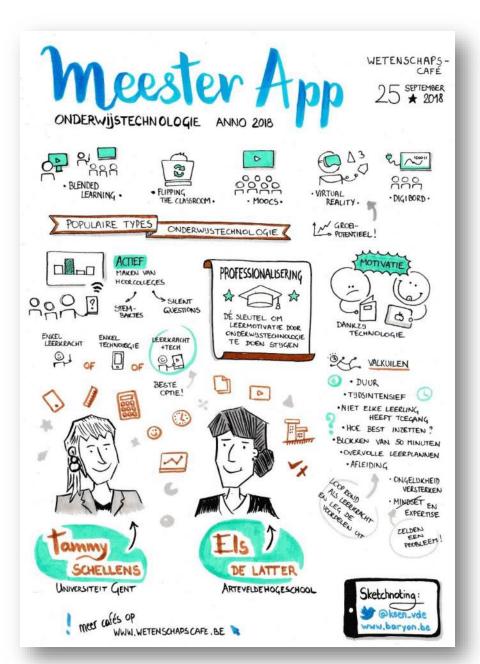

## Sketchnoting

combining simple illustrations with small amounts of text = a great way of note-taking

## Why visual communication?

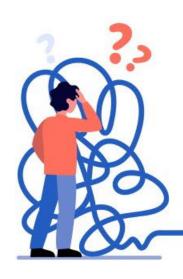

### **ATTRACTIVE**

better at catching the reader's attention

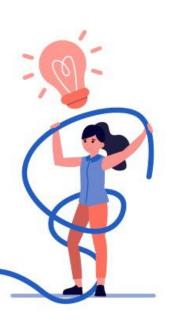

## INFORMATION DENSITY

better at summarizing large amounts of information

## EASIER TO UNDERSTAND

thanks to dual coding and better knowledge retention

#### How should I protect myself?

There are some basic precautions you can take, which are the <u>same as</u> what you should be doing every day to stave off other respira diseases. You've seen the guidance before: Wash your hands Cover your nose and mouth when you sneeze. And when you stay home from work or school and drink lots of fluids.

The CDC recommends washing with soap and water for at le seconds after using the bathroom, before eating and after blo nose or sneezing. It also advises not to touch your eyes, nose and to clean objects and surfaces you touch often.

Read more about preparing for coronavirus here.

Return to top

#### Where has it spread in the world?

Reported deaths

Reported cases 33,087,000

Deaths Case

djusted for population Raw num

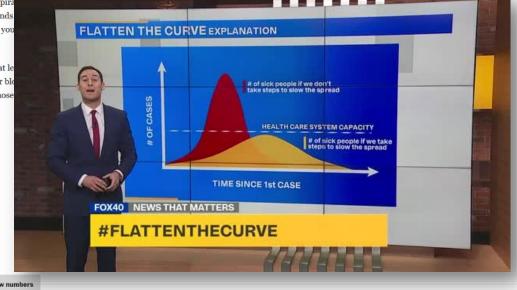

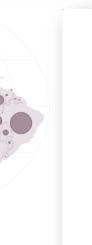

|          | Change from Sept. 21 |                |      |         |
|----------|----------------------|----------------|------|---------|
| Country  | Reported cases ▼     | Total          | Pct. | Deaths  |
| U.S.     | 7,082,976            | 272,069        | +4%  | 204,370 |
| India    | 6,074,702            | 587,122        | +11% | 95,542  |
| Brazil   | 4,732,309            | <b>187,680</b> | +4%  | 141,741 |
| Russia   | 1,154,299            | <b>49,251</b>  | +4%  | 20,299  |
| Colombia | 813,056              | <b>47,980</b>  | +6%  | 25,488  |
| Peru     | 800,142              | ▲ 31,247       | +4%  | 32,142  |
| Mexico   | 730,317              | <b>29,737</b>  | +4%  | 76,430  |

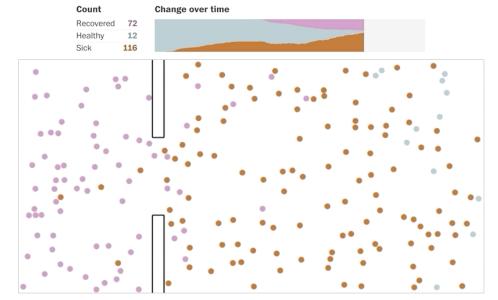

# Why outbreaks like coronavirus spread exponentially, and how to "flatten the curve"

By Harry Stevens March 14, 2020

#### **PLEASE NOTE**

The Washington Post is providing this story for free so that all readers have access to this important information about the coronavirus. For more free stories, sign up for our daily Coronavirus Updates newsletter.

After the first case of covid-19, the disease caused by the new strain of coronavirus, was announced in the United States, reports of further infections trickled in slowly. Two months later, that trickle has turned into a steady current.

Lire en | اقرأ هذا المقال بالعربية | Lire en | Lea en español

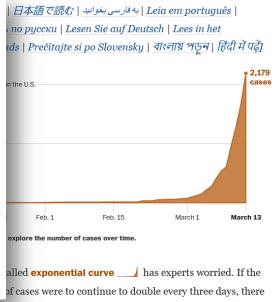

would be about a hundred million cases in the United States by May.

journalists
financial institutions
researchers
marketing agencies
organisations
governments
technical start-ups
food producers
mobile health apps

• • •

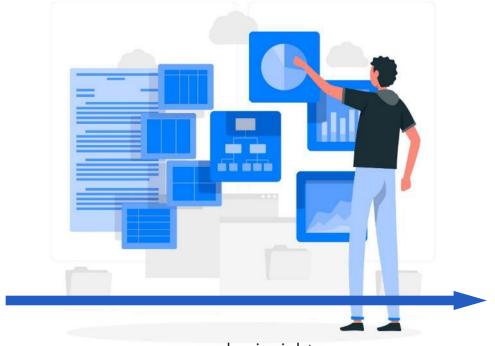

complex insights
large amounts of data
technical information

readers
clients
general public
platform users
members
consumers
patients
students
management

. . .

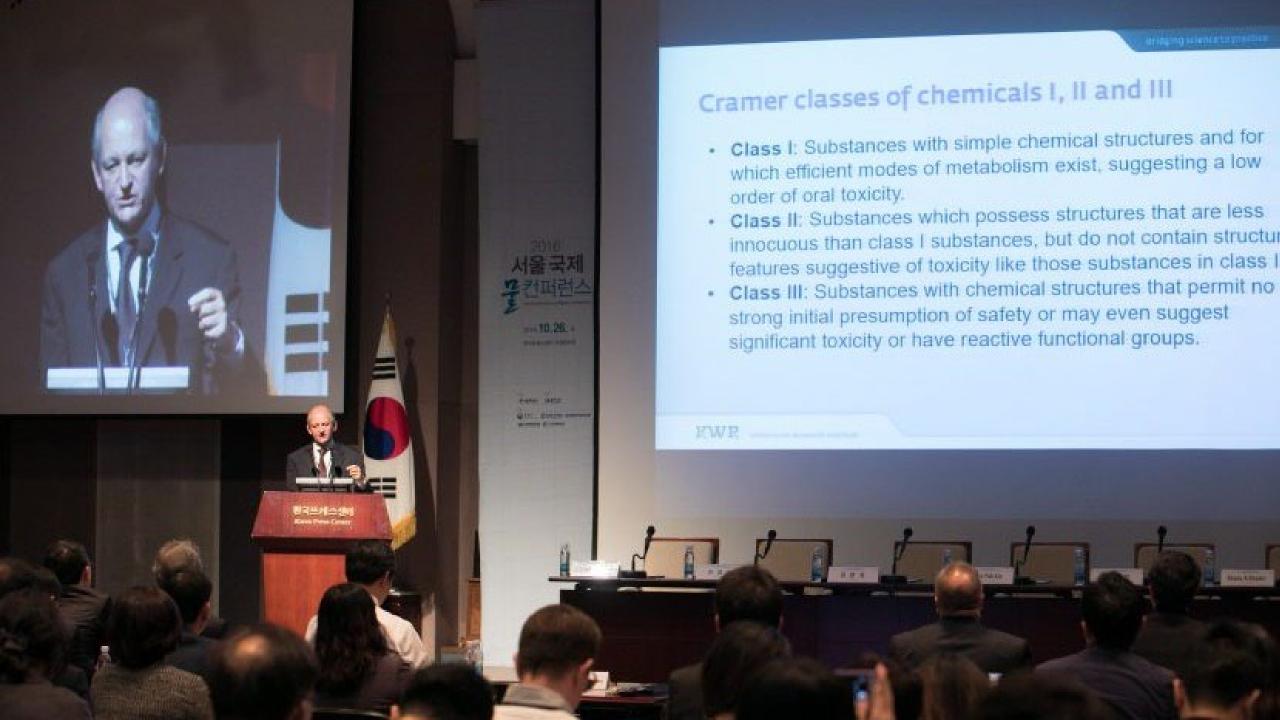

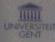

#### Influence of rare-earth codoping on the afterglow behaviour in Ca,Si,Nx:Eu2+

Koen Van den Eeckhout, Philippe F. Smet, Dirk Puelman Lumitab, Department of Solid State Sciences, Ghant Oniversity

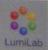

#### Background

This and constant square
 Only and deploys
 Trained straping

#### Ca,Sl,N,:Eu1,RE5+

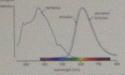

The exception symmetry peaks at 270 nm for extends for one the radius region of the spectrum. This makes Ca,26,76,24° 342° detailer the indisc applications, whose CV light is often placed.

#### Preparation

K 14 01

- · Call, and N.S. for the box systel

- Supportune 1390 (490)
   dynamic 1-3 bings:
   through throughout of 80% N<sub>c</sub> and 10% N<sub>c</sub>.

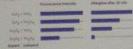

#### Acknowledgement

#### Influence of rare earth codoping

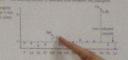

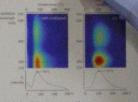

#### Dopant and codopant concentration

The brightness of the observer is enough; influenced by the depute and sale part content stone, in general, here planters where are presented.

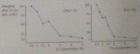

#### Conclusions

There and probability (N.N., Su' is an unique personne shopher the 200 to be assert with 200 UV and 1200 right. Colleges with studies graphy solution the allogues by shifting the man key brain.

So chart a height schapler. The street and analysis on postering which is the second section in their Deposits Lars, and as communication in Eights that I'm.

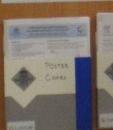

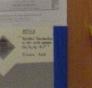

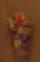

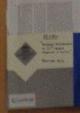

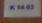

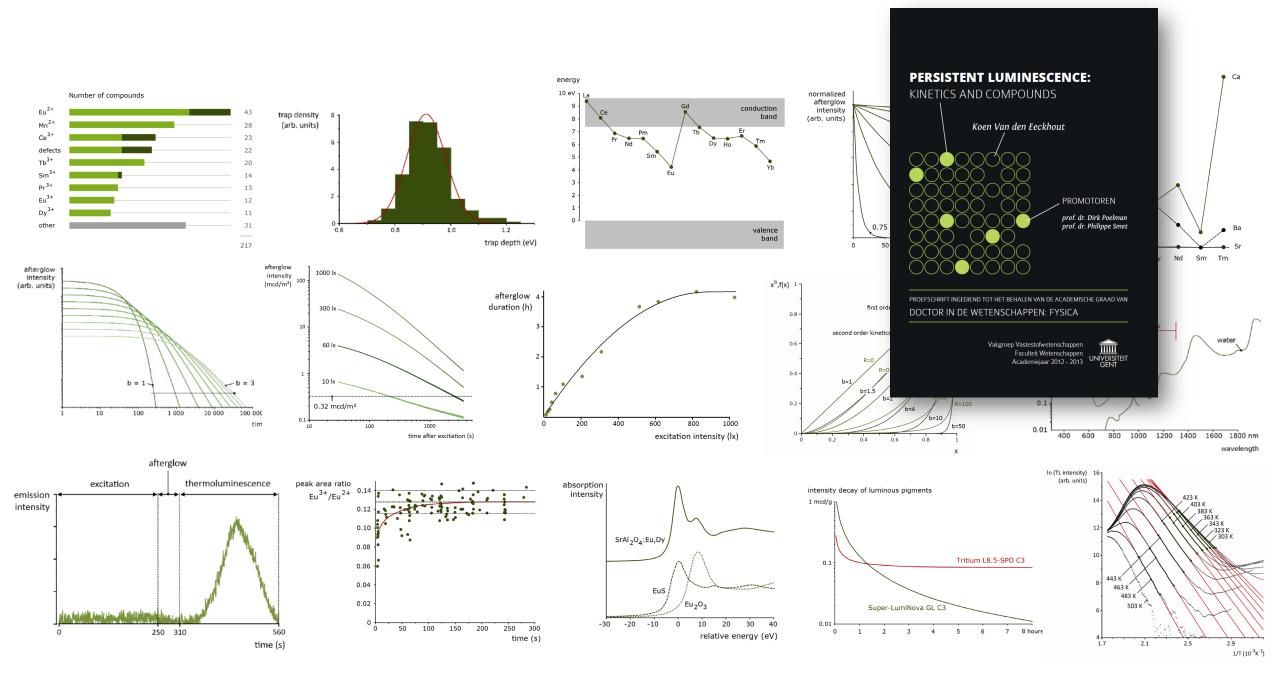

## CD73<sup>+</sup> Epithelial Progenitor Cells That Contribute to

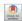

## Homeostasis and Renewal Are Depleted in Eosinophilic **Esophagitis**

Takeo Hara, <sup>1</sup> Yuta Kasagi, <sup>1,2</sup> Joshua Wang, <sup>1</sup> Masaru Sasaki, <sup>1</sup> Bailey Aaron, <sup>1</sup> Adam Karami, <sup>3,4</sup> Masataka Shimonosono, <sup>5,6</sup> Rieko Shimonosono, <sup>5,6</sup> Hisatsugu Maekawa, <sup>5,6</sup> Lauren Dolinsky, <sup>1</sup> Benjamin Wilkins, <sup>1</sup> Jeremy Klein, <sup>1</sup> Jane Wei, <sup>1</sup> Kathryn Nunes, <sup>1</sup> Kristle Lynch, <sup>7</sup> Jonathan M. Spergel, 8,9 Kathryn E. Hamilton, 1,9 Melanie A. Ruffner, 8,9 Tatiana A. Karakasheva. <sup>1</sup> Kelly A. Whelan. <sup>3,4</sup> Hiroshi Nakagawa. <sup>5,6</sup> and Amanda B. Muir<sup>1,9</sup>

<sup>1</sup>Division of Pediatric Gastroenterology, Hepatology, and Nutrition, The Children's Hospital of Philadelphia, Philadelphia, Pennsylvania; <sup>2</sup>Department of Surgery, National Hospital Organization, Fukuokahigashi Medical Center, Koga, Fukuoka, Japan; <sup>3</sup>Department of Pathology and Laboratory Medicine, <sup>4</sup>Fels Institute for Cancer Research and Molecular Biology, Lewis Katz School of Medicine, Temple University, Philadelphia, Pennsylvania; <sup>5</sup>Division of Digestive and Liver Diseases, Department of Medicine, Vagelos College of Physicians and Surgeons, <sup>6</sup>Herbert Irving Comprehensive Cancer Center, Columbia University, New York, New York; 7 Division of Gastroenterology, Department of Medicine, Philadelphia, University of Pennsylvania, Pennsylvania; <sup>8</sup>Division of Allergy and Immunology, The Children's Hospital of Philadelphia, Philadelphia, Pennsylvania; Department of Pediatrics, Perelman School of Medicine, University of Pennsylvania, Philadelphia, Pennsylvania

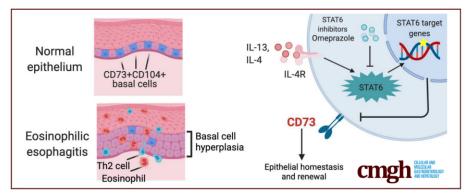

#### **SUMMARY**

We show that the CD73<sup>+</sup>CD104<sup>+</sup> progenitor population regulates epithelial renewal and homeostasis in the basal zone of esophageal epithelium. T helper 2 cytokines, interleukins 4 and 13 deplete this CD73+CD104+ selfrenewing population via the signal transducer and activator of transcription 6 pathway, which may be perpetuating epithelial injury in the context of eosinophilic

BACKGROUND & AIMS: Although basal cell hyperplasia is a histologic hallmark of eosinophilic esophagitis (EoE), little is known about the capabilities of epithelial renewal and differentiation in the EoE inflammatory milieu. In murine esophageal epithelium, there are self-renewing and slowly formed fluorescent-activated cell sorting to purify

proliferating basal stem-like cells characterized by concurrent expression of CD73 (5'-nucleotidase ecto) and CD104 (integrin  $\beta$ 4). Here, we investigated CD73<sup>+</sup>CD104<sup>+</sup> cells within the basal population of human esophageal epithelium and clarified the biological significance of these cells in the EoE epithelium.

METHODS: We performed flow cytometry on esophageal biopsy samples from EoE and non-EoE patients to determine the quantity of CD73+CD104+ cells in the epithelium. Simulating the EoE milieu we stimulated primary patient-derived and immortalized cell line-derived esophageal organoids with interleukin (IL)4 and IL13 and analyzed by flow cytometry, immunohistochemistry, and quantitative reverse-transcription polymerase chain reaction. We performed single-cell RNA sequencing on primary organoids in the setting of IL13 stimulation and evaluated the CD73+CD104+ population. We perCD73<sup>+</sup>CD104<sup>+</sup> and CD73<sup>-</sup> CD104<sup>+</sup> populations and seeded these groups in organoid culture to evaluate the organoid formation rate and organoid size. We used RNA interference to knock down CD73 in esophageal organoids to evaluate organoid formation rates and size. We evaluated the effects of signal transducer and activator of transcription 6 (STAT6) signaling inhibition by RNA interference, a STAT6 inhibitor, AS1517499, as well as the proton pump inhibitor omeprazole.

1450

Hara et al

RESULTS: EoE patients showed decreased epithelial CD73+CD104+ cell content, IL4 and IL13 stimulation depleted this population in 3-dimensional organoids with a recapitulation of basal cell hyperplasia as corroborated by single-cell RNA sequencing of the organoids, which suggests depletion of CD73<sup>+</sup>CD104<sup>+</sup> cells. The CD73<sup>+</sup>CD104<sup>+</sup> population had enhanced organoid formation compared with the CD73 CD104+ population. Similarly, knock-down of CD73 resulted in decreased organoid formation rate. Genetic and pharmacologic inhibition of STAT6 prevented T helper 2 cytokine-induced depletion of CD73<sup>+</sup>CD104<sup>+</sup> cells. Lastly, omeprazole treatment prevented the effects of IL4 and IL13 on the CD73<sup>+</sup>CD104<sup>+</sup> population.

CONCLUSIONS: This study addressed the role of CD73+CD104+ cells in epithelial renewal and homeostasis in the context of EoE. The depletion of the CD73+CD104+ selfrenewal population by helper T cell 2 cytokines in EoE milieu may be perpetuating epithelial injury. Future therapies targeting epithelial restitution in EoE could decrease the need for immune modulation and steroid therapy. (Cell Mol Gastroenterol Hepatol 2022;13:1449-1467; https://doi.org/10.1016/j.jcmgh.2022.01.018)

Keywords: Eosinophilic Esophagitis; Epithelium; Organoids; CD73; CD104.

The stratified squamous epithelium of the esophagus comprises basal, parabasal, and suprabasal cell layers that display an exquisite proliferation-differentiation gradient. The basal/parabasal cell layers contain proliferative basal cells (keratinocytes) that undergo postmitotic terminal differentiation within the suprabasal cell laver. Differentiated keratinocytes form intercellular bridges (desmosomes, tight junctions, and so forth) to provide the first line of defense against the chemical and biological milieu of luminal contents. Although exposure to acid, carcinogens, and allergens perturbs squamous cell differentiation.1 it is unknown how these insults affect epithelial renewal and proliferation. Disruption of this homeostatic differentiation gradient or barrier function is linked to multiple human pathologies including gastroesophageal reflux disease and eosinophilic esophagitis (EoE).

EoE is an allergen-induced chronic inflammatory disease of the esophagus, characterized by dysphagia, food impactions, and fibrotic strictures.2 Histologically, the most conspicuous finding in EoE, in addition to the eosinophilic infiltrate, is basal cell hyperplasia (BCH).3,4 BCH is induced by injury or inflammation and involves an expansion of basal cells (>20% of epithelial height) with limited formation of intercellular bridges, a hallmark of squamous cell differentiation. The EoE transcriptome suggests stalled differentiation of the esophageal epithelium, leading to

epithelial barrier defects and ongoing antigen exposure. 5-7 Multiple EoE-relevant cytokines such as interleukin (IL)5 and IL13 induce BCH in murine models of EoE. 4,8 These cytokines mediate the functional interplay between basal cells and fibroblasts to facilitate lamina propria fibrosis.<sup>3,9-12</sup> Detailing the populations that exist within the basal epithelium and how these are perturbed in the EoE epithelium would allow for broader understanding of epithelial responses to inflammation. Similarly, therapies aiming to re-establish epithelial homeostasis represent an unexplored area that potentially could spare immune suppression or steroid exposure in EoE.

Basal cells are heterogeneous with variable expression of markers such as CD104 (integrin  $\beta$ 4) and CD73 (5'-nucleotidase ecto), as well as variable proliferation and differentiation capabilities. 13-16 DeWard et al 14 described heterogeneity within the murine esophageal basal epithelium, identifying CD73+CD104+ basal cells as a distinct stem cell-like population with self-renewal and epithelial formation capabilities. However, CD73+CD104+ cells remain uncharacterized in the human esophageal epithelium, and the effect of inflammation on homeostatic epithelial renewal remains unknown.

Herein, we observed alterations in the heterogeneity within proliferative and undifferentiated basal or basaloid (defined as proliferative and undifferentiated basal-like cells present in the suprabasal cell layers population 17) of the human esophageal epithelium and assessed perturbations that occur with allergic inflammation. Using patient biopsy specimens and single-cell-derived esophageal 3dimensional (3D) organoids, a novel modeling platform in esophageal epithelial homeostasis, pathobiology, and personalized medicine, 7,18 we show that the stem-like CD73+CD104+ population is diminished markedly in EoE. implicating helper T cell (Th)2 cytokines and signal transducer and activator of transcription 6 (STAT6) signaling as the effector and a promising target for therapy.

#### Results

#### CD73<sup>+</sup> Cells Are Under-Represented in Active EoE Epithelium

To assess the proliferation of the basal cells in the esophageal epithelium biopsy specimens, we performed

Abbreviations used in this paper: BCH, basal cell hyperplasia; DAPI, 4',6-diamidino-2-phenylindole; DEG, differentially expressed gene; EdU, ethynyldeoxyuridine; EGD, esophagogastroduodenoscopy; EoE eosinophilic esophagitis; eos/hpf, esophageal mucosal eosinophil per high-power field; FACS, fluorescence-activated cell sorting; GO, Gene Ontology; IHC, immunohistochemistry; IL, interleukin; mRNA, messenger RNA; OFR, organoid formation rate; OVA, ova-albumin PCA, principal component analysis; PDO, patient-derived organoid; PPI, proton pump inhibitor; qRT-PCR, quantitative reversetranscription polymerase chain reaction; siRNA, small interfering RNA: STAT6, signal transducer and activator of transcription 6; 3D, 3sional; Th, helper T cell.

Most current article

© 2022 The Authors. Published by Elsevier Inc. on behalf of the AGA Institute. This is an open access article under the CC BY-NC-ND

> 2352-345X https://doi.org/10.1016/j.jcmgh.2022.01.018

# Creating visuals about your research

## **Elements of powerful visuals**

Visual communication principles

Editing vector images

lunch break

Graphical abstracts/posters

Design principles

Bitmap images

Graphs

Legal and ethical aspects

## What is a good visual?

Group exercise

Each group receives a set of visuals to discuss.

As a group, choose your **most** and **least favorite visual** and explain why.

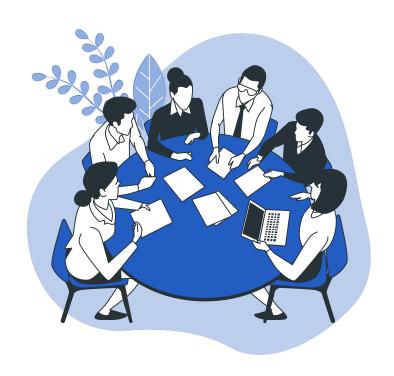

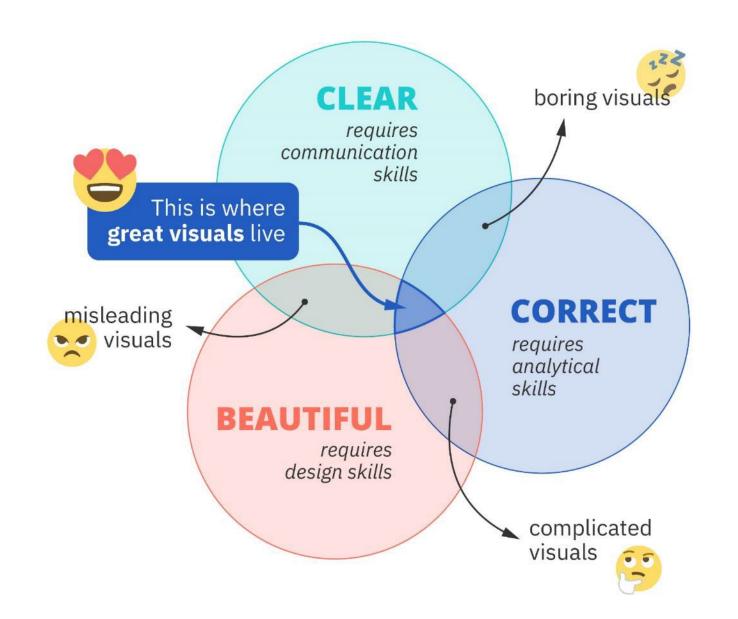

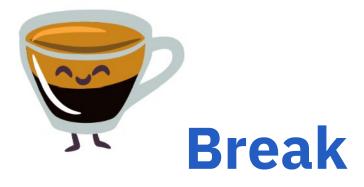

## All the slides and all the links:

baryon.be/visuals-resources

# Creating visuals about your research

Elements of powerful visuals

Visual communication principles

Editing vector images

lunch break

Graphical abstracts/posters

Design principles

Bitmap images

Graphs

Legal and ethical aspects

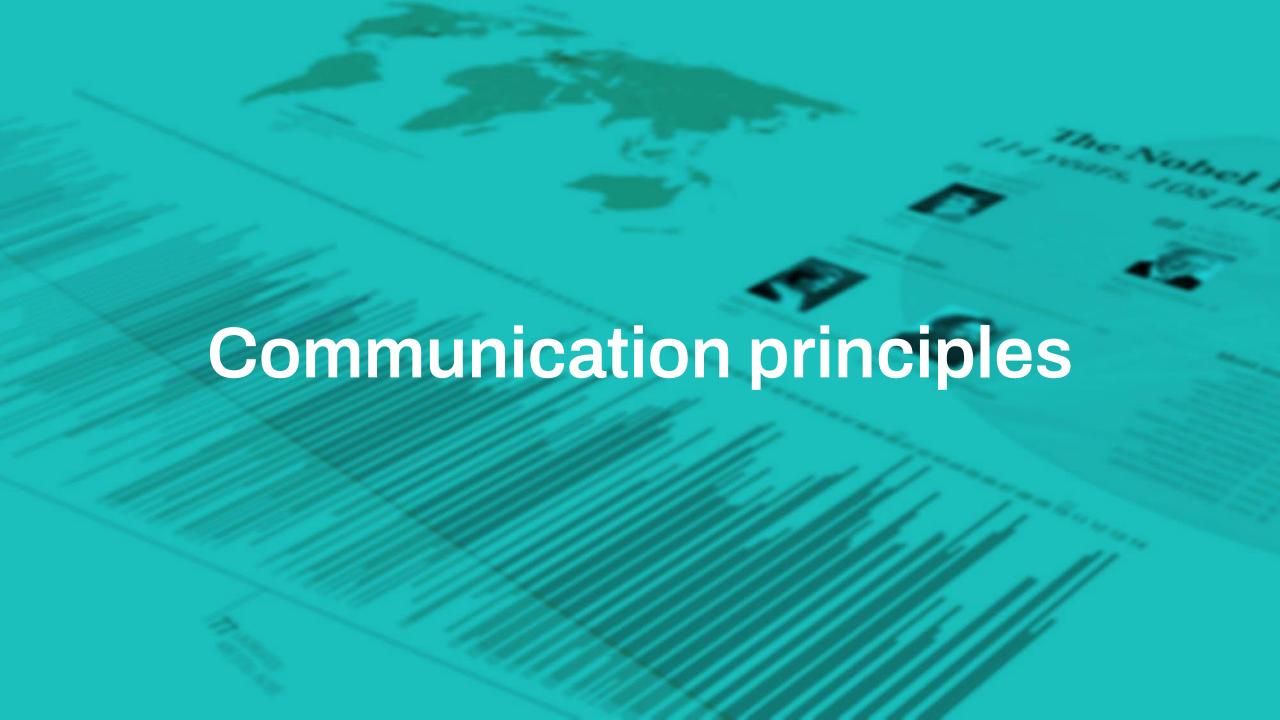

## **Communication principles**

- 1. Identify your \_ \_ \_ \_ \_
- 2. Adapt to your \_ \_ \_ \_ \_
- 3. Improve the \_ \_ \_ \_ \_ \_ \_ \_ \_ ratio

## The basic model of communication

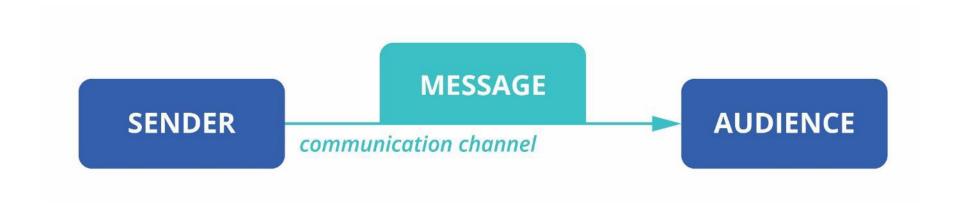

## **Communication principles**

1. Identify your message

2. Adapt to your \_ \_ \_ \_ \_

3. Improve the \_ \_ \_ \_ - \_ \_ - \_ \_ \_ ratio

A good visual shows the data, a great visual tells a story.

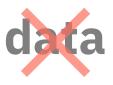

# story

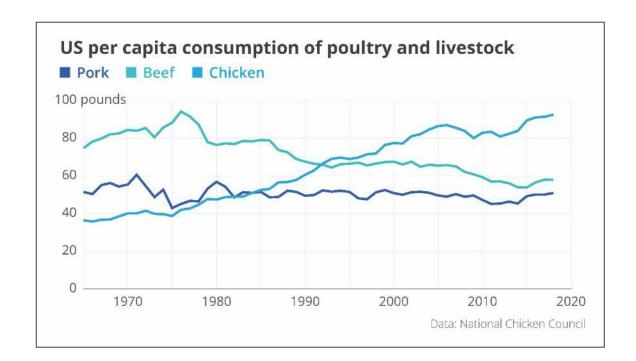

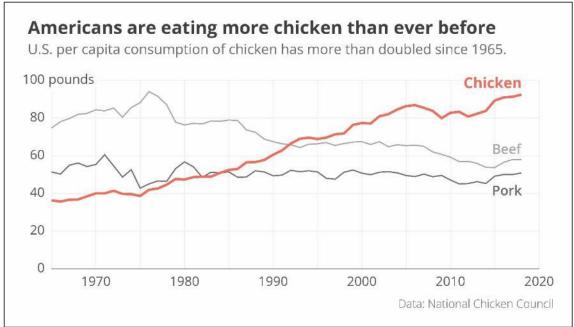

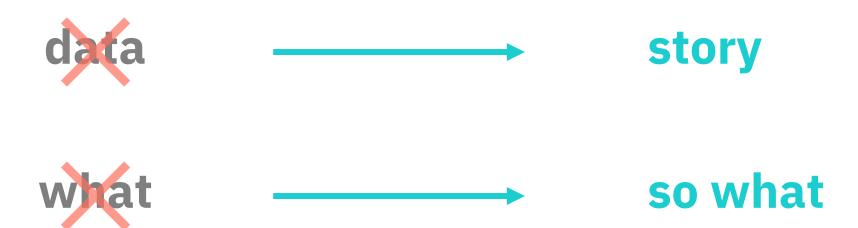

Keep it simple

1 visual = 1 message

## **Keep it simple**

One visual = one message

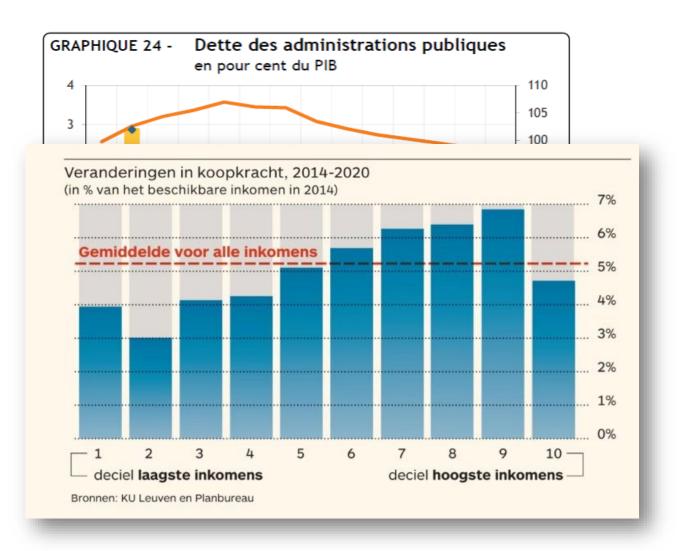

Figuur 2: Veranderingen in koopkracht, 2014-2020 (in % van het beschikbare inkomen in 2014)

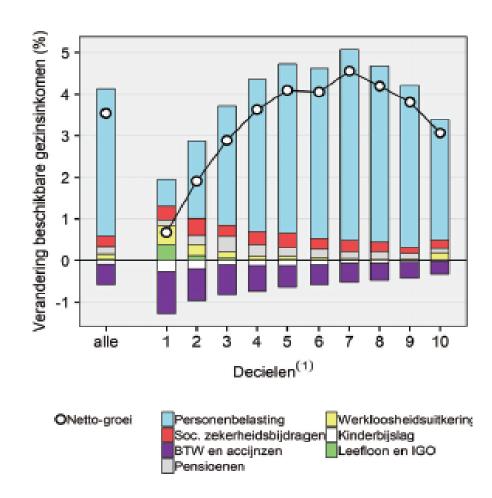

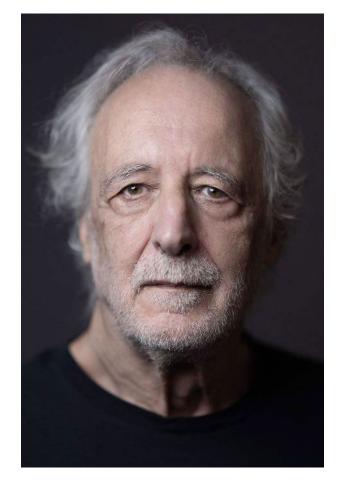

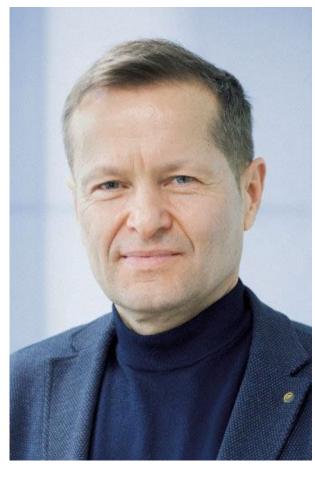

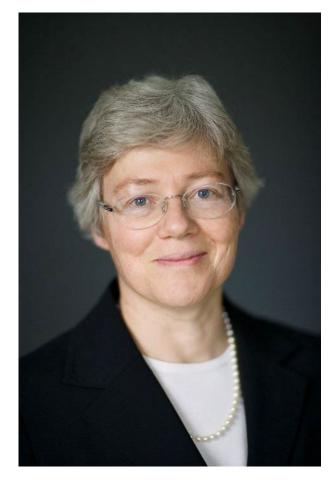

Pierre Agostini

Ferenc Krausz

Anne L'Huillier

# Cecil Powell Facts

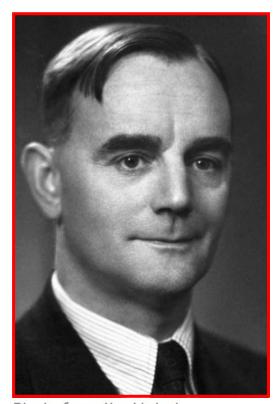

Photo from the Nobel Foundation archive.

Cecil Frank Powell

The Nobel Prize in Physics 1950

Born: 5 December 1903 Tonbridge, United Kingdom

Died: 9 August 1969, Italy

Affiliation at the time of the award: Bristol University, Bristol, United Kingdom

Prize motivation: "for his development of the photographic method of studying nuclear processes and his discoveries regarding mesons made with this method."

Prize share: 1/1

full name
year of award
date of birth
place of birth
date of death
prize share
picture

--

gender

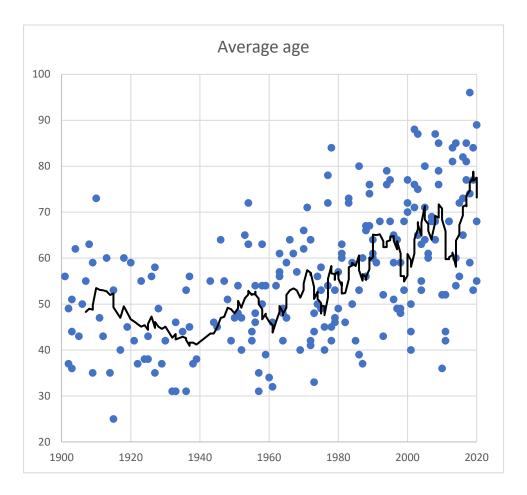

gender balance

Men: 218

Women: 4

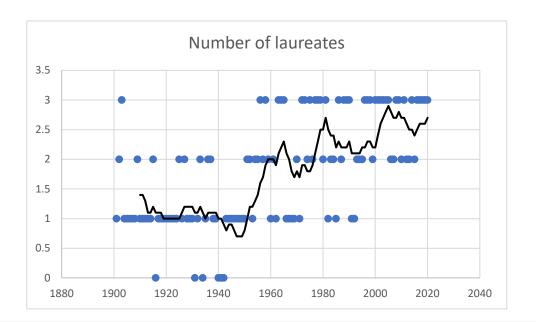

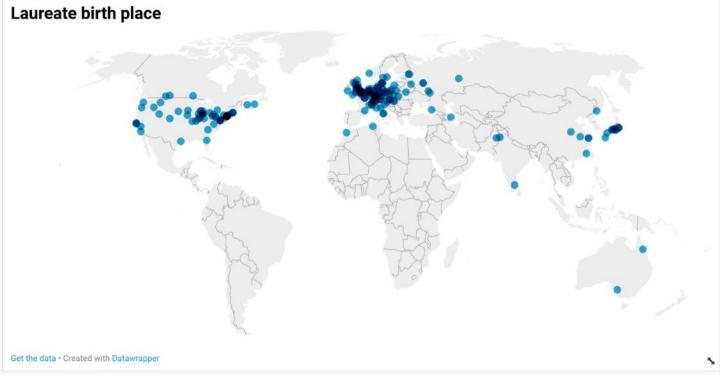

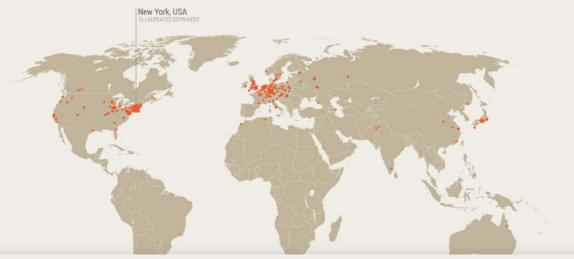

## The Nobel Prize in Physics

114 years, 108 prizes, 198 laureates

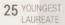

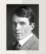

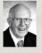

Raymond Davis Jr.

2 HIGHEST NUMBER OF PRIZES WON

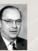

John Bardeen 1956, 1972

#### Laureates' gender

MALE - 2

#### Most successful research domains

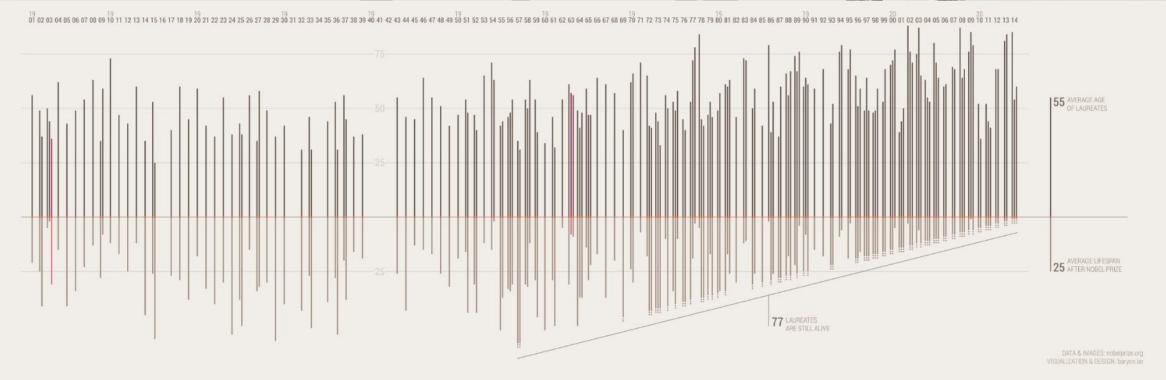

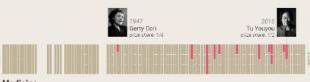

#### Medicine

213 men, 12 women (5.3%)

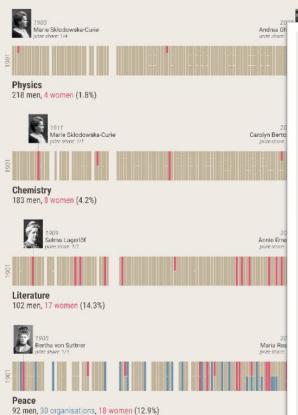

yn Bria de stroer 20 annie Erna Verstroer 20 faria Res ee stroer 20 annie Erna Verstroer 20 annie Erna Verstroer 20 annie Erna

1903 Marie Skłodowska-Curie prize share: 1/4

Anne L'Huillier prize share: 1/3

# Physics

220 men, 5 women (2.2%)

## Women of the Nobel Prize

**Infographic design:** Koen Van den Eeckhout (@koen\_vde | www.baryon.be) **Source:** nobelprize.org

### Women of the Nobel Prize

The Nobel Prize exists since 1901. In those 122 years, the Prize was awarded 898 times to a man, but only 61 times to a woman. 2009 was a record year, with 5 women winning a Prize.

In 2022, only 2 women received the Prize. Annie Ernaux won the Literature Prize, and Carolyn Bertozzi won the Chemistry Prize together with Morten Meldal and K. Barry Sharpless, for their groundbreaking work on cike, themistry and bioorthogonal chemistry - chemical reactions that can occur inside of living systems.

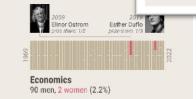

Source: hobelprize org Infographic design: Koon Van den Beckhout (@koen\_yde www.baryon.be)

## **Communication principles**

1. Identify your message

2. Adapt to your \_ \_ \_ \_ \_

3. Improve the \_ \_ \_ \_ - \_ \_ - \_ \_ \_ ratio

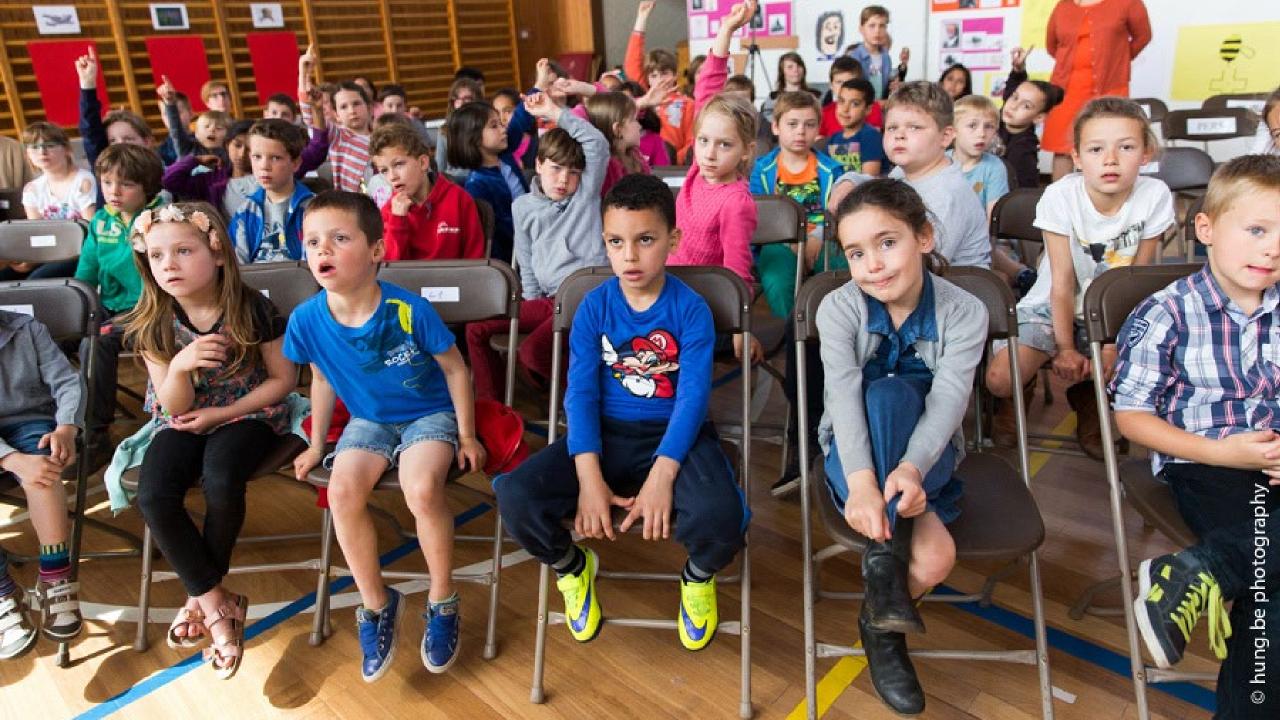

## The basic model of communication

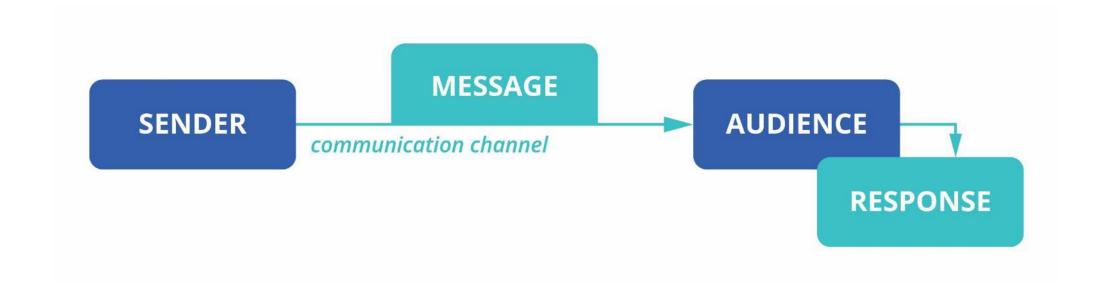

Who is my audience?
What do they want to know?
What do they need to do?

How much time do they have?

How far away are they?

How frequently will they look at this?

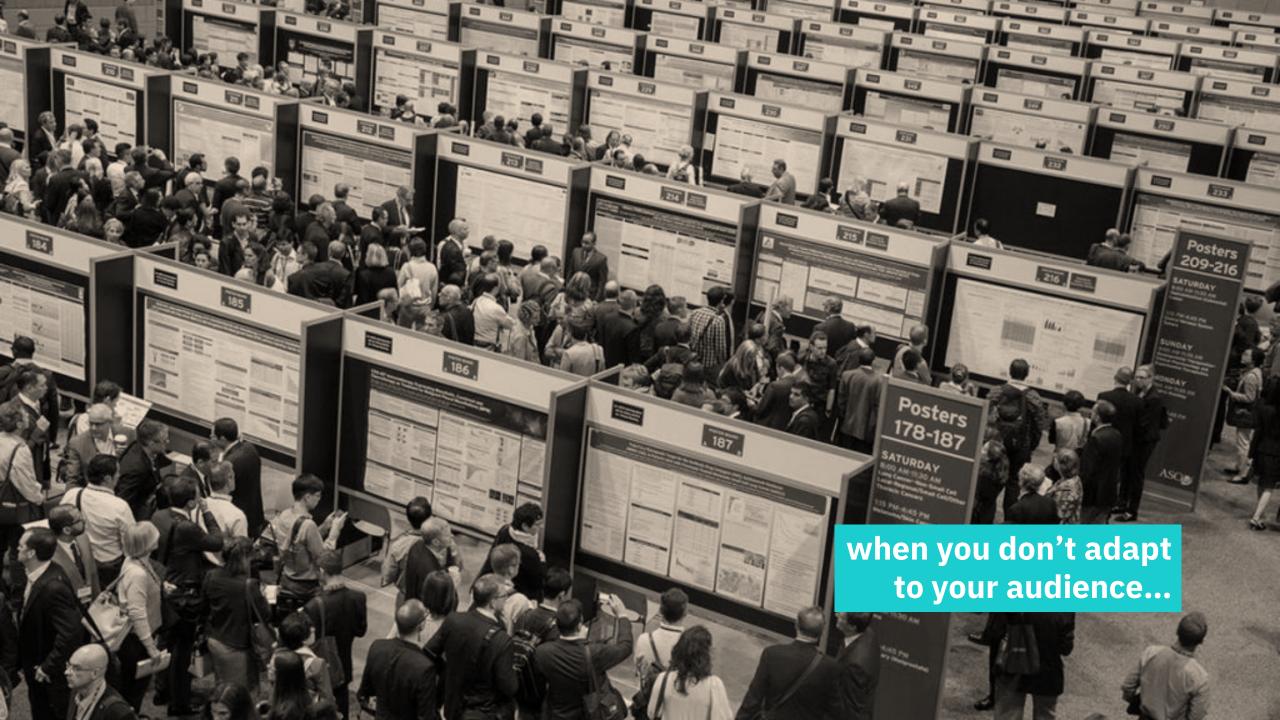

# **Communication principles**

- 1. Identify your message
- 2. Adapt to your audience
- 3. Improve the \_ \_ \_ \_ \_ \_ \_ \_ \_ ratio

## The basic model of communication

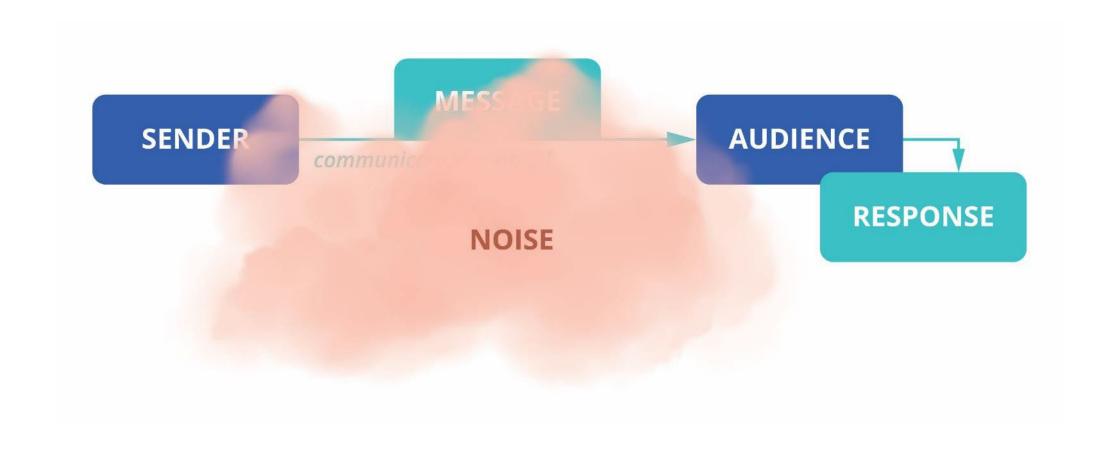

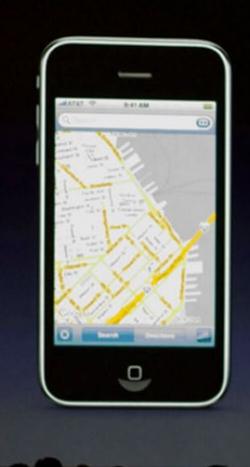

**GPS** 

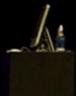

### CPU performance vs. power

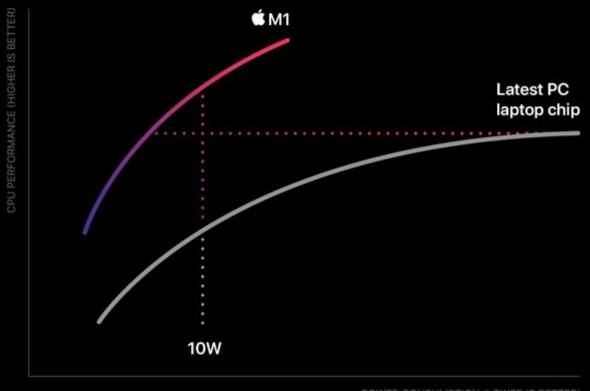

Up to

2x faster CPU performance<sup>1</sup>

Matches peak PC performance using

25% of the power

# **Communication principles**

- 1. Identify your message
- 2. Adapt to your audience
- 3. Improve the **signal-to-noise** ratio

# Maximize the signal-to-noise ratio

your message

everything that can distract your audience from your message

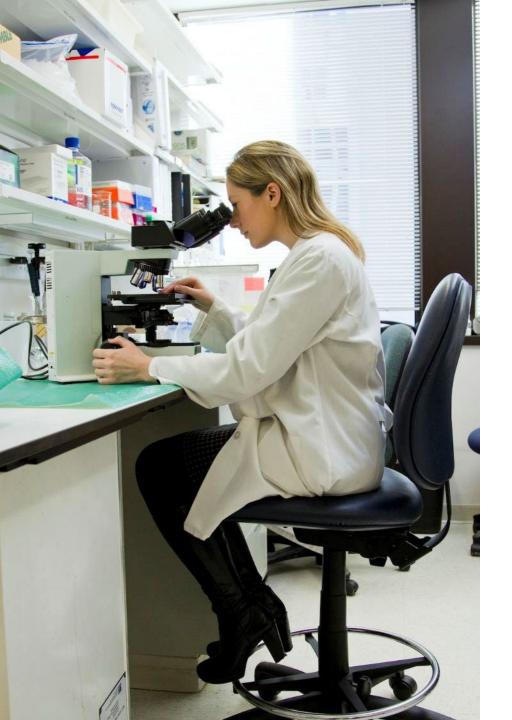

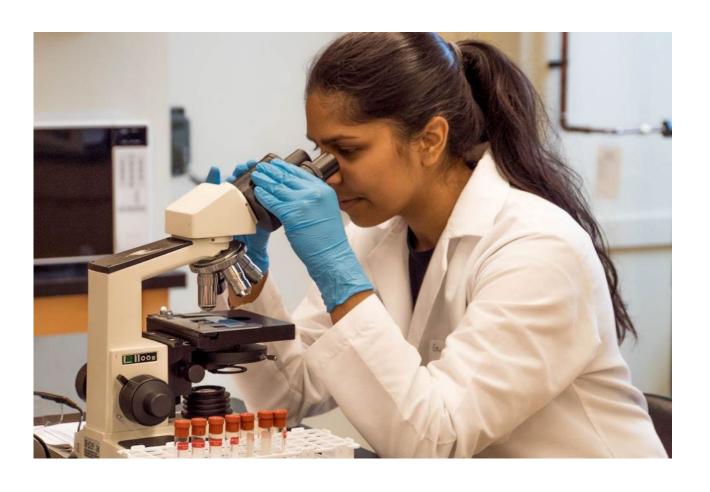

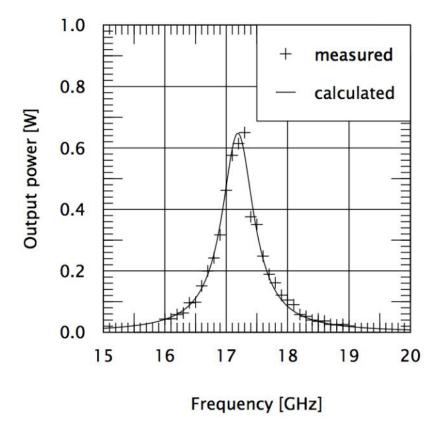

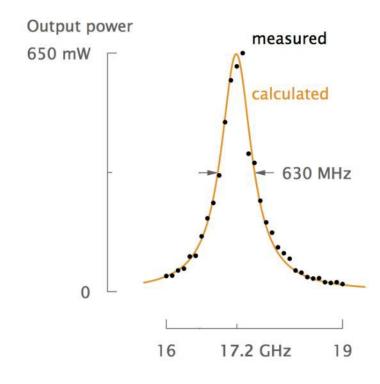

# Noise = physical noise

elements which are on the visual but are not helpful

## + mental noise

thinking work required from your audience

### CPU performance vs. power

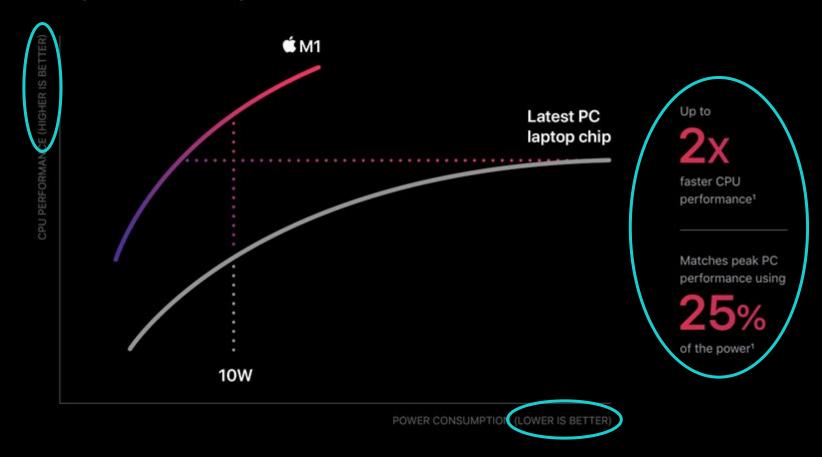

# **Quick tip**Direct labeling

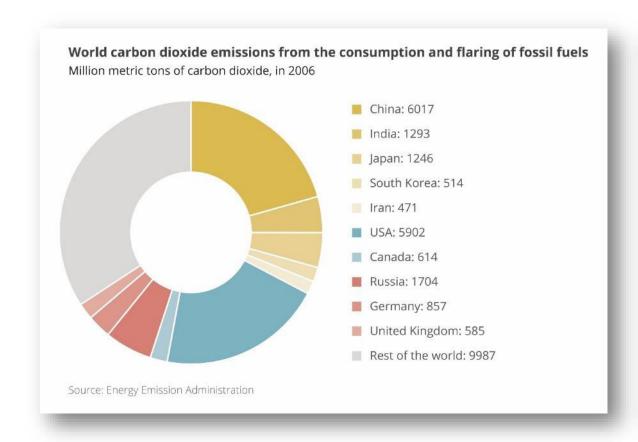

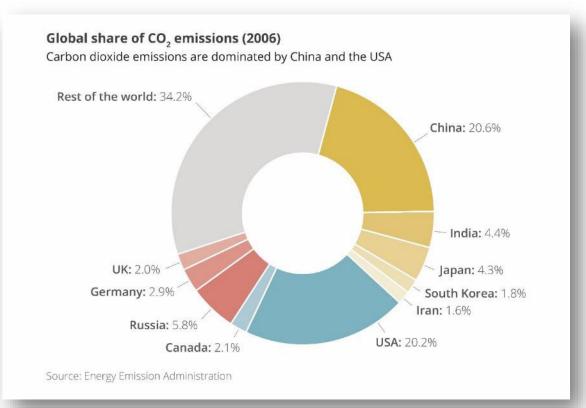

# **Communication principles**

- 1. Identify your message
- 2. Adapt to your audience
- 3. Improve the **signal-to-noise** ratio

# Creating visuals about your research

Elements of powerful visuals

Visual communication principles

**Editing vector images** 

lunch break

Graphical abstracts/posters

Design principles

Bitmap images

Graphs

Legal and ethical aspects

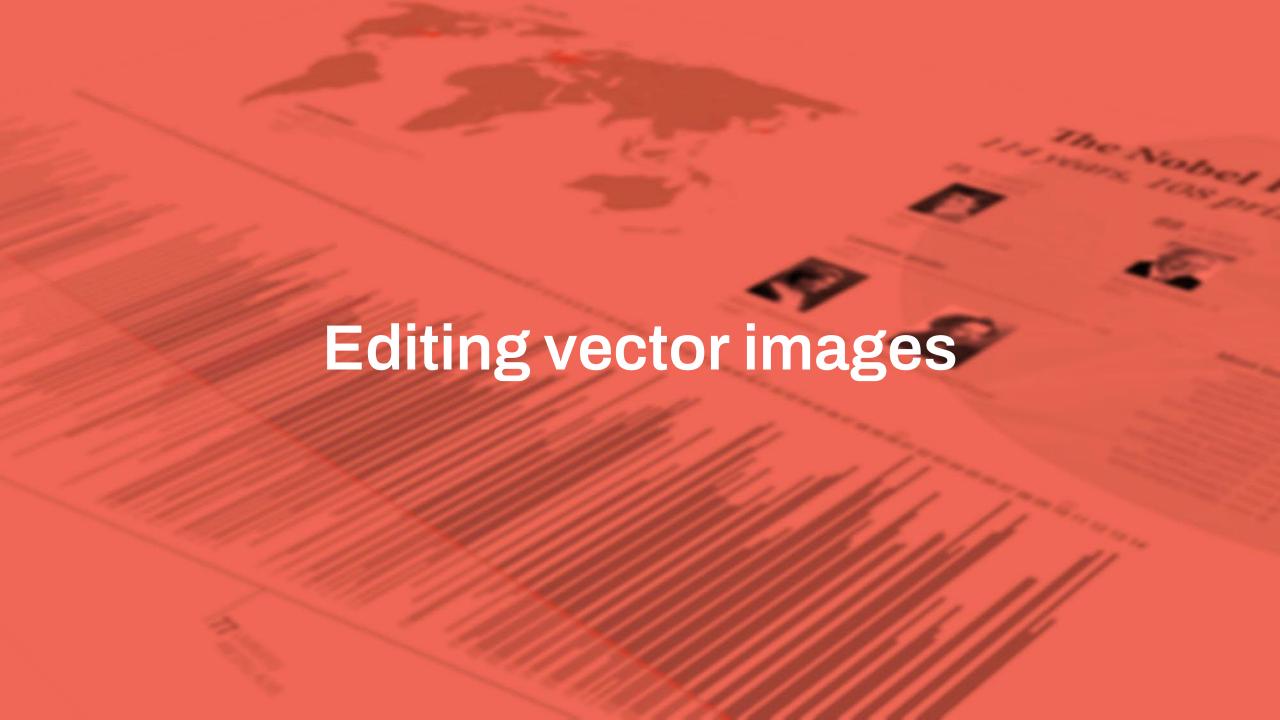

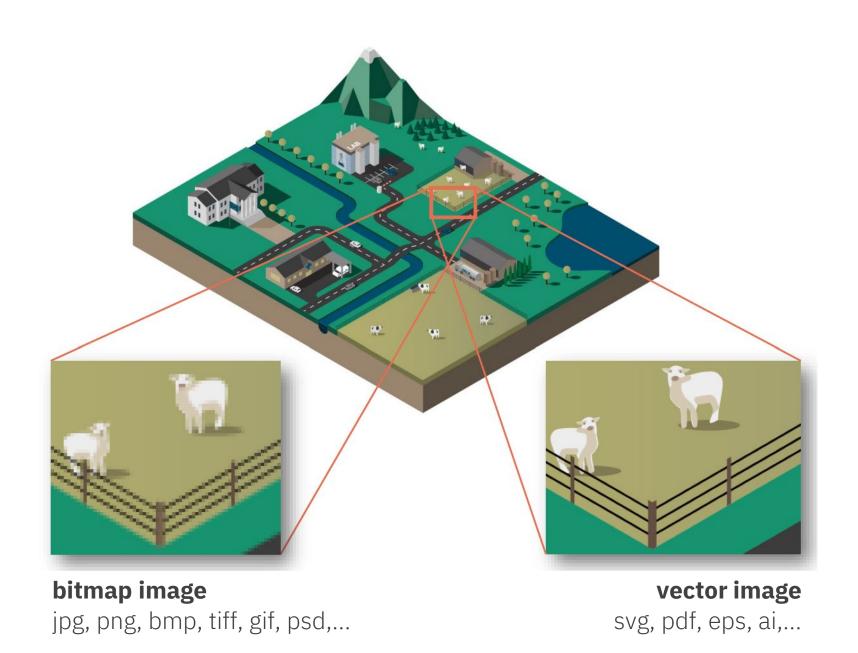

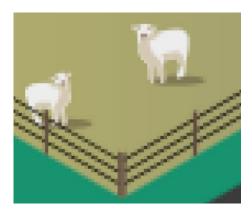

**bitmap image** jpg, png, bmp, tiff, gif, psd,...

- built from pixels
- photographs
- illustrated made by hand
- illustrations with lots of textures, brush strokes,...
- tools: Photoshop, GIMP, Paint.NET,...

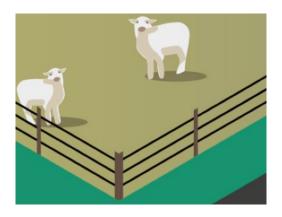

**vector image** svg, pdf, eps, ai,...

- built from shapes
- illustrations made digitally
- (large-scale) printing
- easier to edit, recolor,...

• tools: Illustrator, Inkscape,...

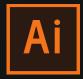

### **Adobe Illustrator**

"industry standard"
very powerful
steep learning curve
expensive subscription

adobe.com/illustrator

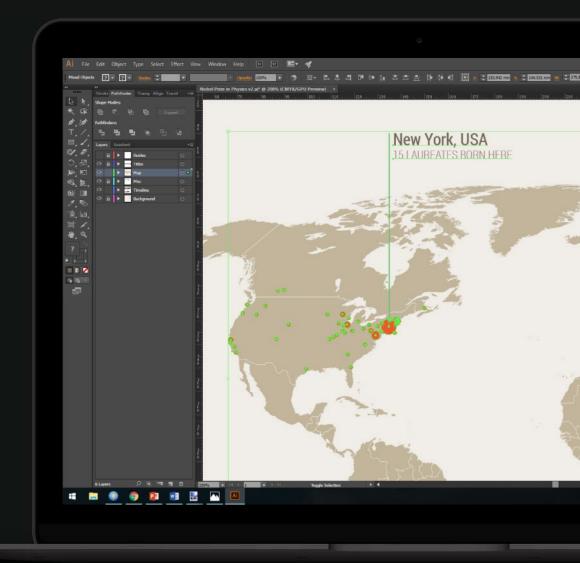

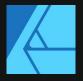

## **Affinity Designer**

nearly as powerful as Adobe Illustrator still a steep learning curve one-off payment (currently € 75)

<u>affinity.serif.com</u>

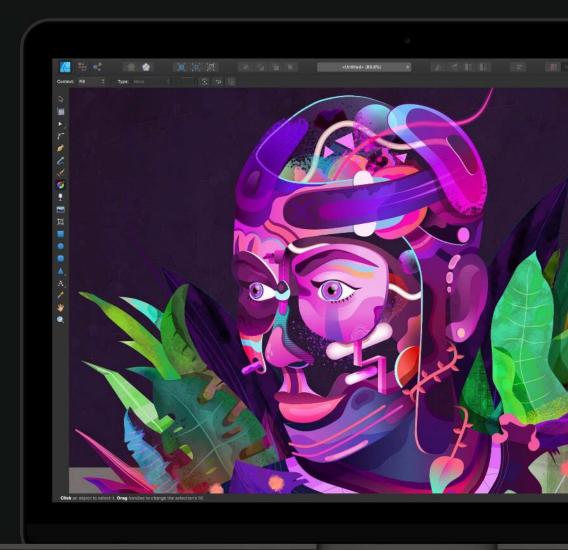

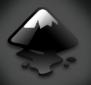

### Inkscape

free alternative all the features you need can be a bit finicky

inkscape.org/en/release

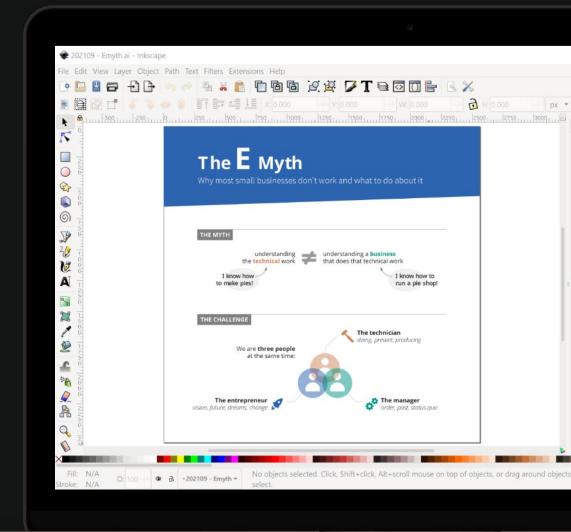

# **Tool intro: Inkscape**

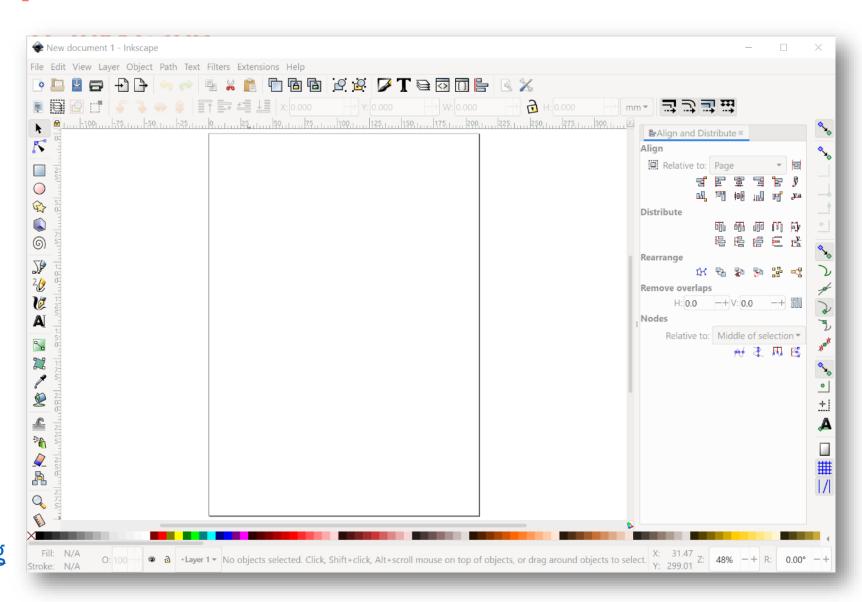

inkscape.org

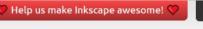

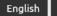

Search website

Log in

Register

Q

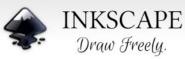

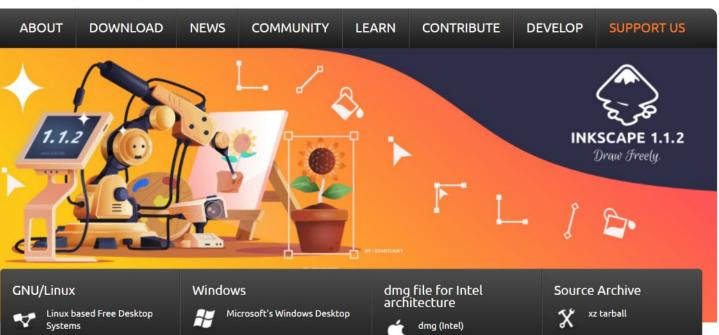

### Release Notes

Inkscape 1.1.2 is a maintenance and bugfix release, which brings you more than 40 bug fixes, 11 crash fixes, 8 fixes for extension failures, 15 improved user interface translations and improved documentation.

### **Bug fixes**

### General

- Fixed Windows test builds, so testers can again try out intermediate versions (MR #3762
- Fixed building Inkscape with GCC 12 / C++17 (MR #3683)
- Fixed building Inkscape with Poppler 21.11.0, e.g. on Slackware Linux (MR #3636, Bug #2906)
- **Toolbar fields** now use the units the user selected as display units (in Document preferences) again (MR #3716, Bug #1747)
- Mouse cursors for tools are now completely visible, no matter how transparent the currently selected color is (MP #3640, Pug #3035).

## Inkscape 1.1.2

| Responsible People<br>Revisions |      |
|---------------------------------|------|
|                                 |      |
| 1.1.1                           | 2021 |
| 1.1                             | 2021 |
| Show more                       |      |

1.0

0.92

2021

2020

2017

inkscape.org/release/

### New document 1 - Inkscape File Edit View Layer Object Path Text Filters Extensions Help 🦐 🧽 📳 🖺 📵 📵 🗗 😕 📝 **T** 🗟 🕡 🖺 🗟 💥 **Snapping** settings ゴジゴ斑 5 **Canvas** Relative to: Page Distribute 高 医 电 医 机 <u></u> 2 Remove overlaps H: 0.0 -+ V: 0.0 -+ 600 Nodes Relative to: Middle of selection ▼ 粉本用馬 A **Panels** Q Color ■ a Layer 1 ▼ No objects selected. Click, Shift+click, Alt+scroll mouse on top of objects, or drag around objects to select. X: 31.47 Y: 299.01 Z: 48% -+ R: 0.00° -+ panel Stroke: N/A

### **Toolbox**

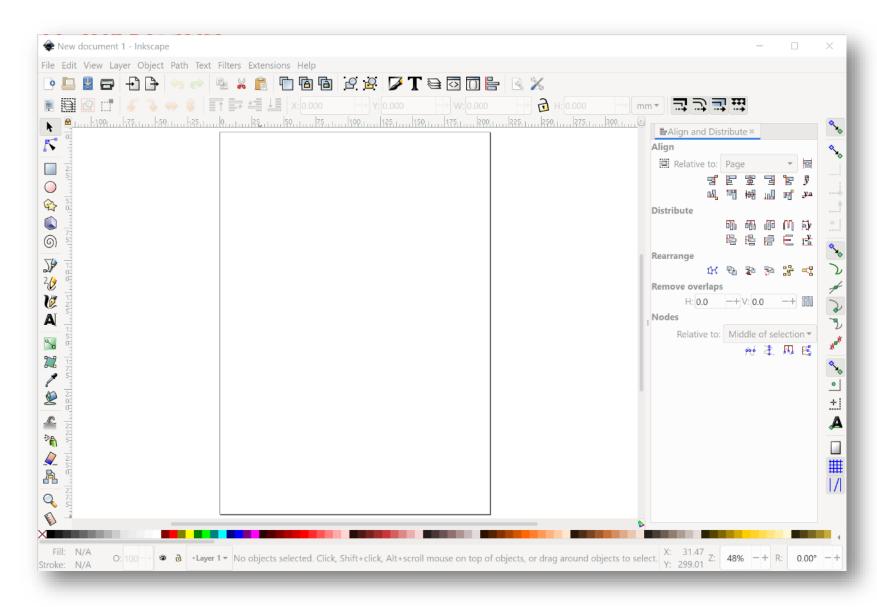

### **Moving around**

- Scroll wheelup and down
- Scroll wheel + shift= left and right
- Scroll wheel + control= zoom in / out
- Drag + spacebar= pan around

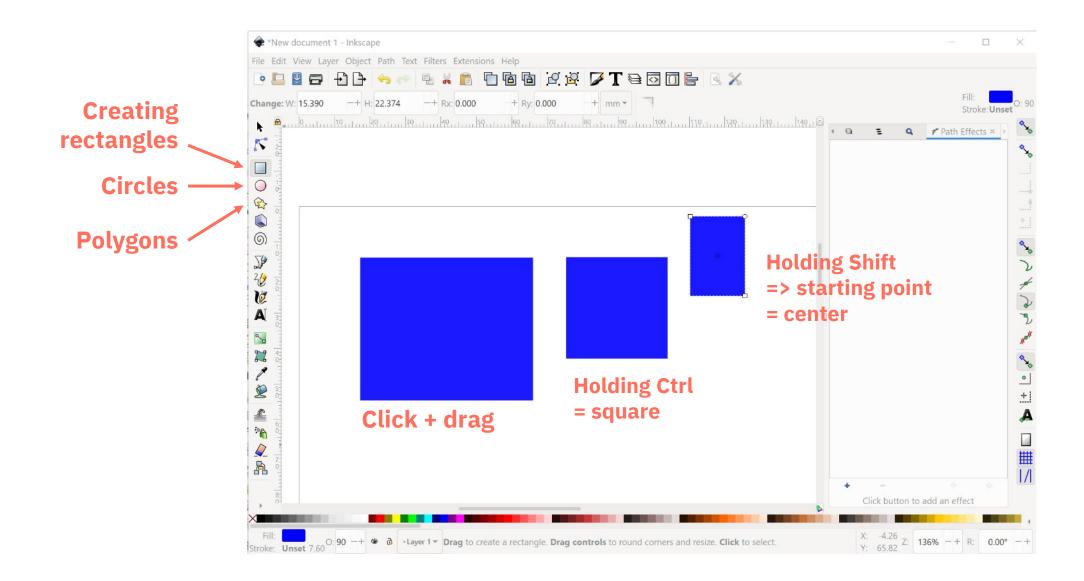

Using the little dots, you can change certain shape properties (e.g. rounded corners)

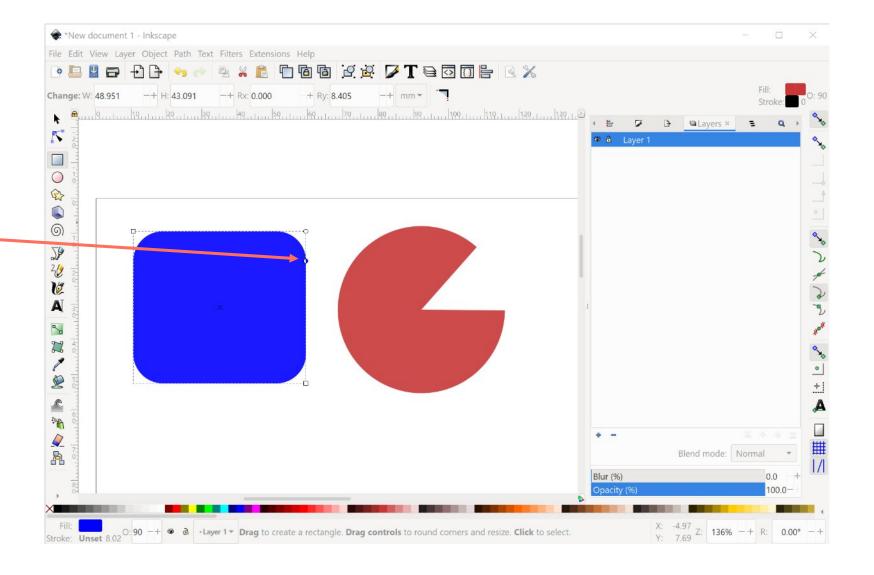

With the selection tool selected, you can change the size and position of the shape

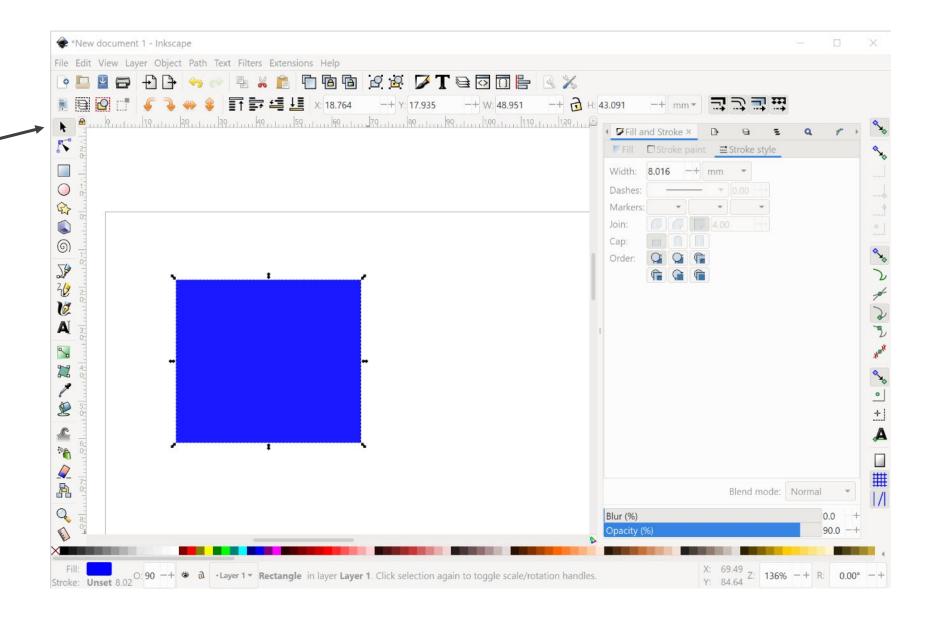

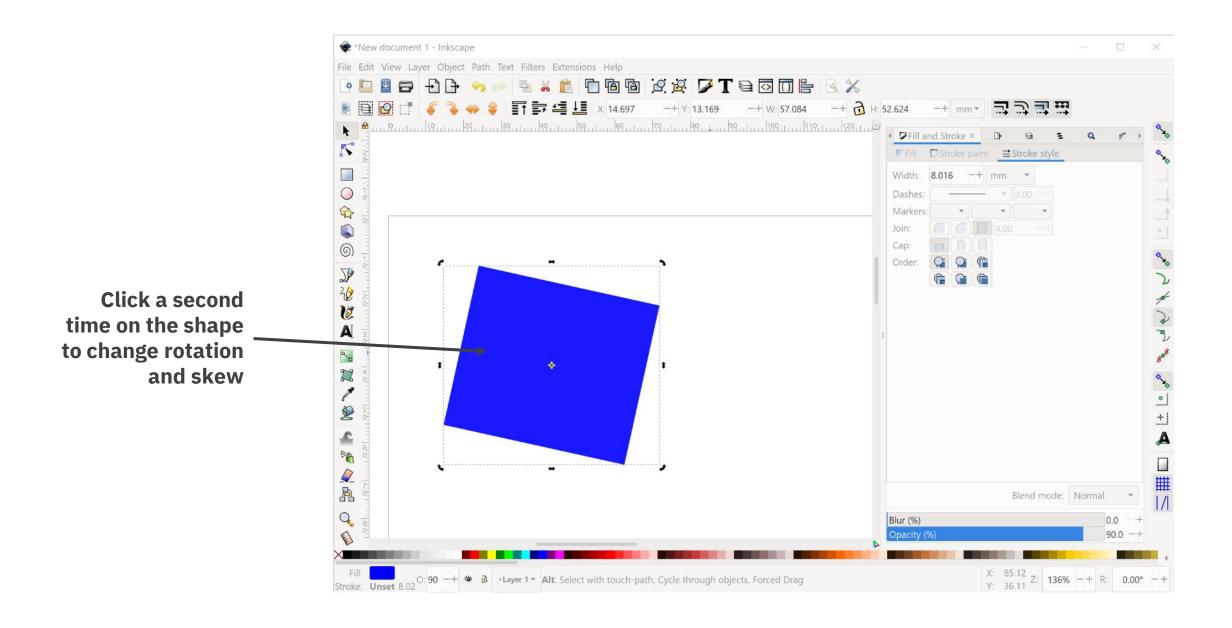

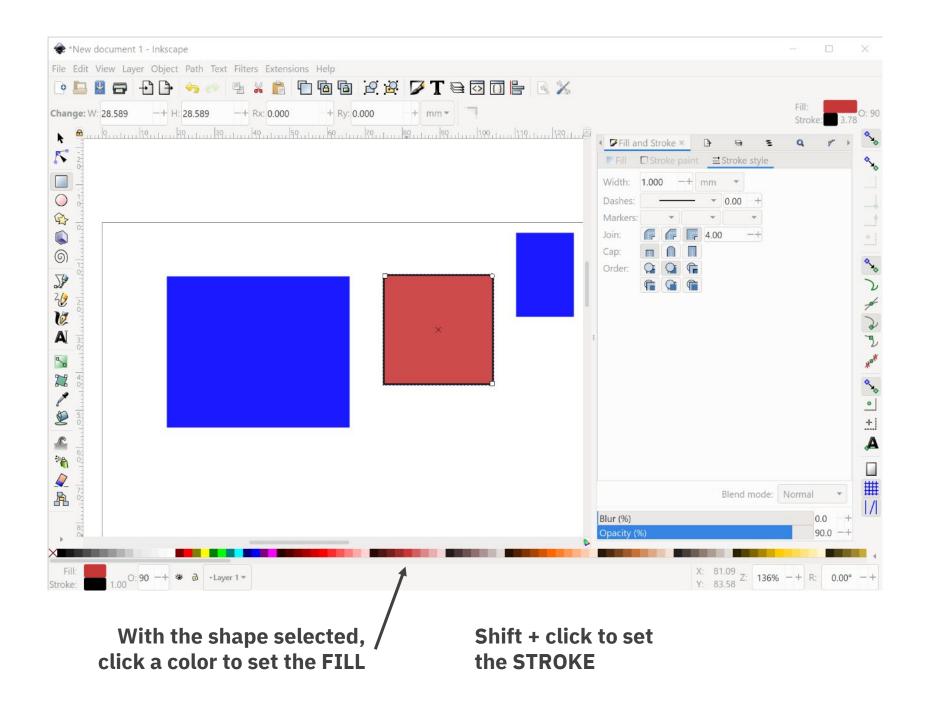

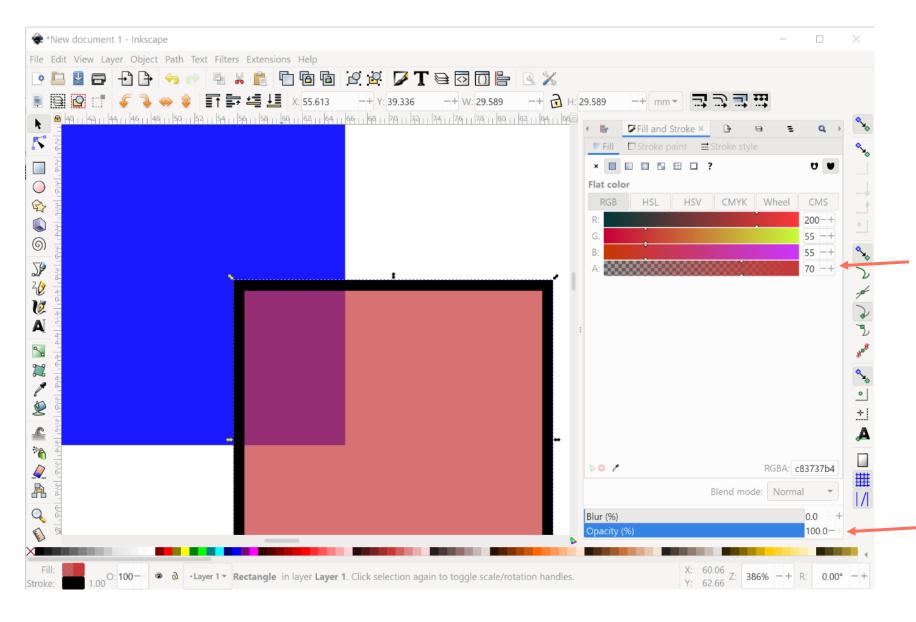

In the **fill and stroke** panel, you can change the colors and style of stroke and fill

Transparency of the fill only

Transparency of the entire shape (stroke + fill)

### **Exercise: shapes**

Recreate the following visual as good as possible:

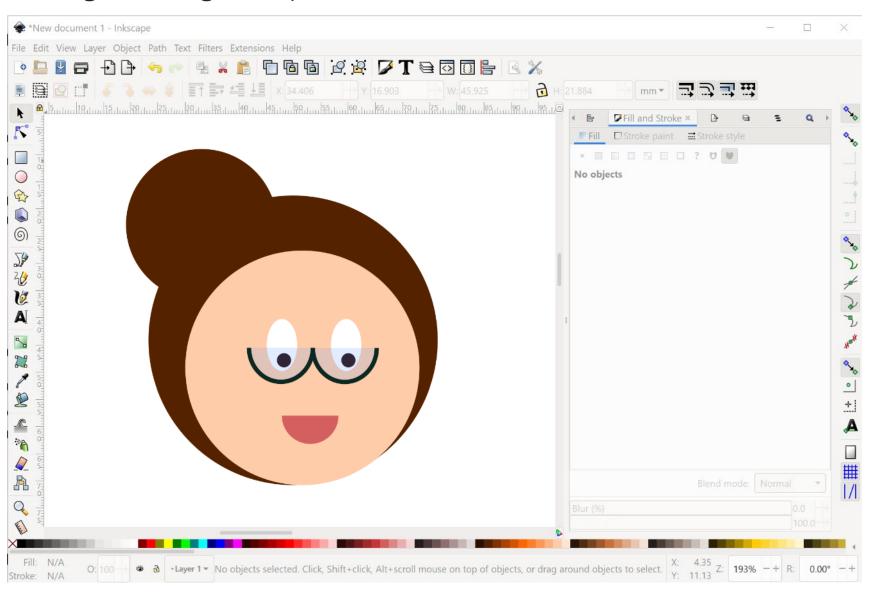

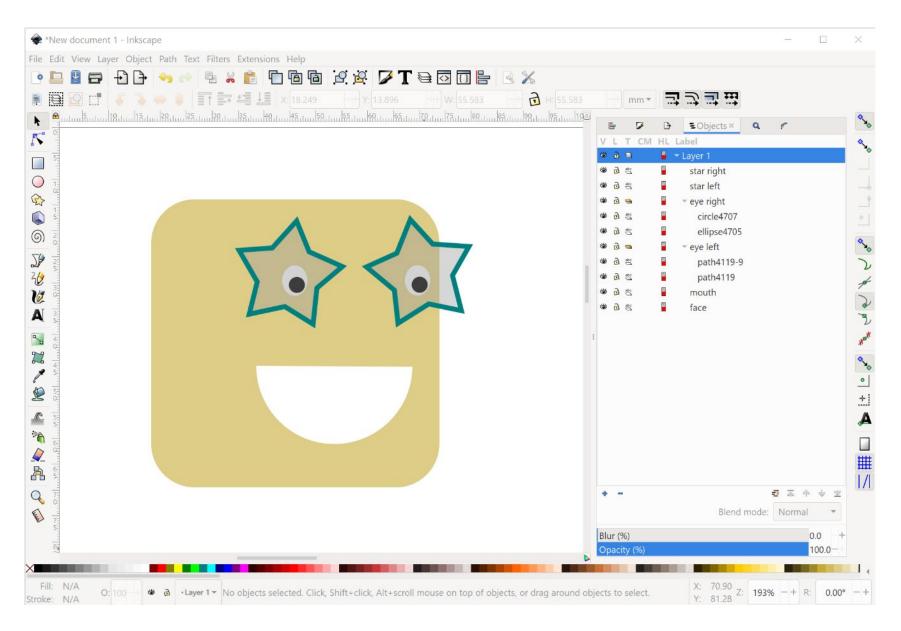

In the **objects** panel, you get an overview of all the shapes in your picture

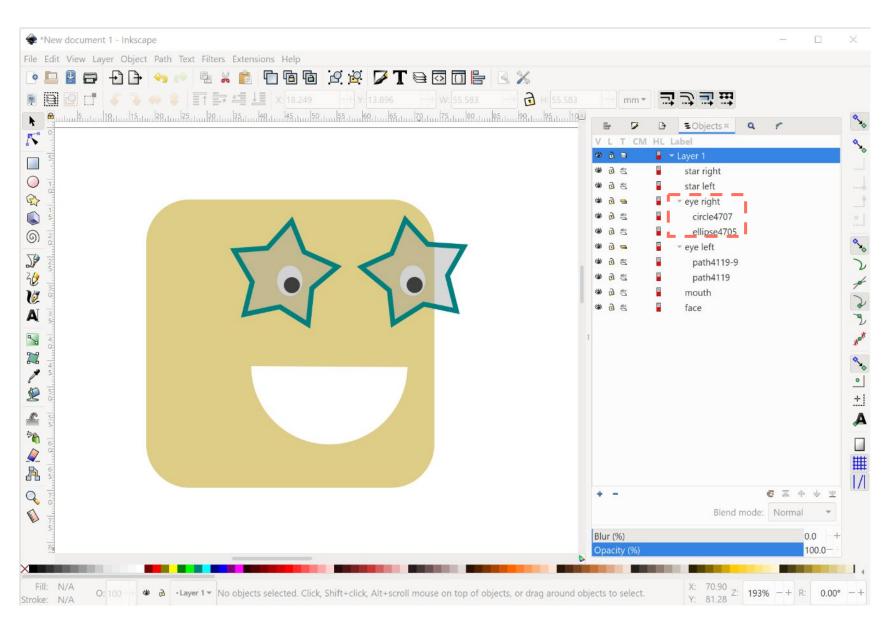

Select objects and **group** them to keep them together (Shift + G)

(Ungroup: Ctrl + Shift + G)

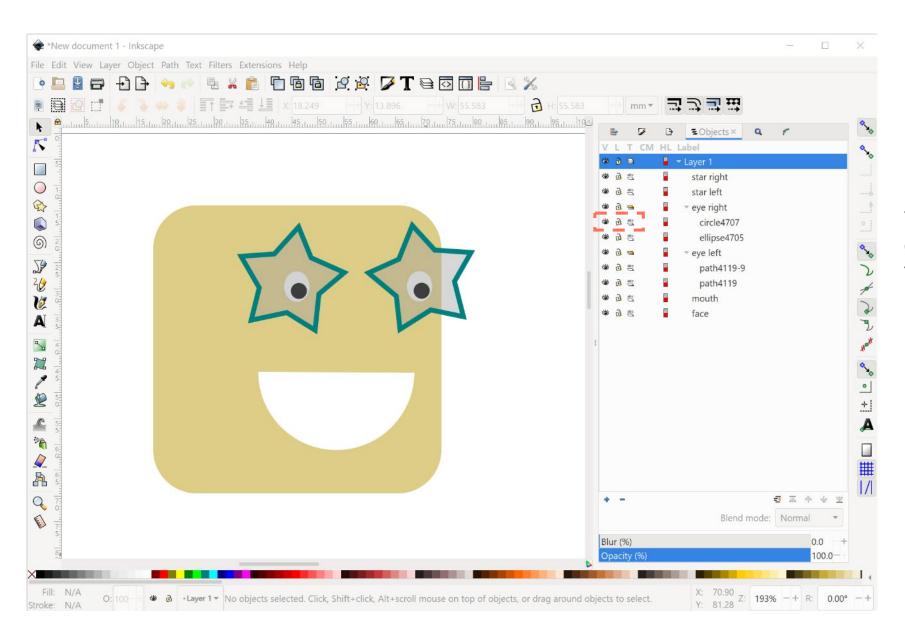

You can **hide** or **lock** objects or groups using these buttons

Or by using the lower/raise buttons

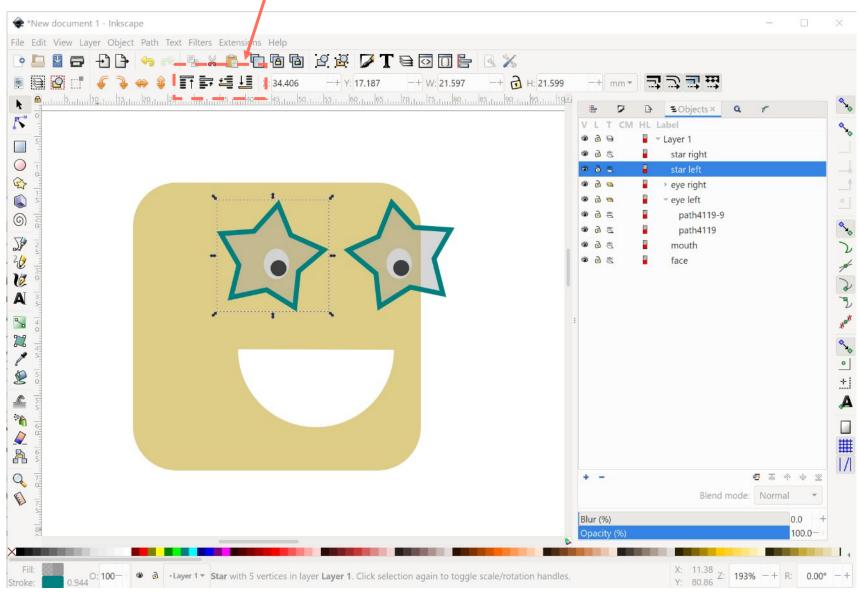

Move items up or down in the stack by dragging them

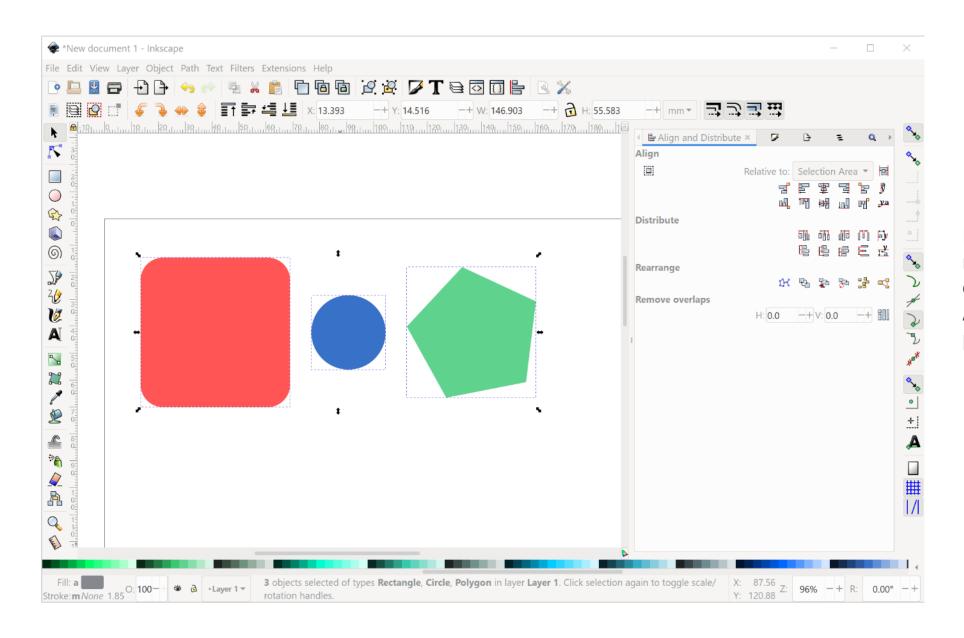

Nicely align objects relative to the page or each other using the **Align and Distribute** panel

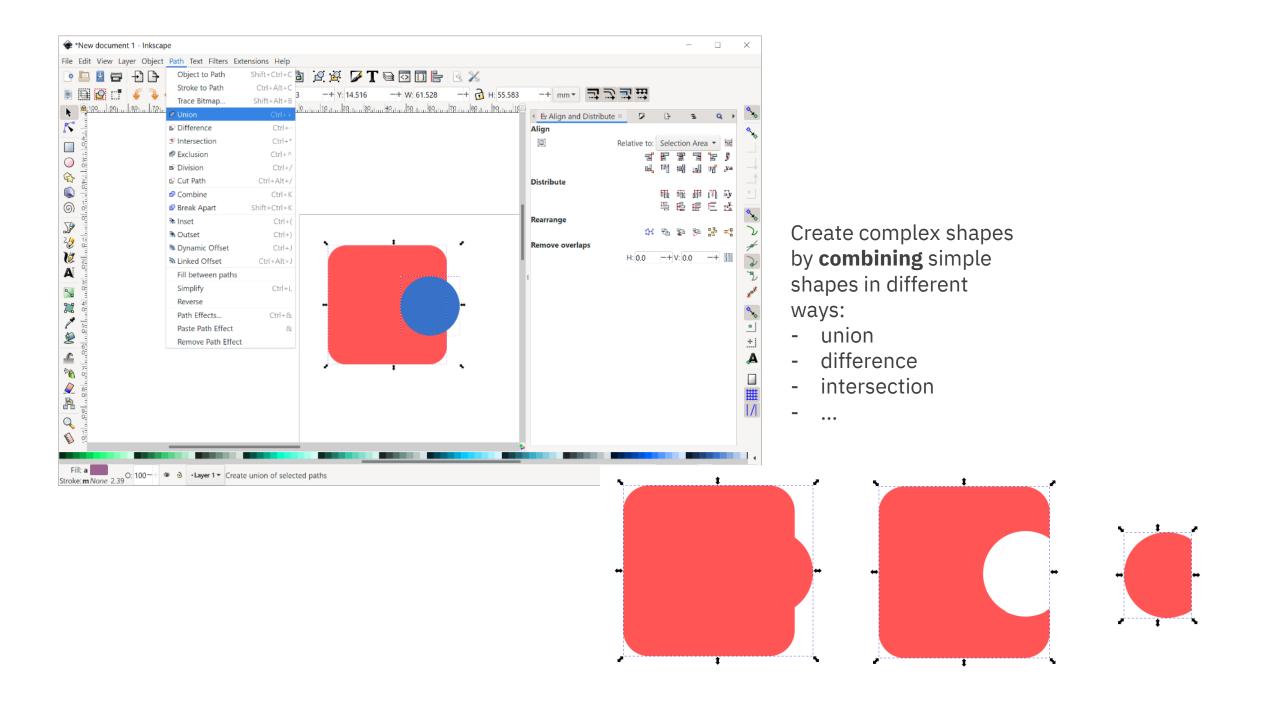

### **Exercise: advanced shape manipulation**

Recreate the following icon as good as possible:

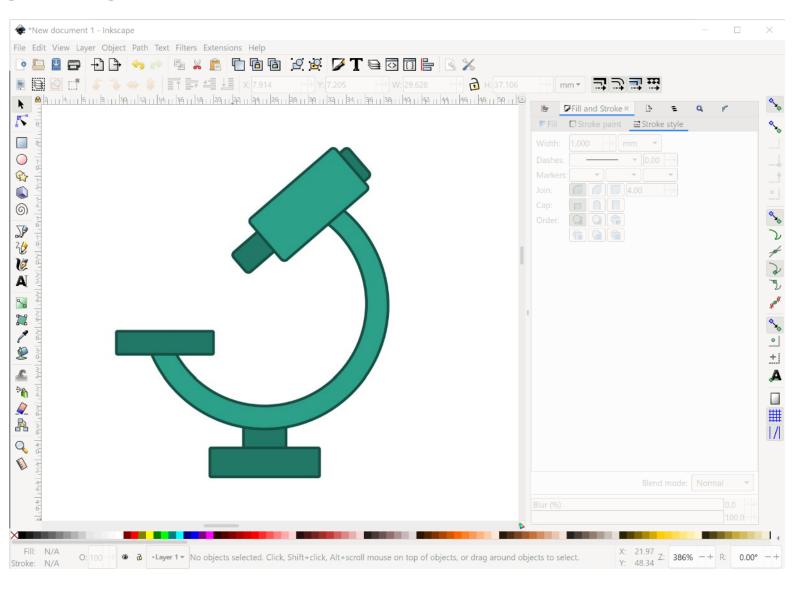

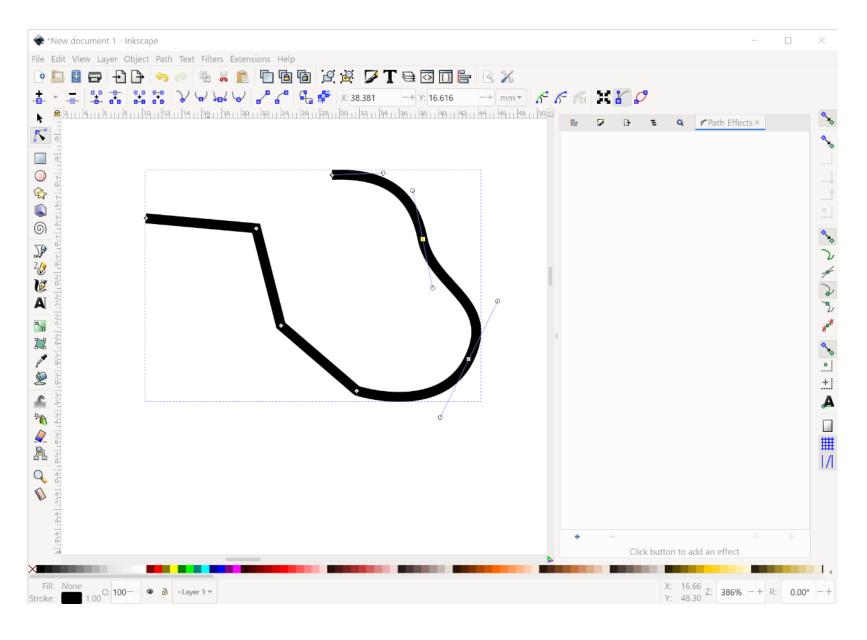

Draw your own paths using the **Bezier** path drawing tools:

- click for a corner point (consists of only an anchor)
- click and drag for a bending point (consists of an anchor with handles)

Manipulate the anchors and handles using the **Node** tool

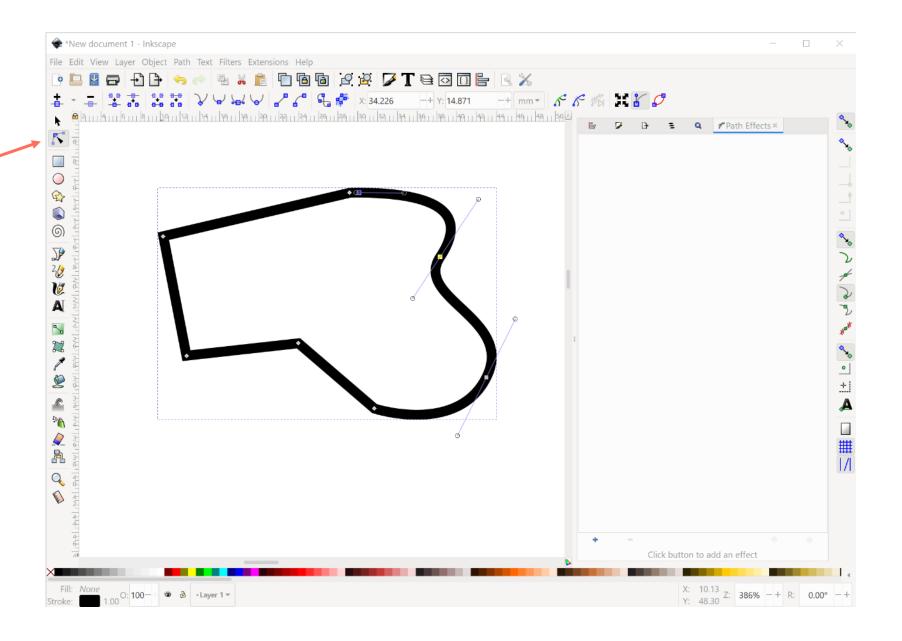

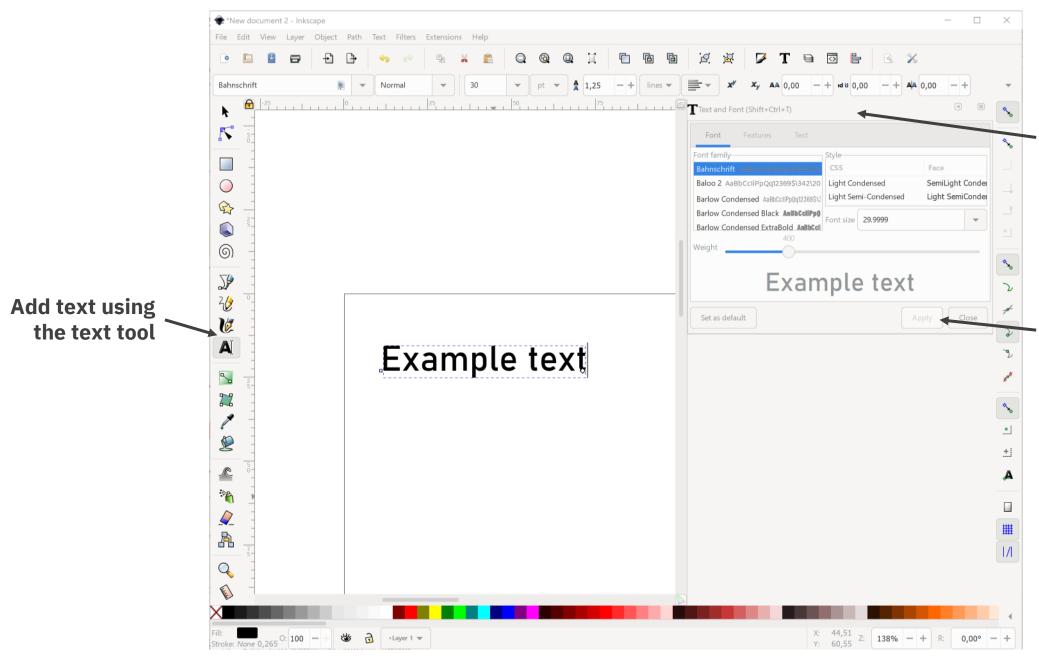

Change settings in the 'Text and Font' panel or the tool controls bar

Hit 'Apply' to update the text

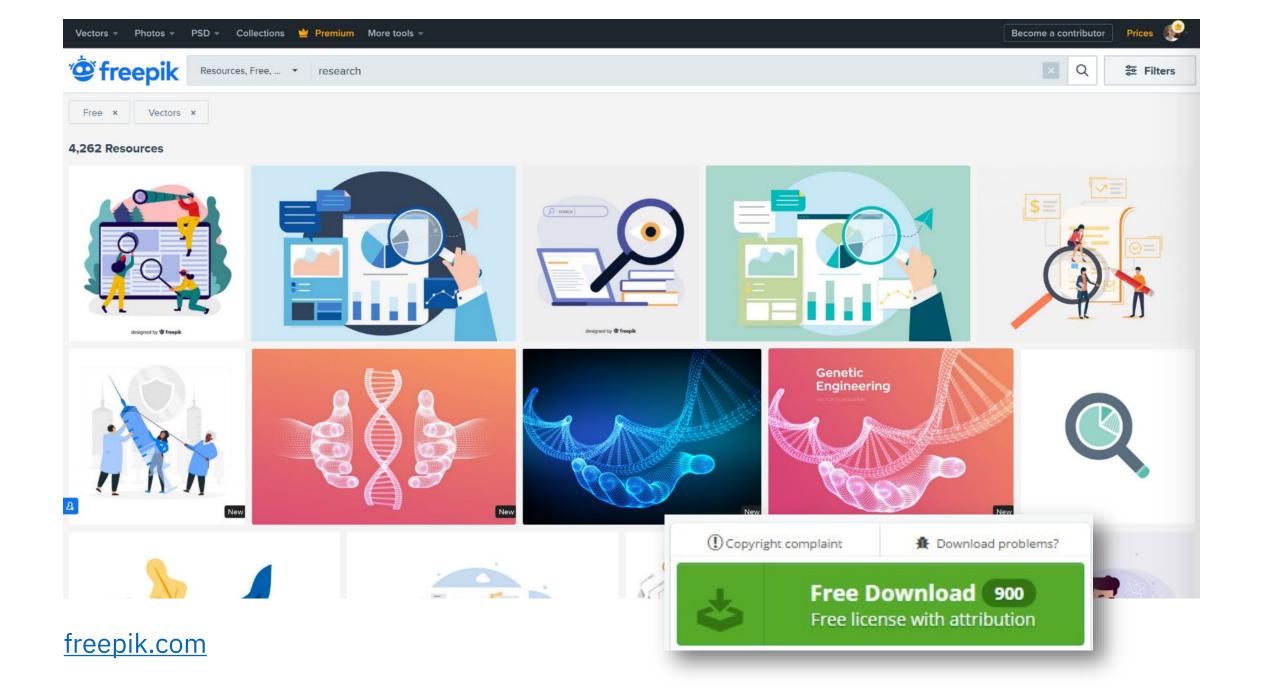

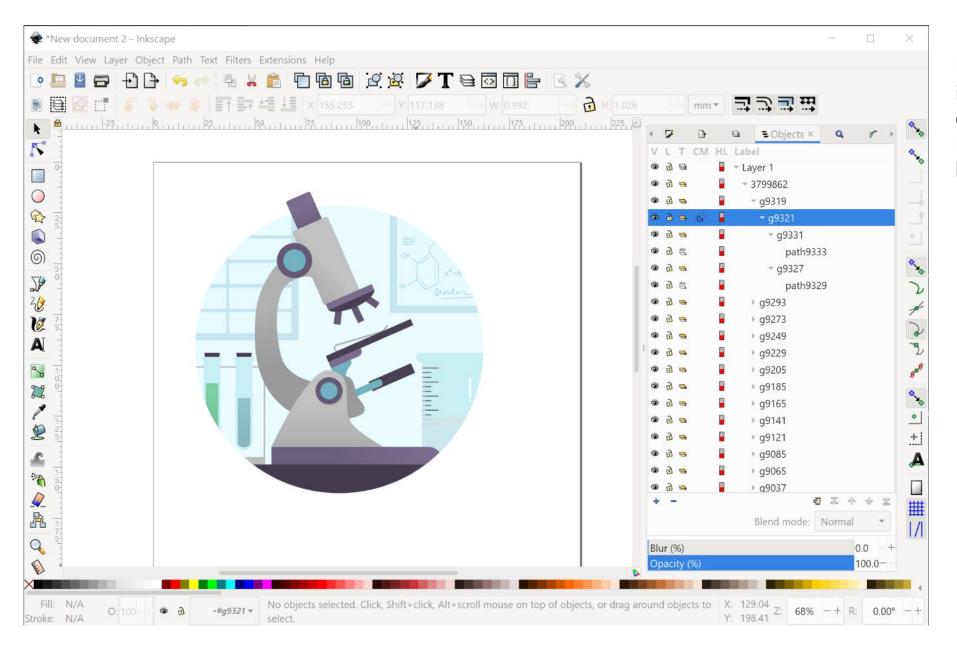

Edit an existing vector image (e.g. one you downloaded from Freepik) using

File > Import

#### Some troubles you might run into:

- Inkscape doesn't support .eps files
  - if you have an .eps file, use these steps to get it into Inkscape, or an online tool to convert it into an .svg file
- Some downloads come in .ppt format (e.g. from smart.servier)
  - open the .ppt file and copypaste the image into Inkscape
  - or save the .ppt file as a .pdf file and open it in Inkscape

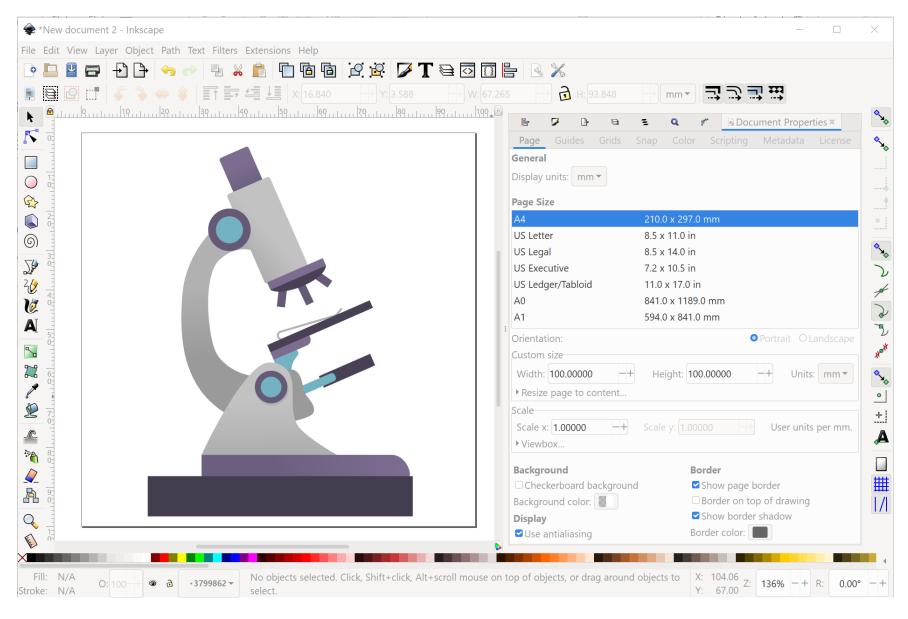

#### Saving your file

**Step 1:** set the desired canvas / document size

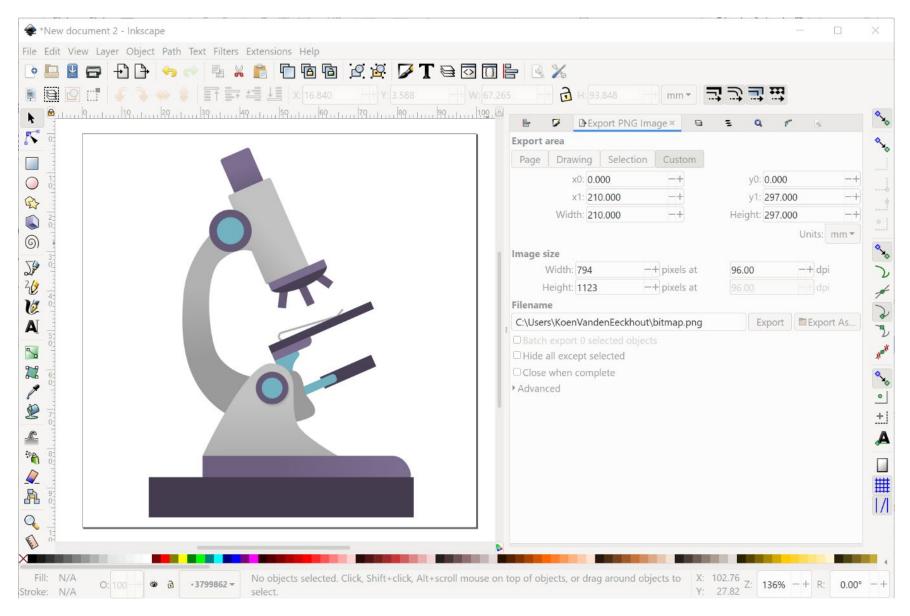

#### Saving your file

**Step 1:** set the desired canvas / document size

**Step 2:** if you want to save as a bitmap image, choose File > Export PNG image

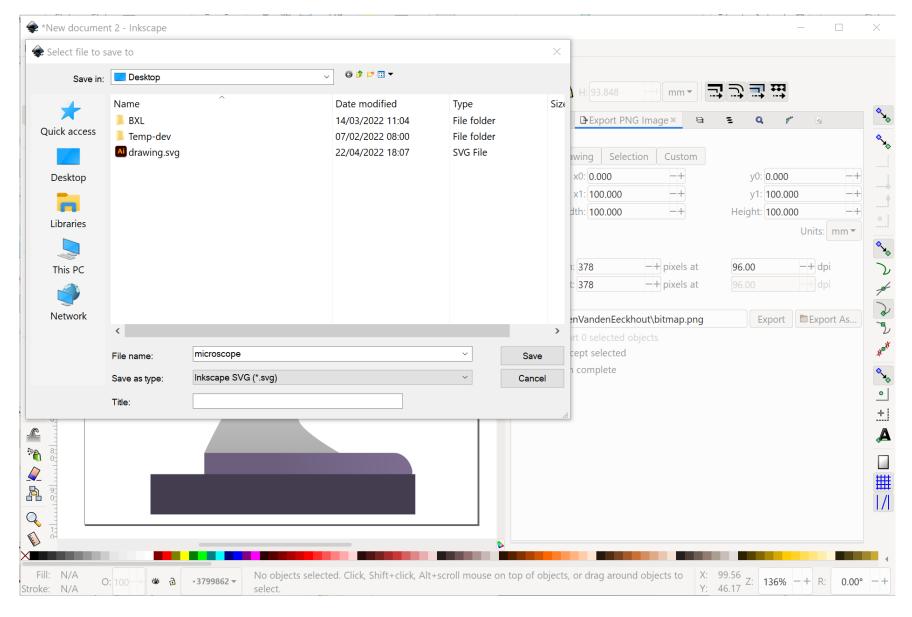

#### Saving your file

**Step 1:** set the desired canvas / document size

**Step 2:** if you want to save as a bitmap image, choose File > Export PNG image

**Step 3:** if you want to save as a vector image, choose File > Save

### **Exercise: editing vector images**

Find the following image on <u>freepik.com</u> (search for 'liver'):

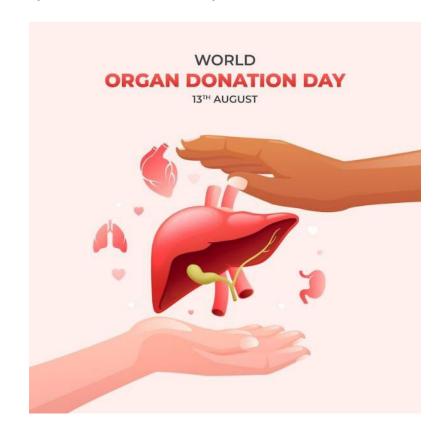

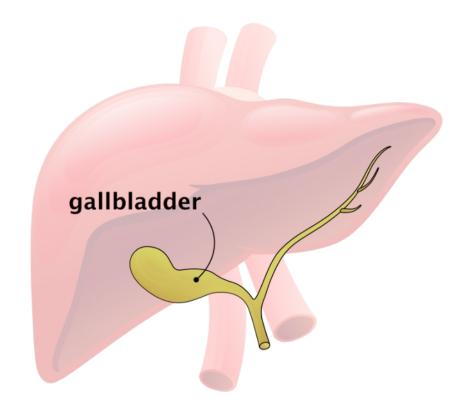

- Remove everything which is not the liver or gallbladder
- Reduce the liver transparancy to make it lighter
- Give the gallbladder a stroke to make it stand out more
- Add a text label and connector to the gallbladder
- Save the image as gallbladder.png with a transparent background

# **Exercise:** complex layouts

Let's recreate the following infographic as good as possible:

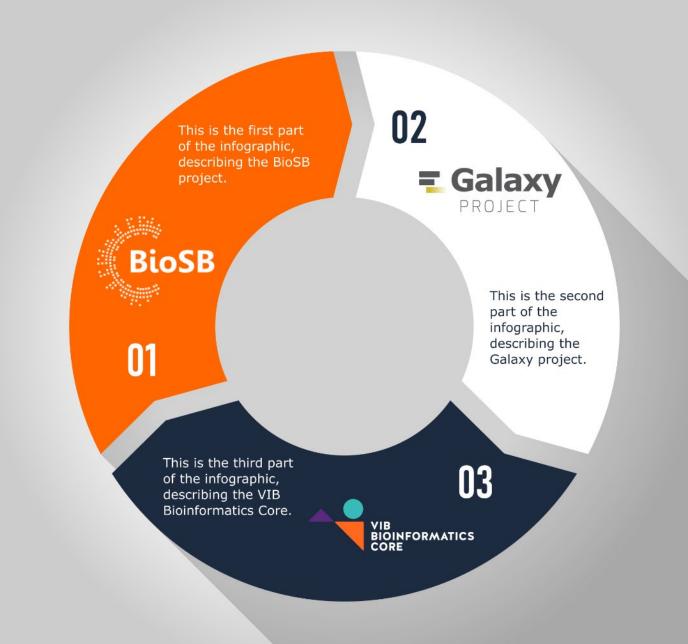

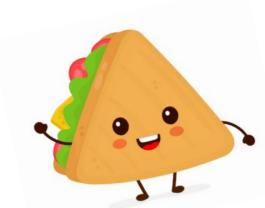

### **Lunch break**

All the slides and all the links:

baryon.be/visuals-resources

## Creating visuals about your research

Elements of powerful visuals

Visual communication principles

Editing vector images

lunch break

#### **Graphical abstracts/posters**

Design principles

Bitmap images

Graphs

Legal and ethical aspects

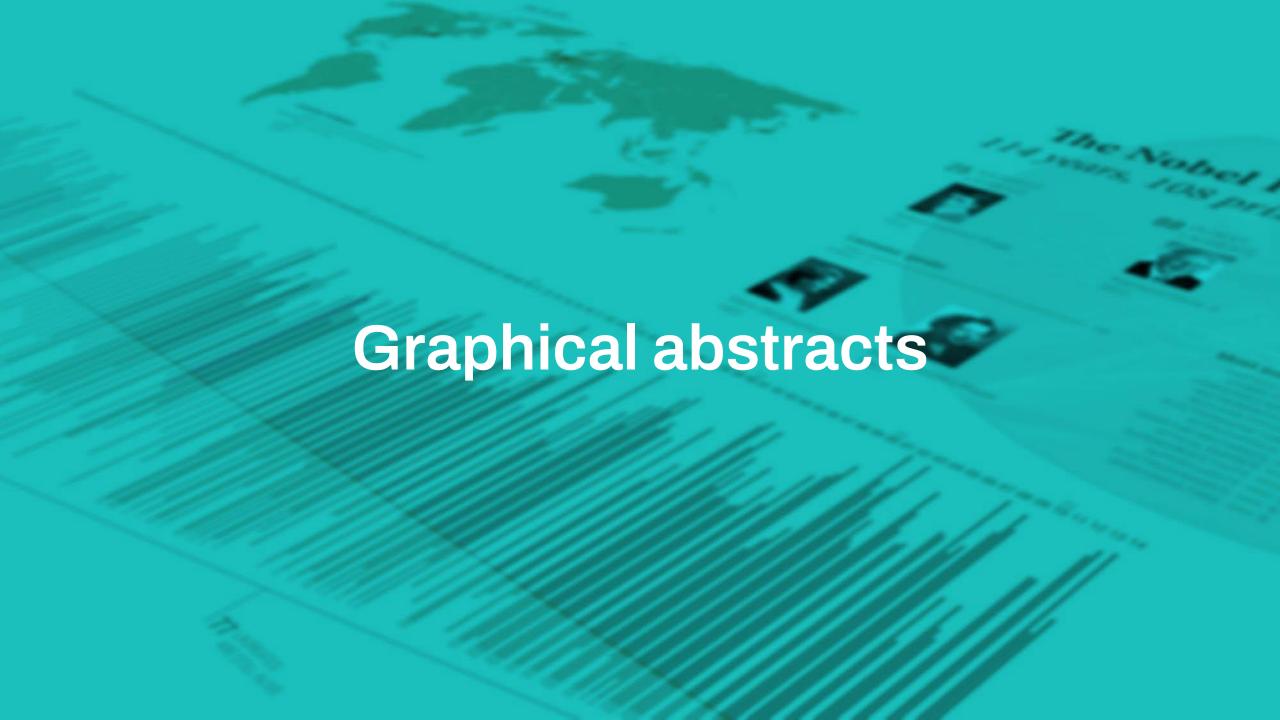

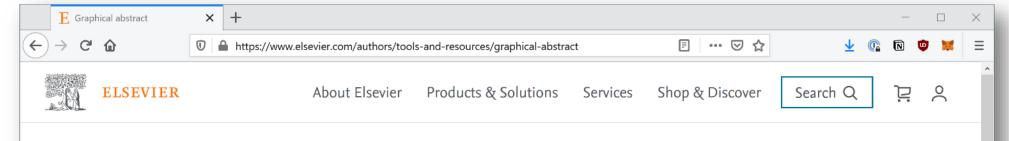

Home > Authors > Tools and resources > Graphical abstract

#### **Graphical abstracts**

A graphical abstract is a single, concise, pictorial and visual summary of the main findings of the article. This could either be the concluding figure from the article or a figure that is specially designed for the purpose, which captures the content of the article for readers at a single glance. Please see examples below.

The graphical abstract will be displayed in online search result lists, the online contents list and the online article, but will not (yet) appear in the article PDF file or print.

#### **Author instructions**

A graphical abstract should allow readers to quickly gain an understanding of the main take-home message of the paper and is intended to encourage browsing, promote interdisciplinary scholarship, and help readers identify more quickly which papers are most relevant to their research interests.

Authors must provide an image that clearly represents the work described in the paper. A key figure from the original paper, summarising the content can also be submitted as a graphical abstract. Graphical abstracts should be submitted as a separate file in the submission system by selecting "graphical abstracts" from the drop-down list when uploading files.

#### Specifications:

A graphical abstract should be a one-image file and should visualize one process or make one point clear. For ease of

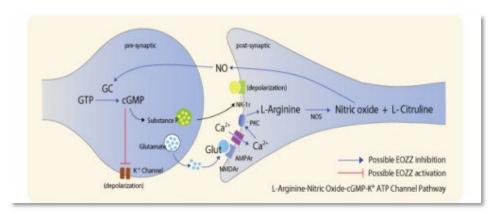

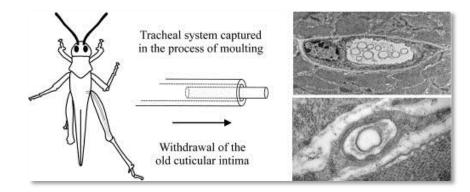

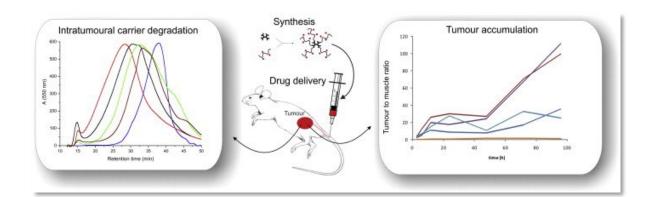

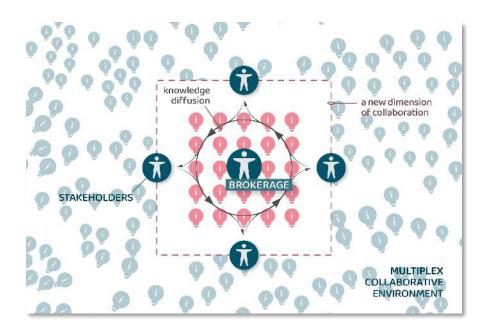

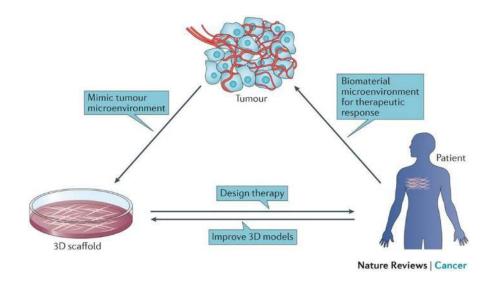

Too much text

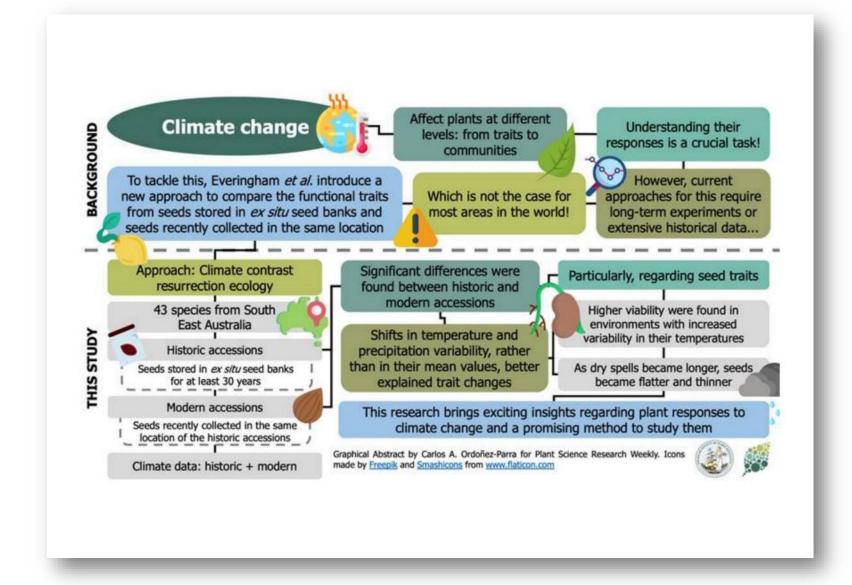

Too little text

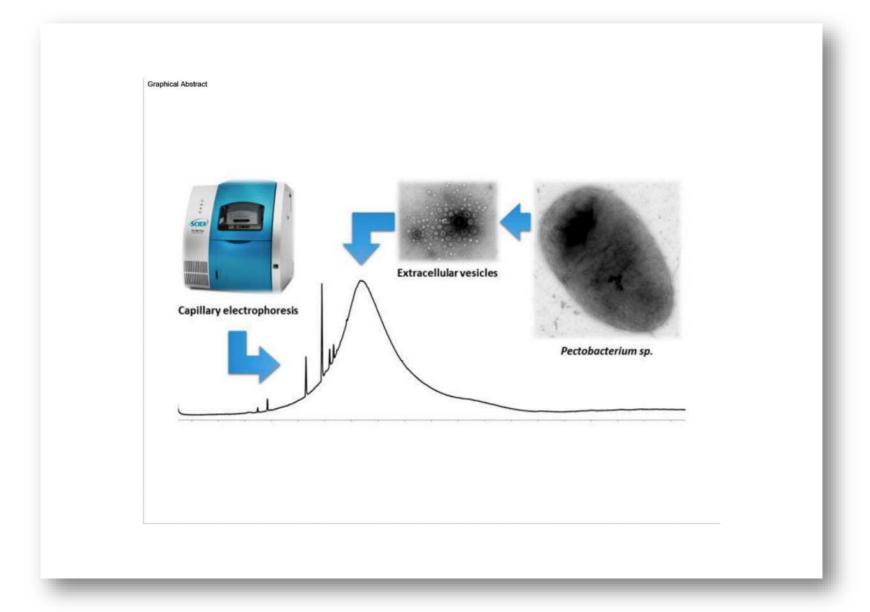

No clear flow

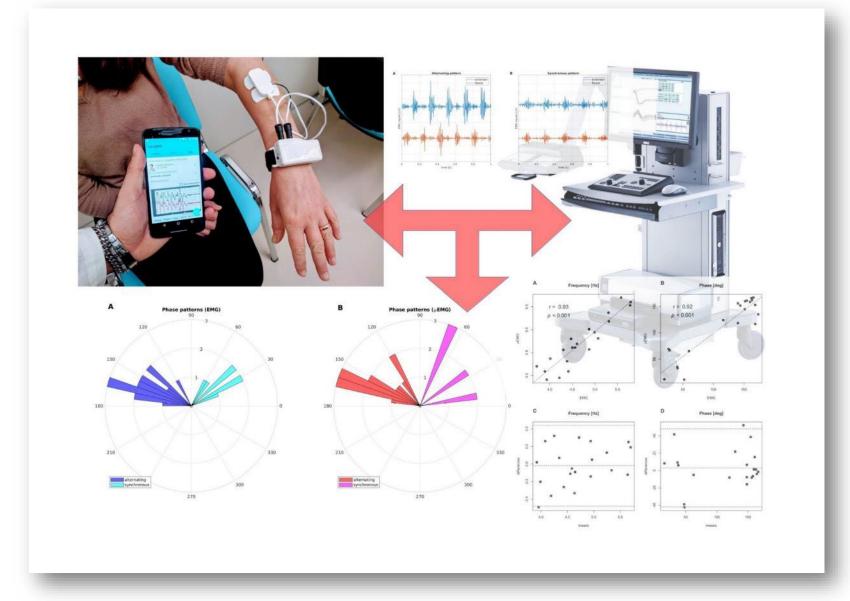

Not adapted to the medium (e.g., size)

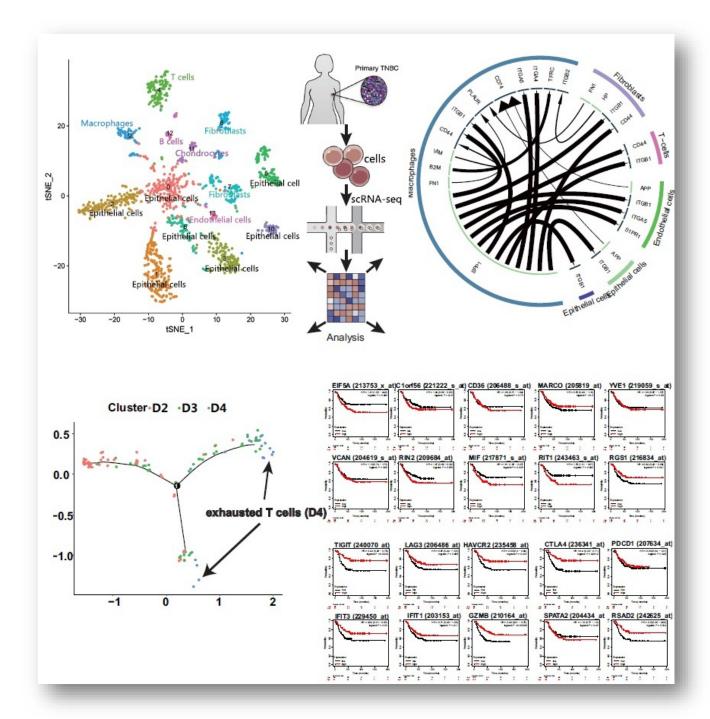

Hierarchy – e.g., photographs can take up a lot of space, without much added value

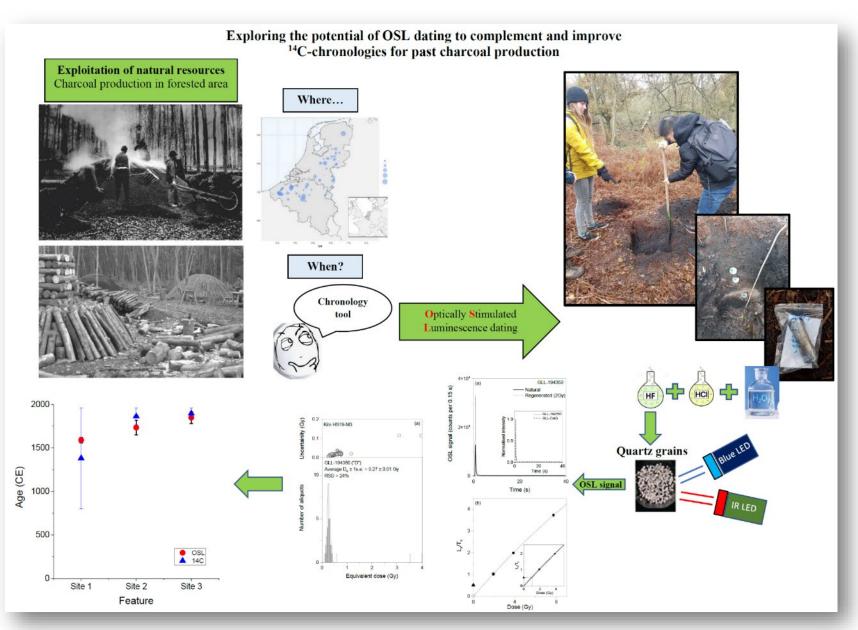

No room to breathe, make sure to leave some white space!

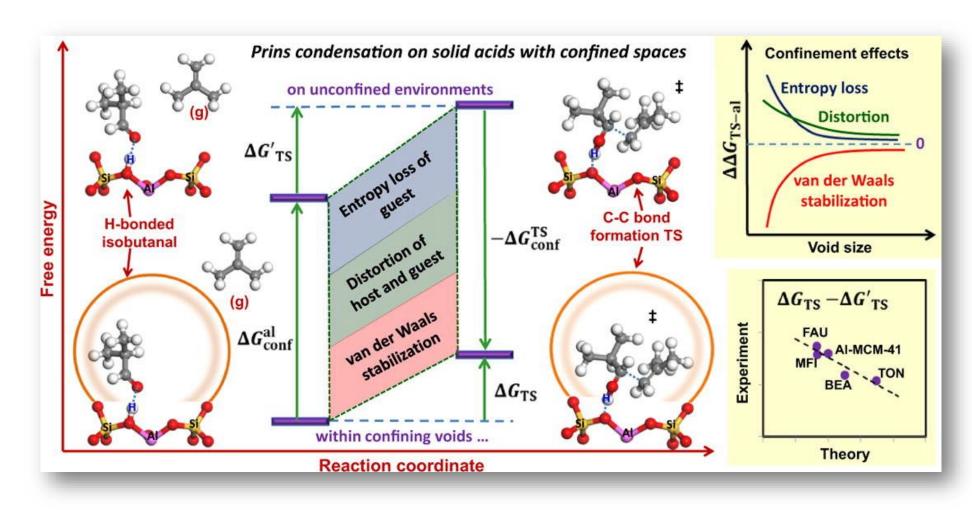

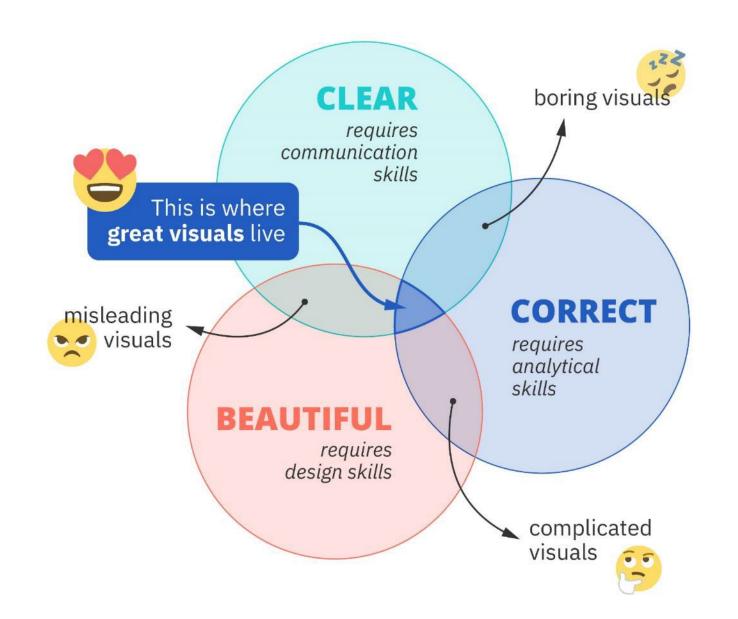

## Creating visuals about your research

Elements of powerful visuals

Visual communication principles

Editing vector images

lunch break

Graphical abstracts/posters

**Design principles** 

Bitmap images

Graphs

Legal and ethical aspects

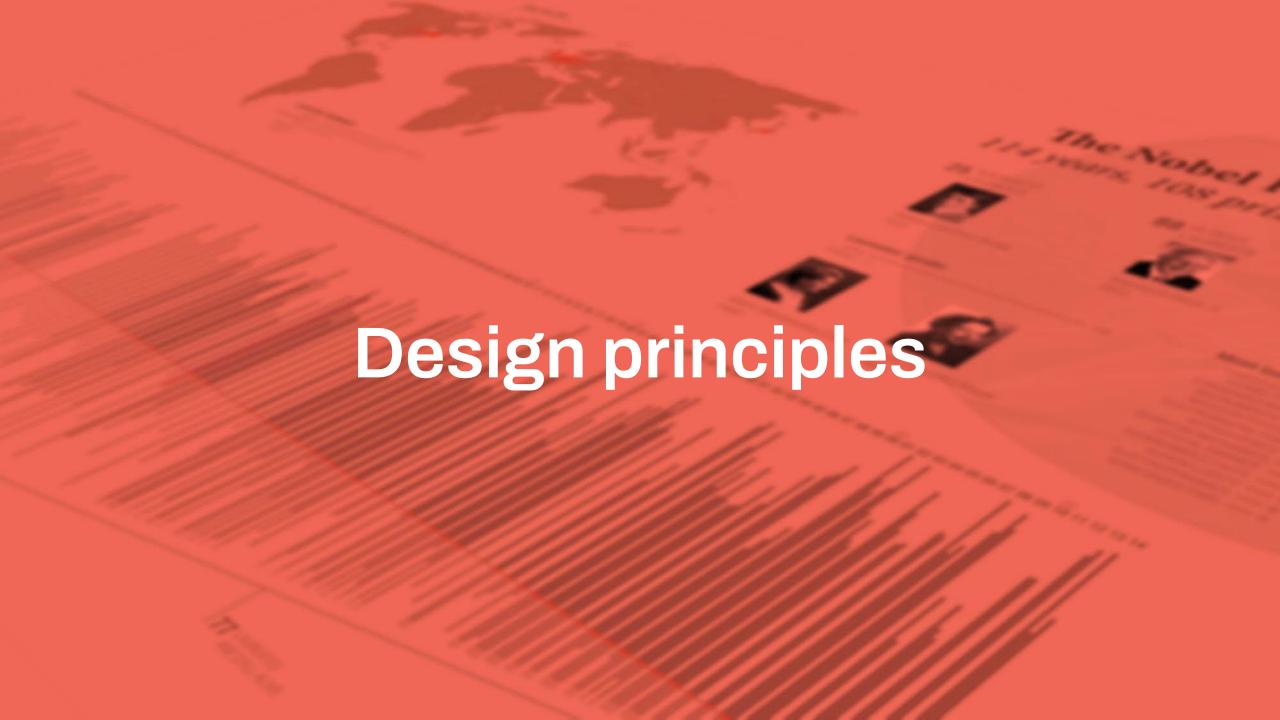

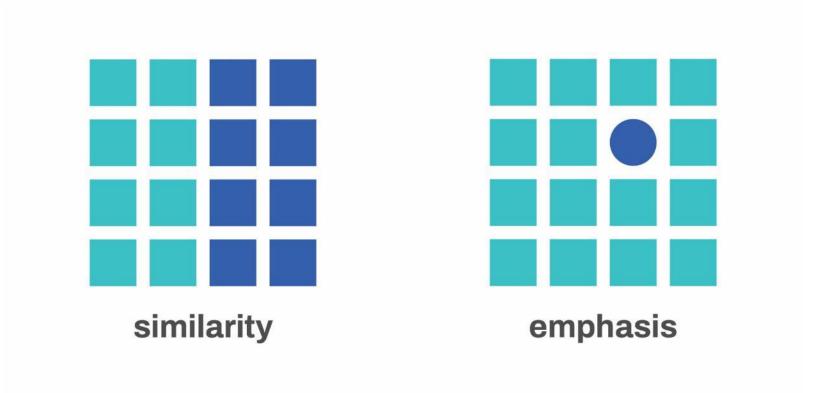

#### The price of security

US car insurance rates vary wildly between states

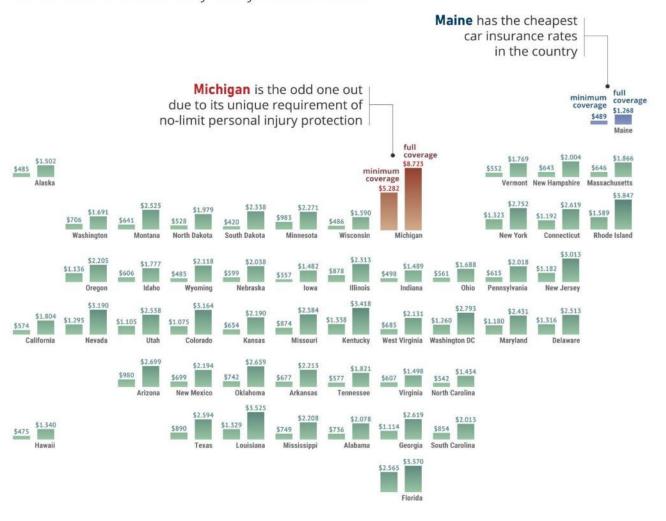

### **HOW SUBSTANCE ABUSE EFFECTS SOUTH AFRICA**

The South African Depression & Anxiety Group (SADAG) take a look at the deadly influence of substance abuse in every day South African life

#### A crisis in South Africa

Substance Abuse in South Africa in increasing. Alcohol, most frequently used substances in the country. South Africa has

marijuana (dagga), cocaine, tik and heroin are some of the also become a key area for in international drug trafficking networks, and up to 60% of crimes committed involve the use of substances

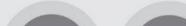

deaths of female youth

in South Africa

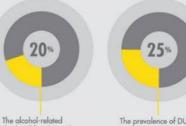

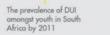

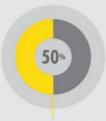

School learners in South Africa who engage in underage drinking

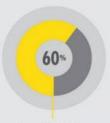

Crimes in South Africa that are directly related to substance abuse

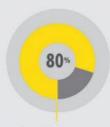

SUBSTANCE ABUSE IN PERCENTAGES

The alcohol-related deaths of male youth in South Africa

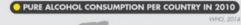

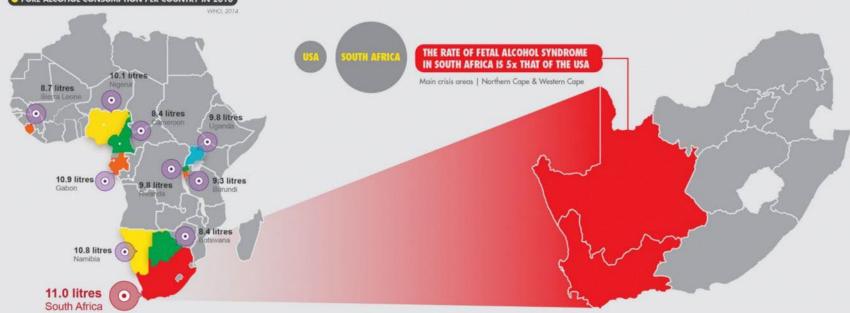

182 000 Estimated illegal shebeens in SA 7000 Deaths per year caused by DUI 2x Drug consumption in South Africa is twice the world norm 4 to 1

Men receiving AA treatment n relation to women

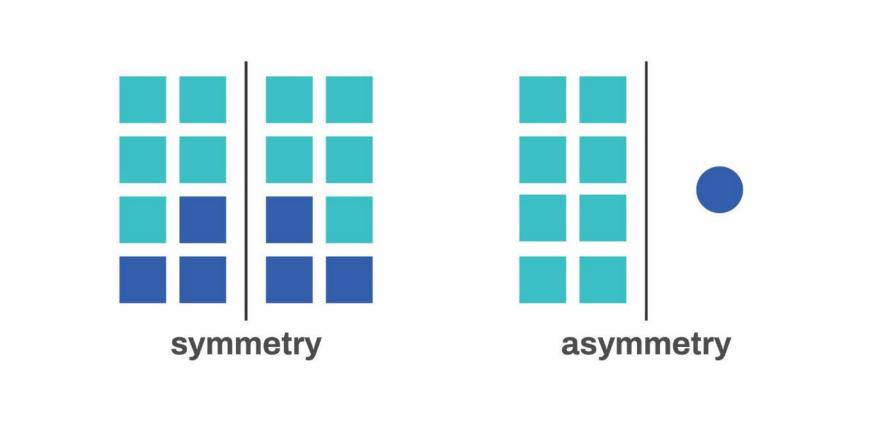

### Miller-McCune

### **Tracking Carbon Emissions**

A footprint comparison of total carbon dioxide emissions by nation and per capita shows there's plenty of room for smaller countries to reduce their carbon footprints. By Stanford Kay

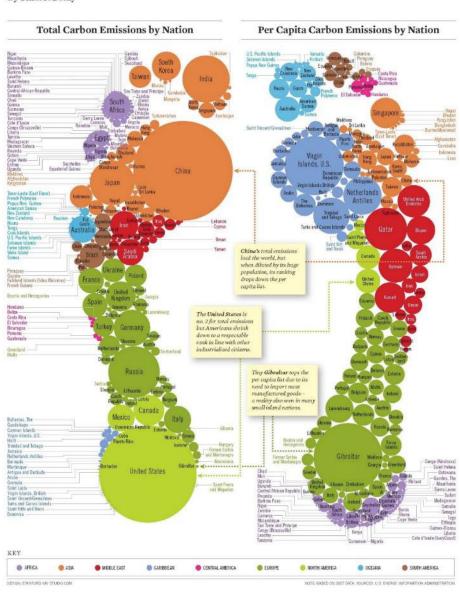

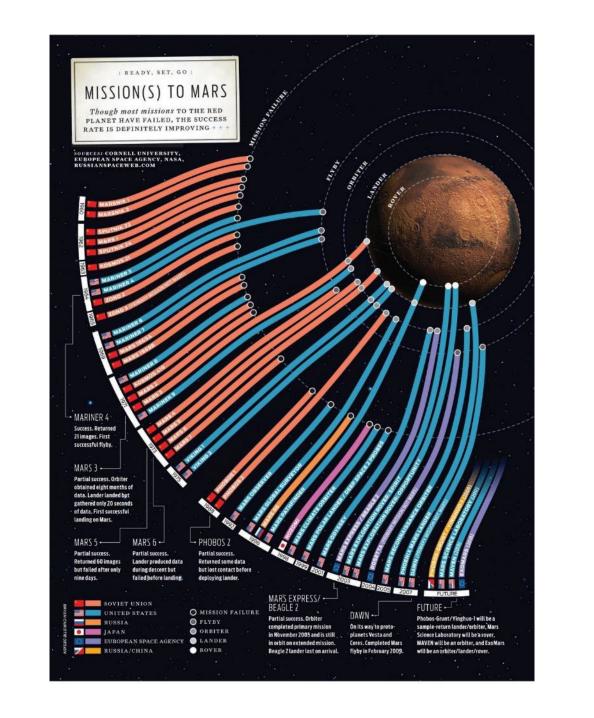

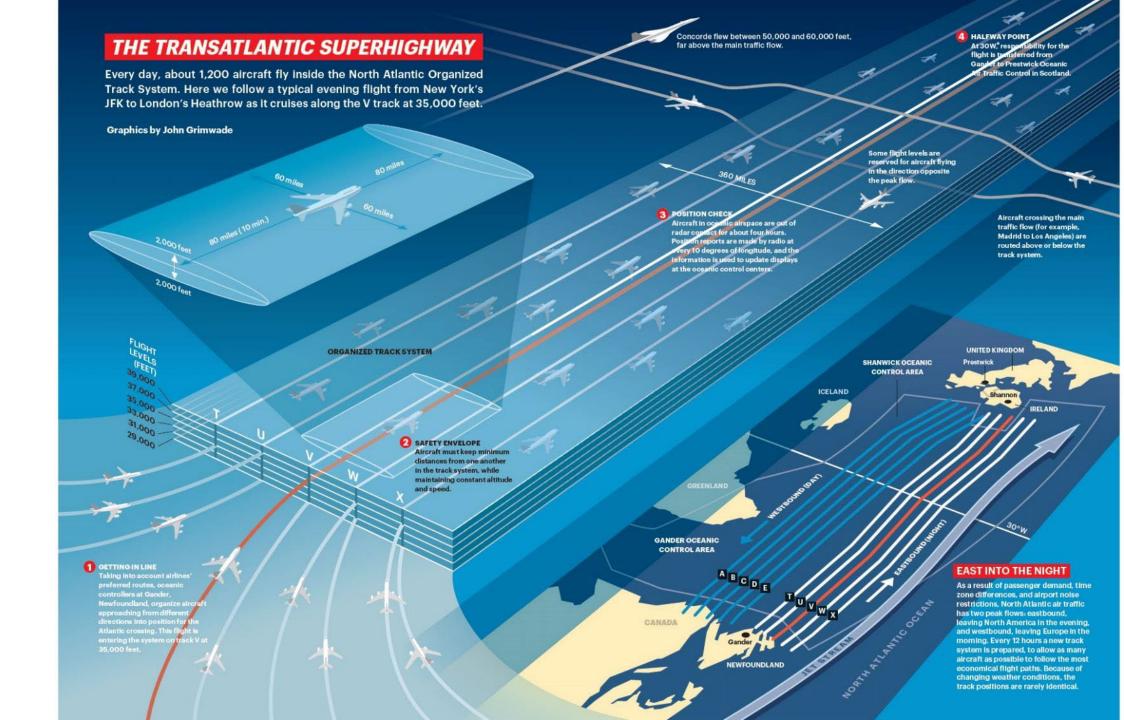

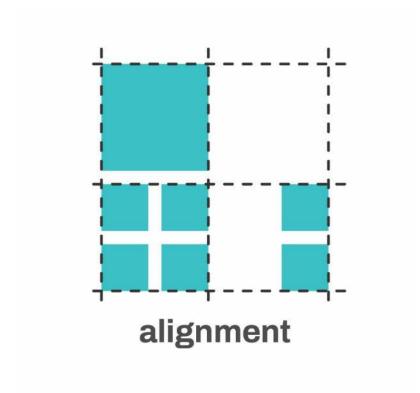

# WHAT'S WRONG WITH **OUR FOOD SYSTEM?**

Every night 1 in 7 people go to bed hungry-that's almost 1 billion people worldwide. People are hungry not because there isn't enough food produced but because our food system is broken. In fact, 80% of the world's hungry are directly involved in food production. We can address this hunger if we support small-scale food producers, tackle climate change and reduce food waste.

#### **CLIMATE CHANGE & FOOD PRICES**

The average price of staple foods could more than double by 2030with more than half of that increase due to changes in average temperatures and rainfall patterns.

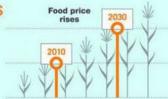

#### WASTE

In both industrialized and developing countries, unacceptable quantities of food are wasted but for entirely different reasons.

#### HUNGER

There have been cuts of more than 50% in government aid to small-scale producers, even though the majority of the world's hungry are involved in food production.

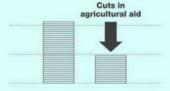

#### HIGH TEMPERATURES

In July 2010, temperatures exceeded 40°C (104°F) in Russia, destroying millions of acres of wheat. Wheat production plunged 30% and the price internationally increased by 85%.

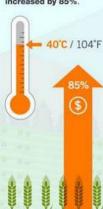

#### DROUGHT

In 2010, a drought in Ukraine caused wheat production to plummet 20% compared to the year before.

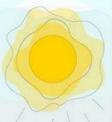

20%

#### MONSOON

Heavy rainfall and multiple typhoons hit Southeast Asia in 2011, severely affecting 6% of the region's total rice area and driving prices up by 30% in some areas.

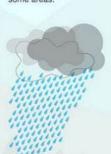

#### HARVEST WASTE

Currently, developing countries waste nearly one third of food supply. With better access to adequate storage, refrigeration and transportation this could be reduced.

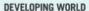

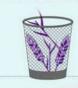

33%

#### CONSUMER WASTE

In industrialized countries we, as consumers and retailers, throw away about one third of all food that is produced.

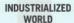

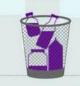

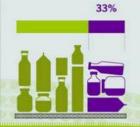

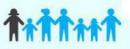

1 IN 7 ON THE PLANET

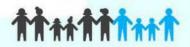

**60% OF THE HUNGRY ARE WOMEN** 

By providing women with equal access to farming resources such as tools, seeds and transport

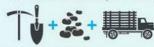

100-150 MILLION

**COULD HAVE ENOUGH TO EAT** 

#### **CHANGE CAN HAPPEN**

By investing in small-scale farmers, Brazil reduced the number of people living in poverty by 20 million between 2003-9. We can tackle extreme hunger by helping small-scale producers grow more food more sustainably.

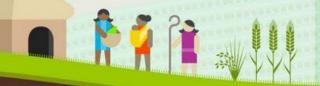

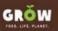

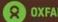

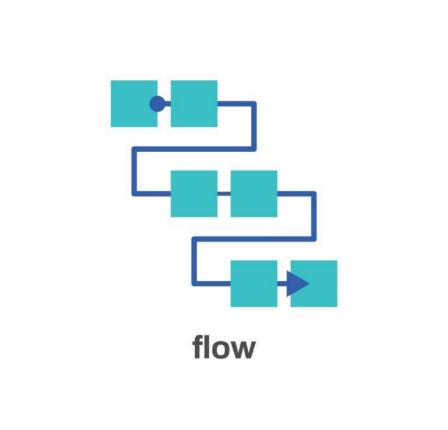

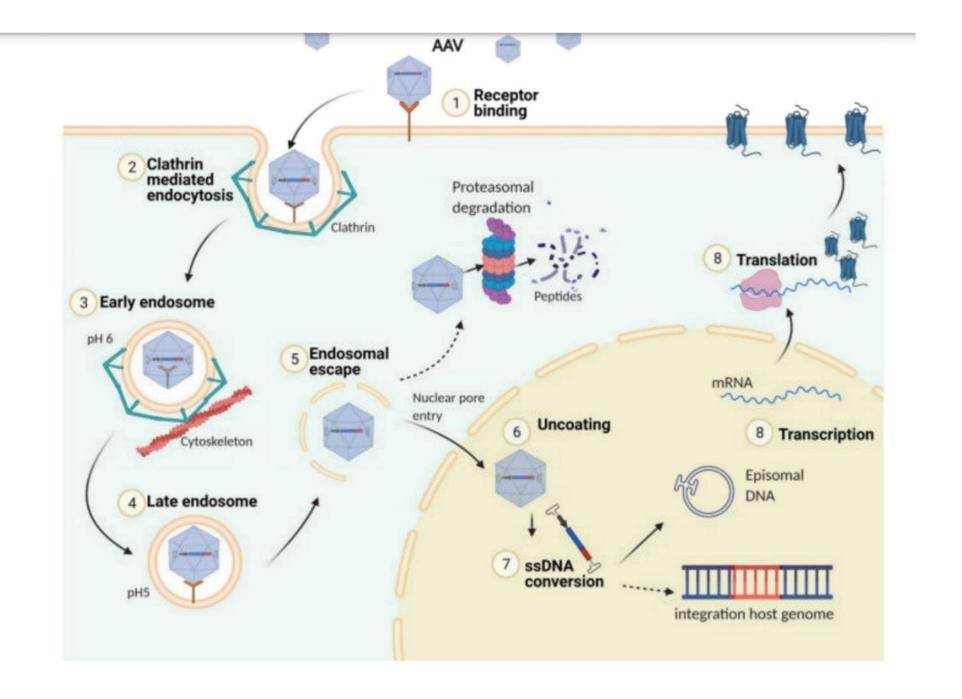

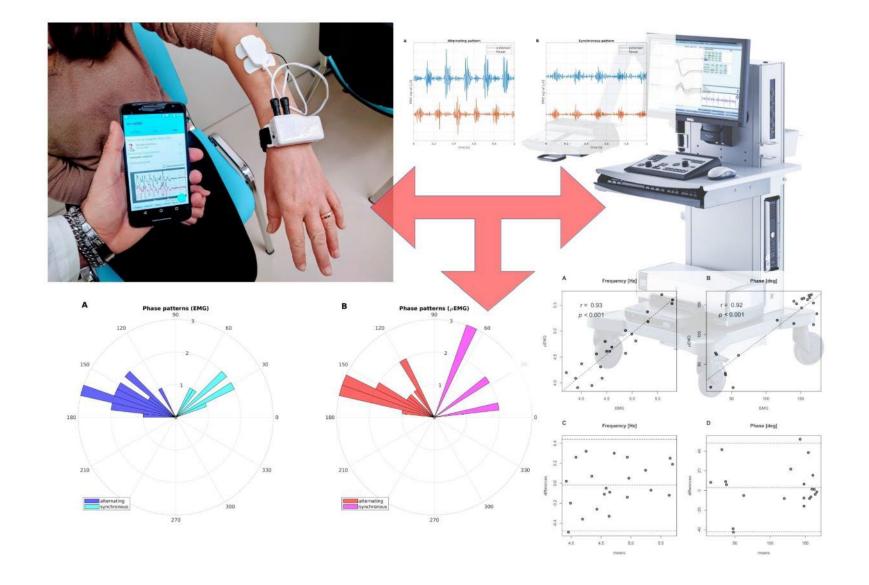

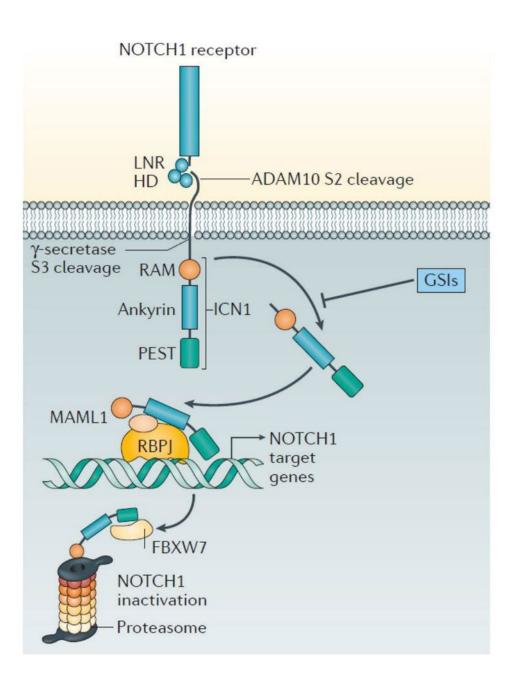

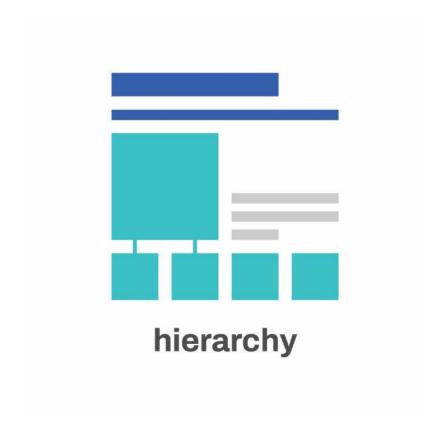

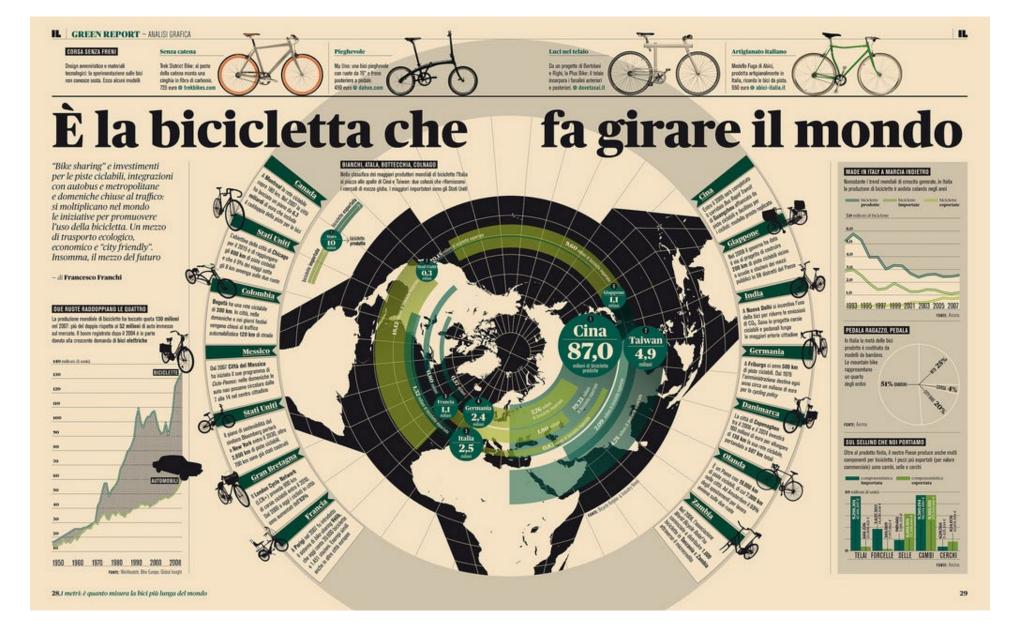

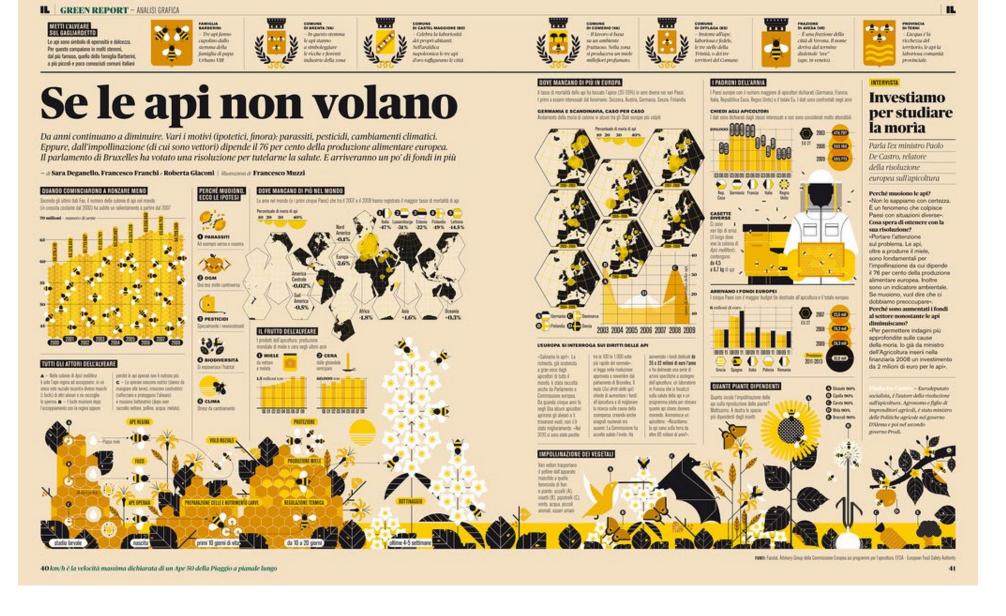

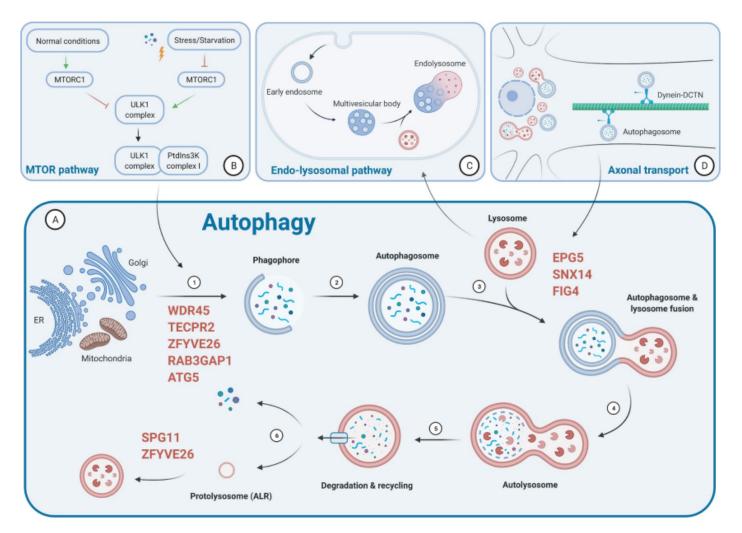

Figure 1. The autophagy pathway and its relation to other intracellular regulatory and trafficking pathways. (A) Schematic representation of the autophagy pathway and the key steps involved, ranging from phagophore formation utilizing lipid membranes from various donor compartments (such as ER, Golgi and mitochondria), autophagosome formation, autolysosomal fusion and cargo degradation, and, finally, autophagic lysosomal reformation (ALR). Gene mutations can disturb any (and often multiple) part(s) of the complex autophagic machinery; the proteins most commonly implicated in the congenital disorders of autophagy are indicated in red, in relation to the part of the autophagy pathway affected. Close relations to the MTOR pathway (B), the endo-lysosomal pathway (C) and (neuronal) axonal transport (D) emphasize that any genetic defect primarily affecting these intricately linked cellular processes may cause clinical presentations very similar to those concerning the primary autophagy machinery. Along similar lines, primary disturbances of other cellular processes and structures essential for the normal functioning of autophagy (for example, disturbances of lipid metabolism affecting the membrane sources required for phagophore formation, or of the glycosylation of autophagy proteins) may have similar biological and clinical consequences. Figure created with BioRender.com.

# Design principles

```
similarity
emphasis
(a)symmetry
alignment
flow
hierarchy
```

# Improving a visual

Group exercise

Write down what you **don't like** about this visual

What would you change to **improve** it?

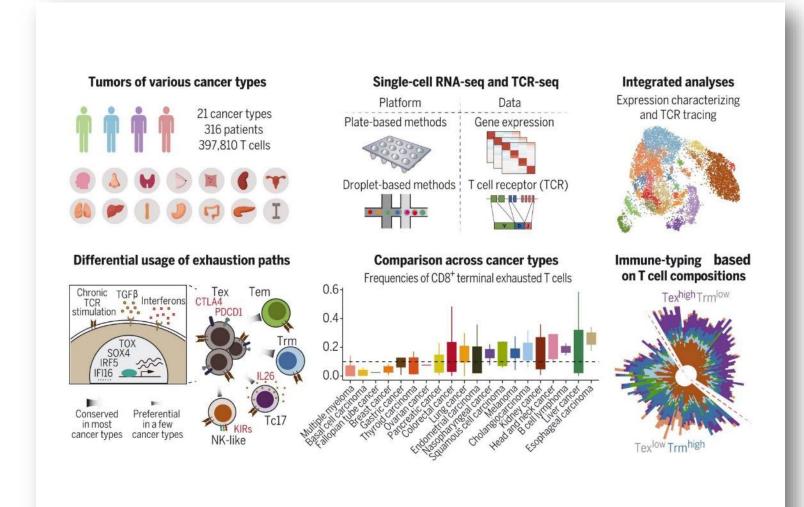

### **Tumors of various cancer types**

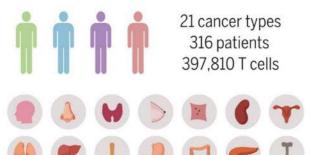

### Single-cell RNA-seq and TCR-seq

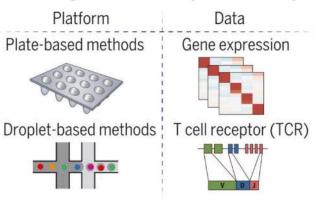

### **Integrated analyses**

Expression characterizing and TCR tracing

### Differential usage of exhaustion paths

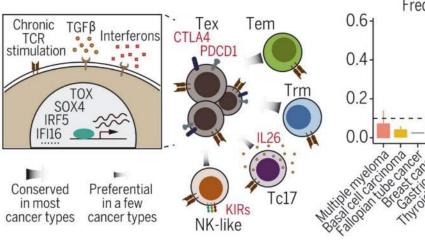

### **Comparison across cancer types**

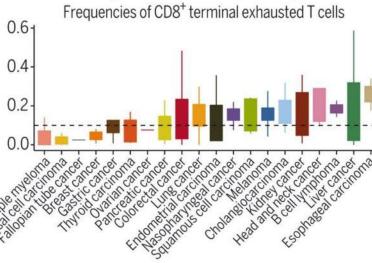

# Immune-typing based on T cell compositions

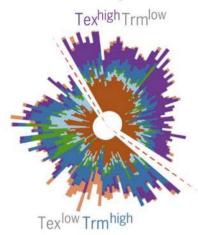

# Workflow

identify your story

check the requirements

sketch your concept

design

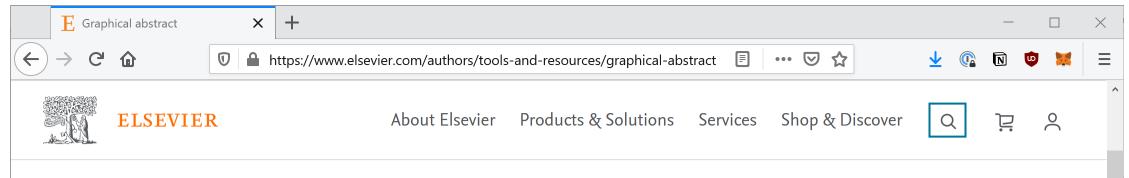

### **Specifications:**

A graphical abstract should be a one-image file and should visualize one process or make one point clear. For ease of browsing, the graphical abstract should have a clear start and end, preferably "reading" from top to bottom or left to right. Try to reduce distracting and cluttering elements as much as possible.

- Image size: Please provide an image with a minimum of 531 x 1328 pixels (hxw) using a minimum resolution of 300 dpi. If you are submitting a larger image then please use the same ratio (200 high x 500 wide). Please note that your image will be scaled proportionally to fit in the available window on ScienceDirect; a 500 by 200 pixel rectangle.
- Font: Please use Times, Arial, Courier or Symbol font with a large enough font size as the image will be reduced in size for the Table of Contents to fit a window of 200 pixels high.
- File type: preferred file types are TIFF, EPS, PDF or MS Office files.
- No additional text, outline or synopsis should be included. Any text or label must be part of the image file. Please do not use unnecessary white space or a heading "graphical abstract" within the image file.

# Workflow

identify your story
check the requirements
sketch your concept
design

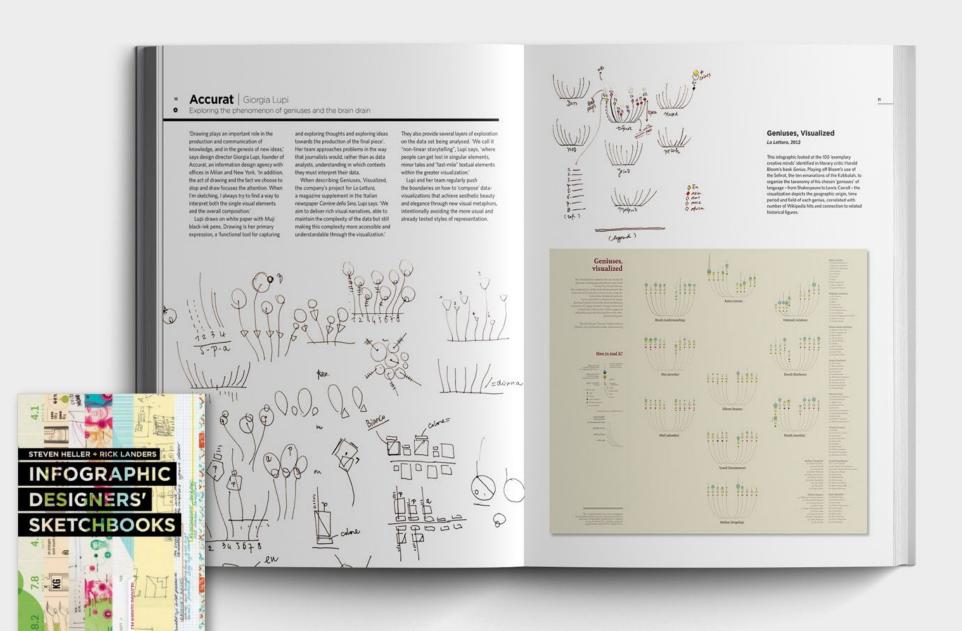

#### Massimo Vignelli

Designing a map that is really a diagram

In 1972, Massimo Vignelli designed a diagrammatic for the New York City. subway. He replaced the serpentine maze of geographically accurate train routes with simple, bold bands of colour that turned at 45° and 90° angles. Each route was colourcoded, its stops indicated by black dots. To make the map function more effectively, a few geographic liberties were taken. something that didn't sit well with New Yorkers. For instance, the new map showed Central Park as a square; Vignelli reasoned that for people riding underground, the park's rectangular proportions were irrelevant. There are fewer stops along Central Park West than in Midtown, so logic dictated that less map space was required. But New Yorkers wanted their rectangle back, and in 1979 the map was replaced.

As it turned out, that original map of 1972 was ahead of its time. Vigneli's economical format was perfect for web accessibility. In 2010 a new digital iteration, The Weekender (these pages), the result of the combined efforts of Vignelli and two associates, Beatriz Ciluentes and Yoshi Waterhouse, went online. One of their first acts was to re-term the map; it is now a diagram. The design process began the traditional way, using black and white and coloured pencils. Sketching forces us to concentrate on the details, 'Vignelli explains. We use the computer to refine details, but the concept is expressed with a 3th Garan d'Ache.'

The team rebuilt the diagram geometry from scratch. Based on a grid and a musterplan established in advance, 'Vignelli says, 'we analyzed the sinuation and worked to find the most appropriate solution for every station with several connections by discussing and sketching alternatives until we found the best one.'

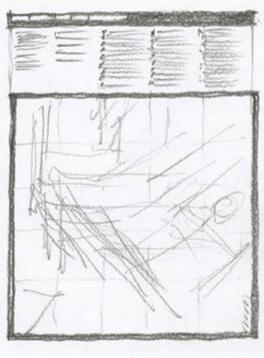

Drawing, final diagram layout with frame and legend

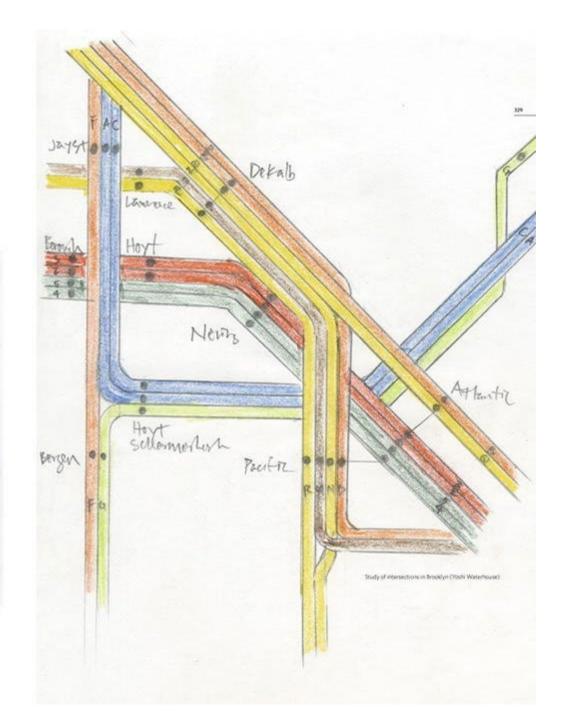

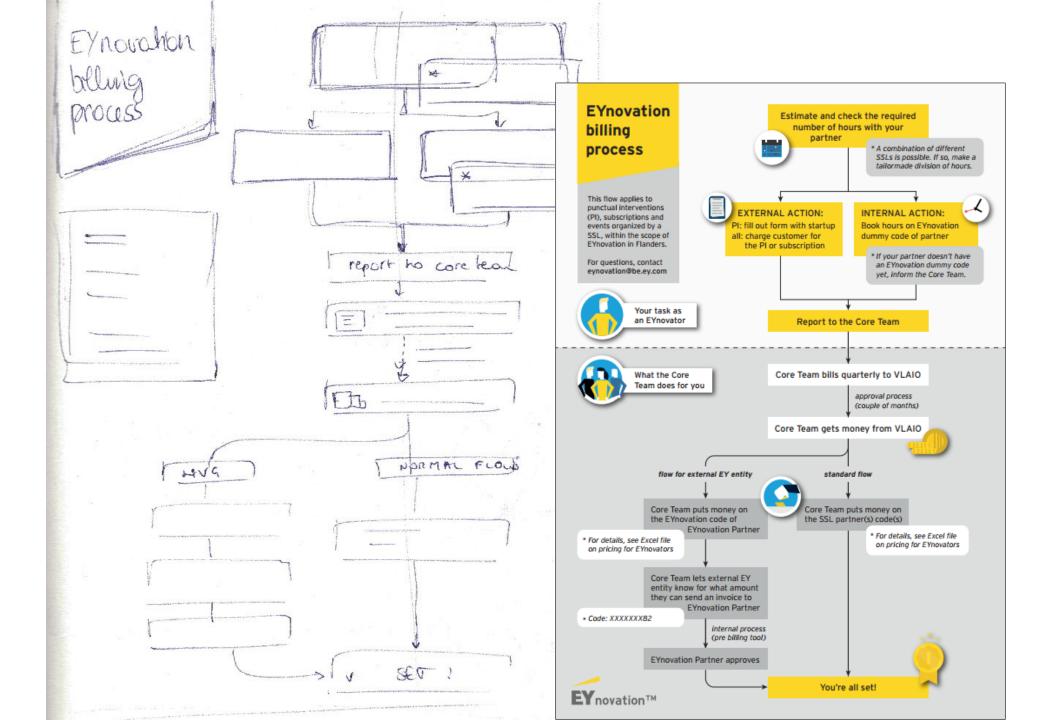

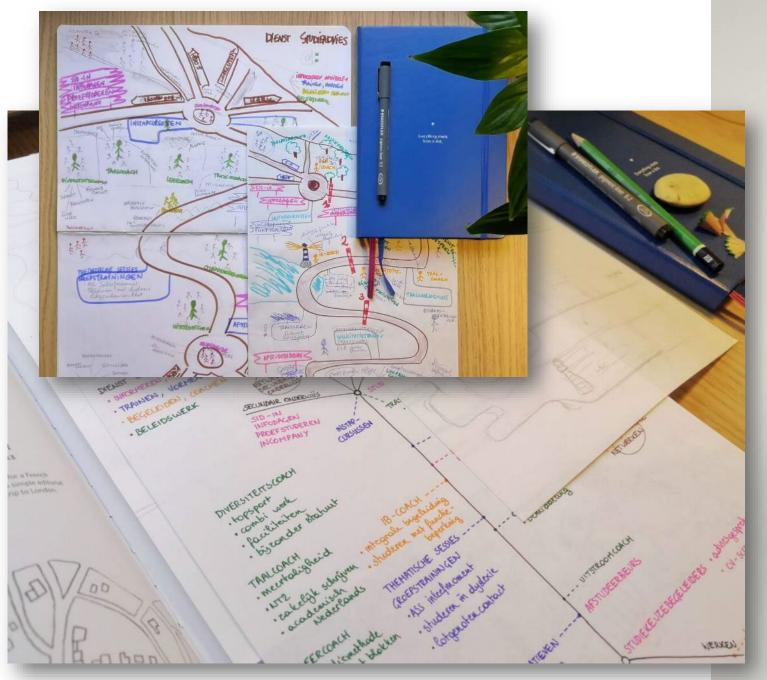

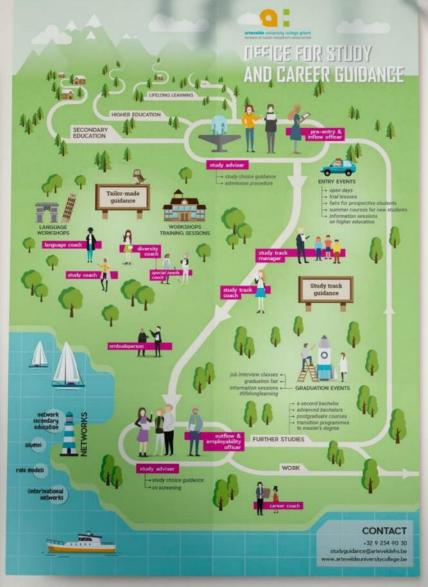

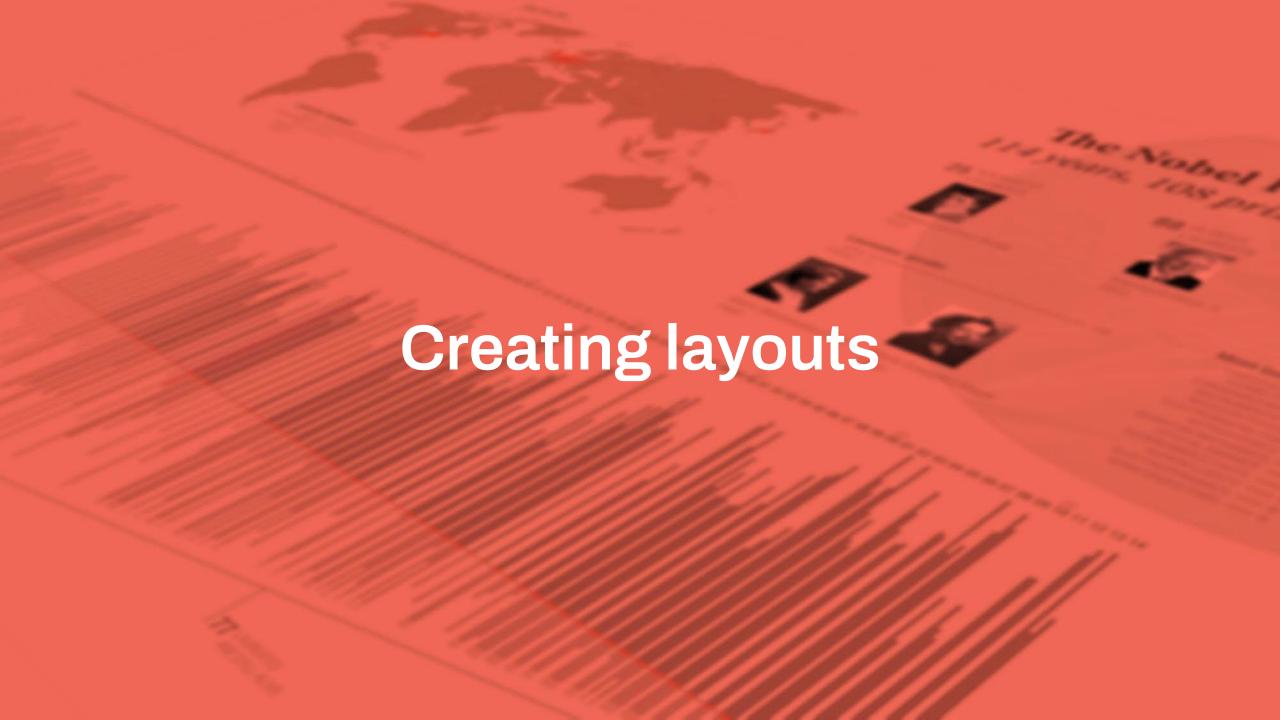

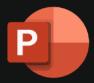

### **Microsoft PowerPoint**

drag-and-drop, easy to use
you already have it, and know it
templates available
works with bitmap and vector images

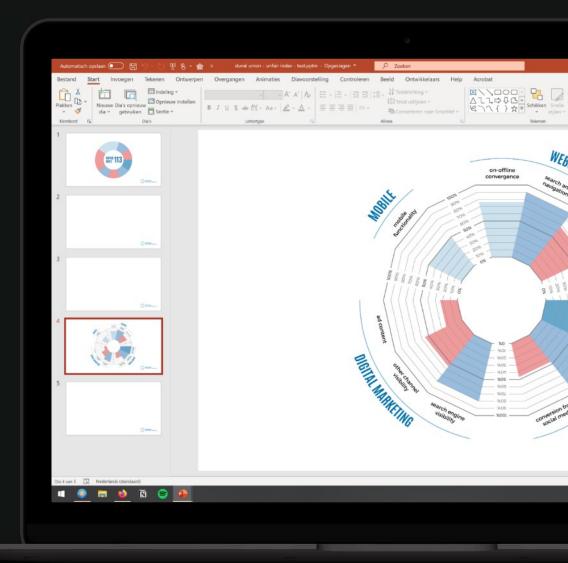

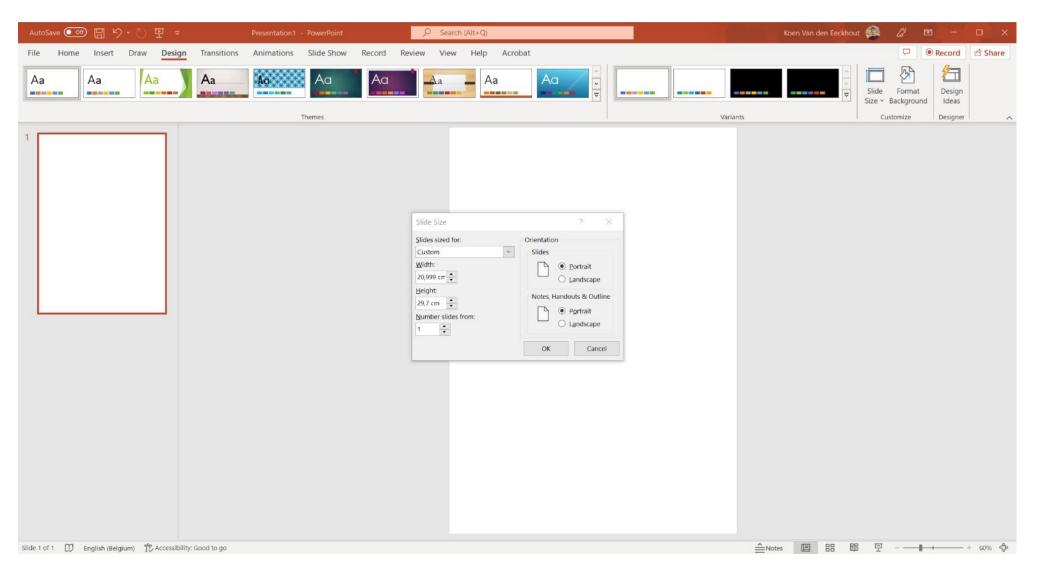

### **Canvas size:**

use Design >
Slide Size >
Custom Slide Size
to set your
prefered page
size

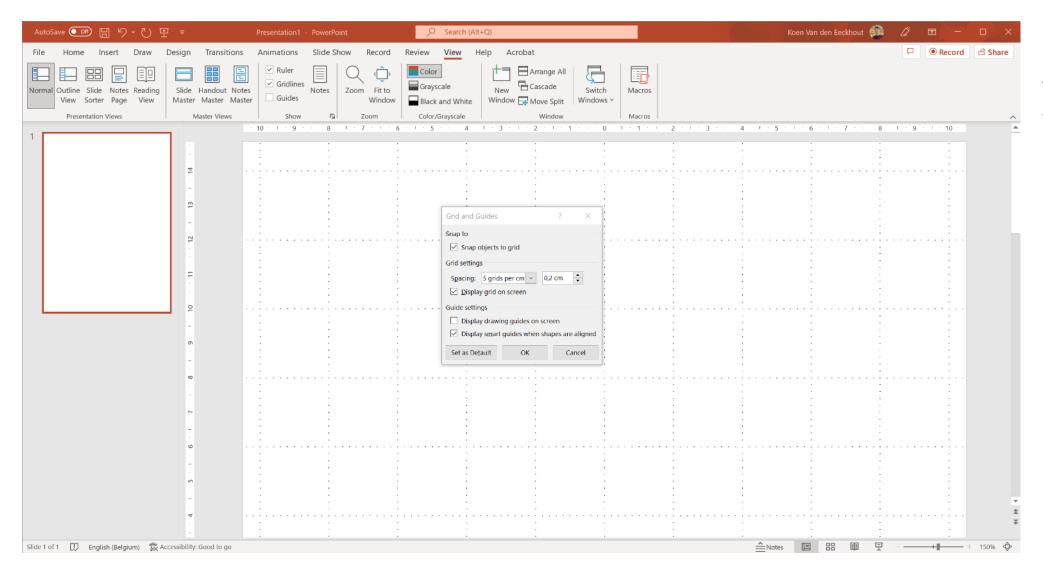

Use View > Show > Ruler and Gridlines for more precise alignment options

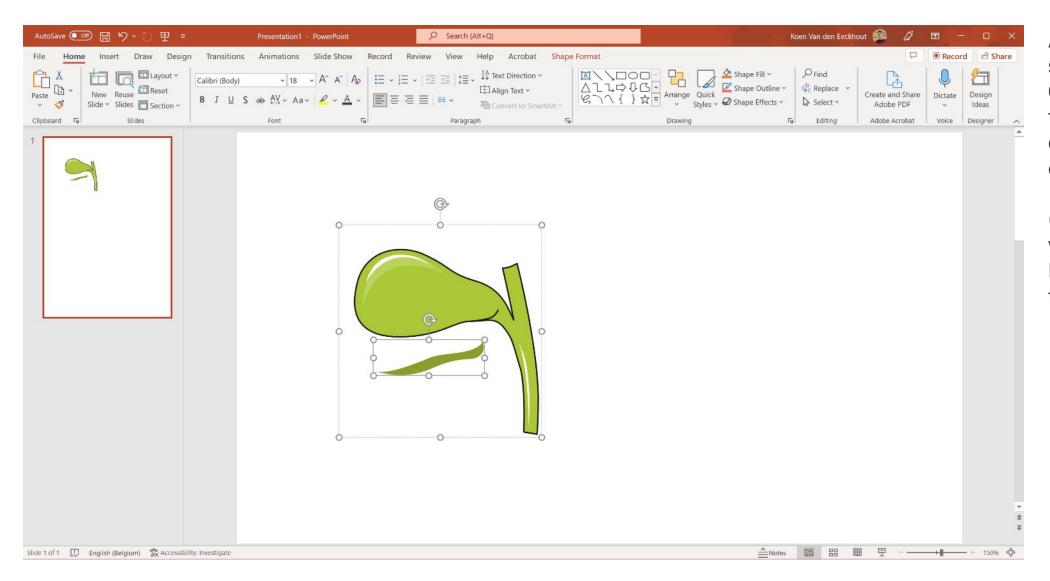

After inserting an svg image, use **Convert to Shape** to turn it into an editable group of objects

(make sure your version of PowerPoint is up to date)

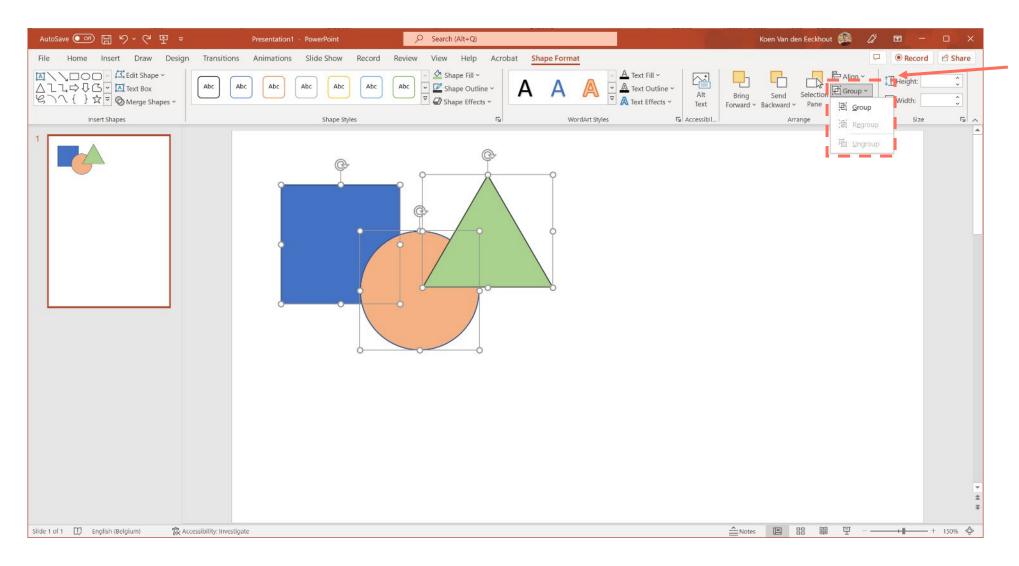

Similar to Inkscape, you can group objects to keep them together

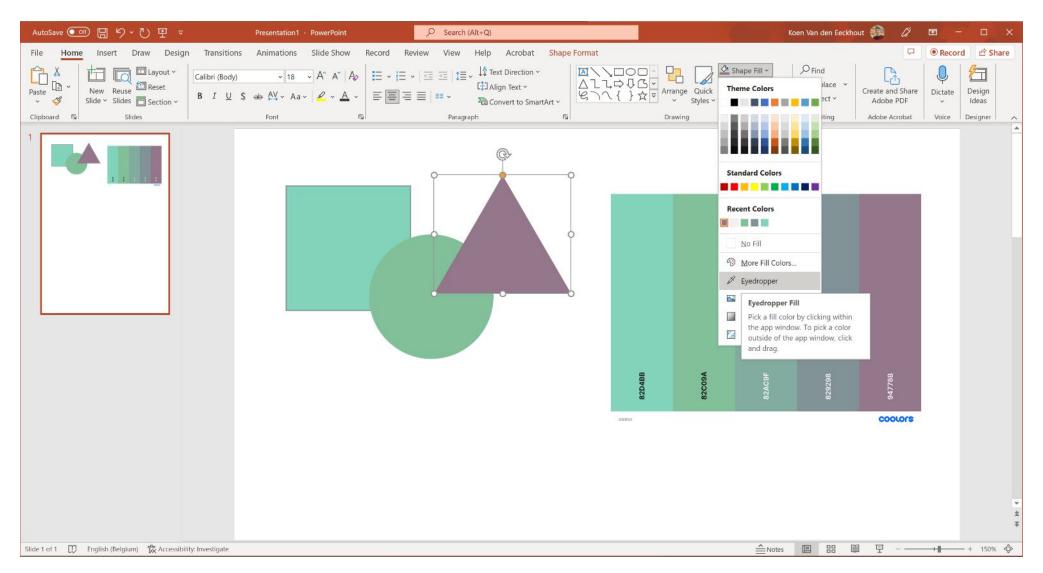

Quick tip: to use a color scheme (e.g. from Coolors):

- insert the color scheme image
- use the **Eyedropper** tool
- you can remove the image afterwards,
   PowerPoint will remember your recently used colors
- or use 'More Fill Colors' to enter the exact color values

# Freemium drag-and-drop tools

# Canva

Canva

canva.com

lots of templates, fonts, images,... also in free version

limited chart options

paid version: € 110/year

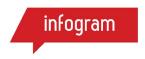

**Infogram** 

infogram.com

better for charts, even real-time/interactive

no downloads in free version

paid version: \$ 228/year

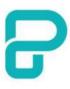

**Piktochart** 

piktochart.com

for starters, good chart options

limited number of visuals and downloads in free version

paid version: € 168/year

educational license: € 40/year

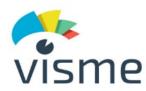

**Visme** 

visme.co

pretty complete for starters, good chart options

no downloads in free version

paid version: \$ 147/year

# **Exercise:** creating a poster

Use **Powerpoint, Inkscape** or **Paint.NET** to mimic this poster as closely as possible

Photo

from

Pixabay

lower the

saturation!

hepatic duct gallbladder bile duct

Canvas size: 40 x 20 cm Color: #1e152a, 30% transparent

# **GALLSTONES**

Common symptoms

- Abdominal pain on the right hand side of the abdomen
- High temperature
- Rapid heartbeat
- Yellowing of the skin
- Itchy skin
- Diarrhoea
- Loss of appetite

Open Sans Extrabold

Nunito light

Save as a pdf!

# Creating visuals about your research

Elements of powerful visuals

Visual communication principles

Editing vector images

lunch break

Graphical abstracts/posters

Design principles

**Bitmap images** 

Graphs

Legal and ethical aspects

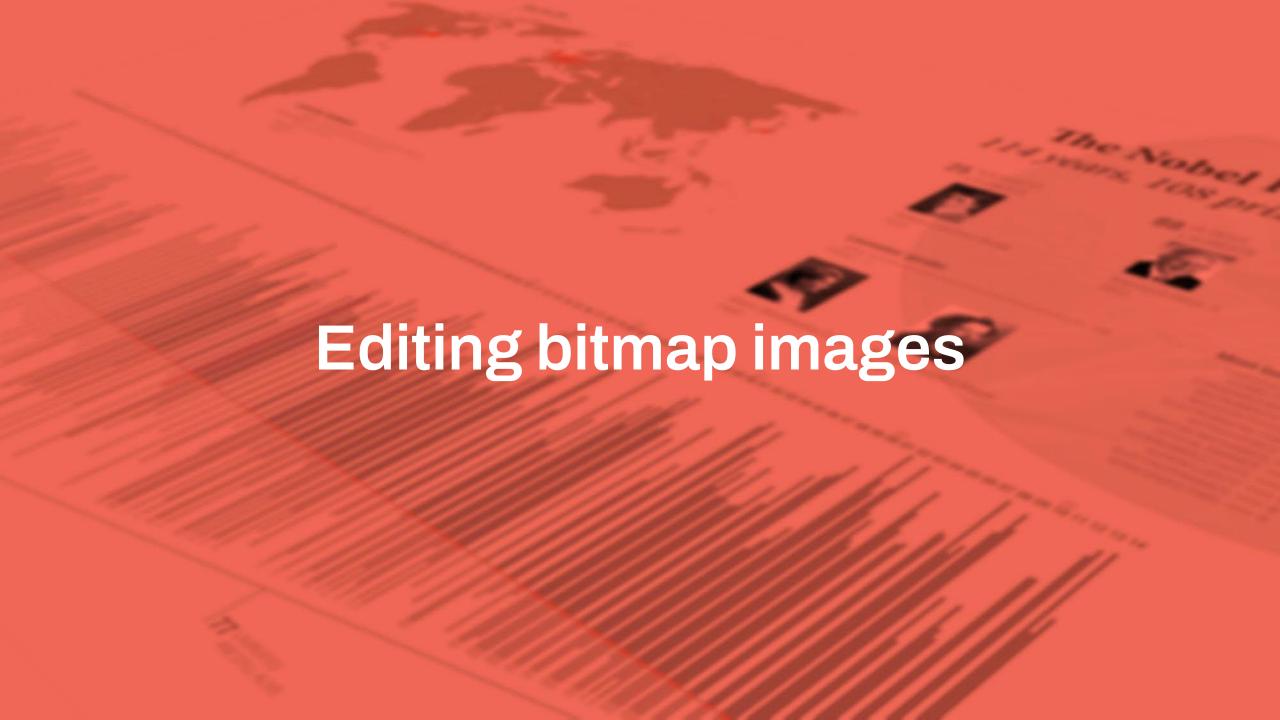

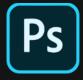

## **Adobe Photoshop**

"industry standard"
very powerful
steep learning curve
expensive subscription

adobe.com/photoshop

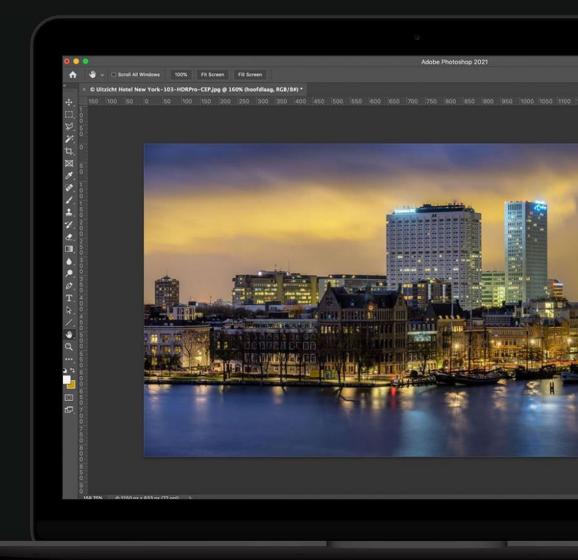

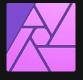

## **Affinity Photo**

nearly as powerful as Adobe Photoshop still a steep learning curve one-off payment (currently € 75)

<u>affinity.serif.com</u>

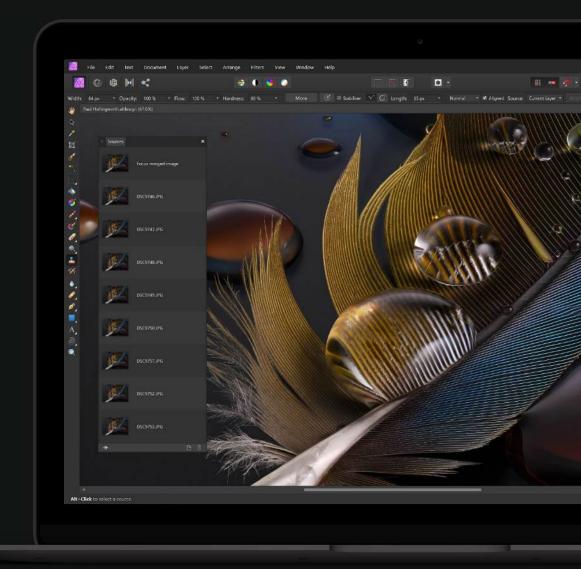

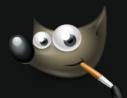

## **GIMP**

free alternative
steep learning curve
dated, complex interface

gimp.org

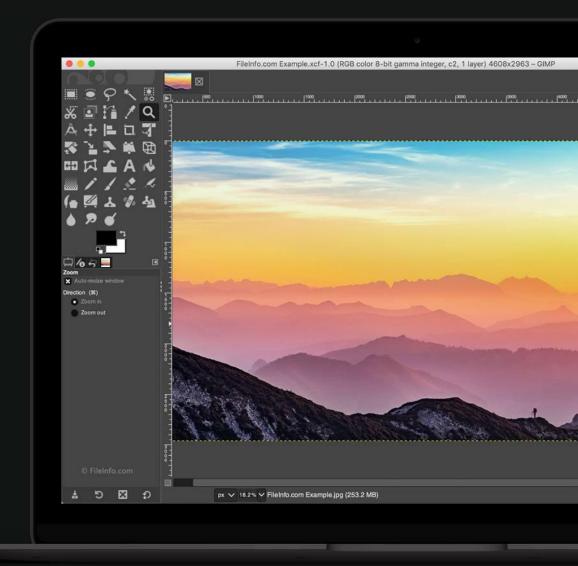

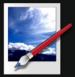

## **Paint.NET**

free alternative
"Paint on steroids"
image editing with layers

getpaint.net

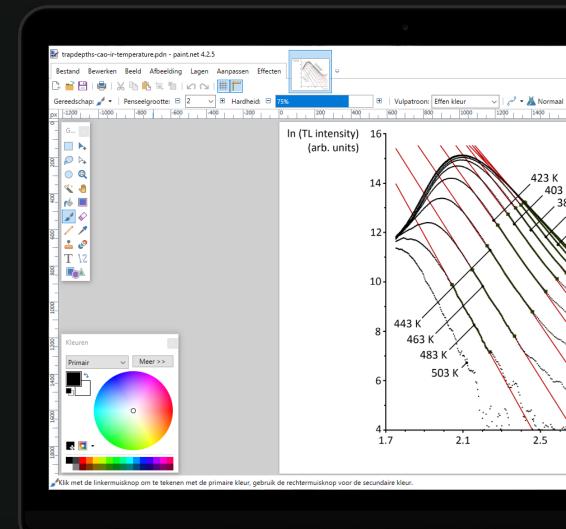

## **Tool intro: Paint.NET**

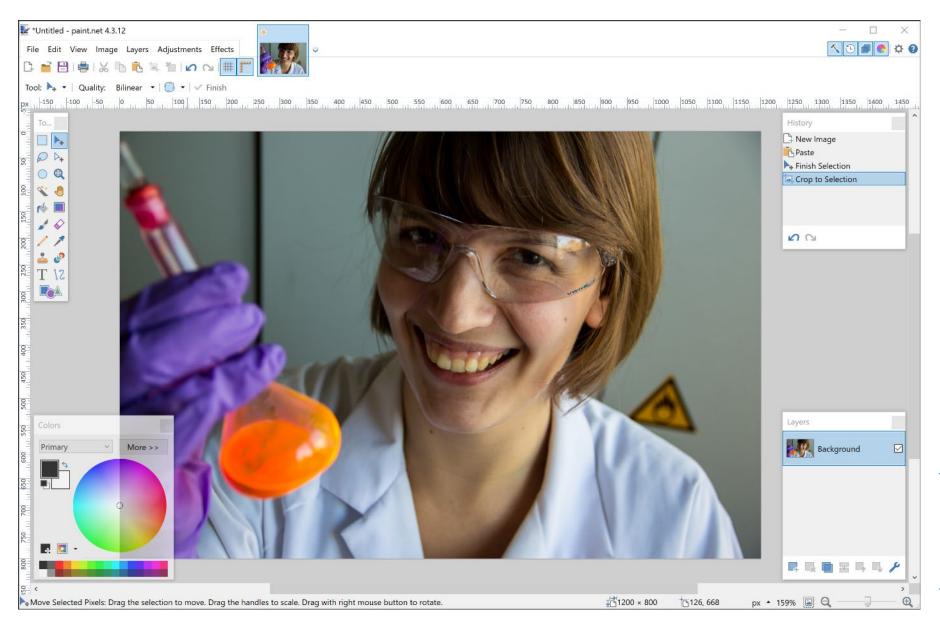

getpaint.net

Mac/Linux alternative: <a href="mailto:pinta-project.com">pinta-project.com</a>

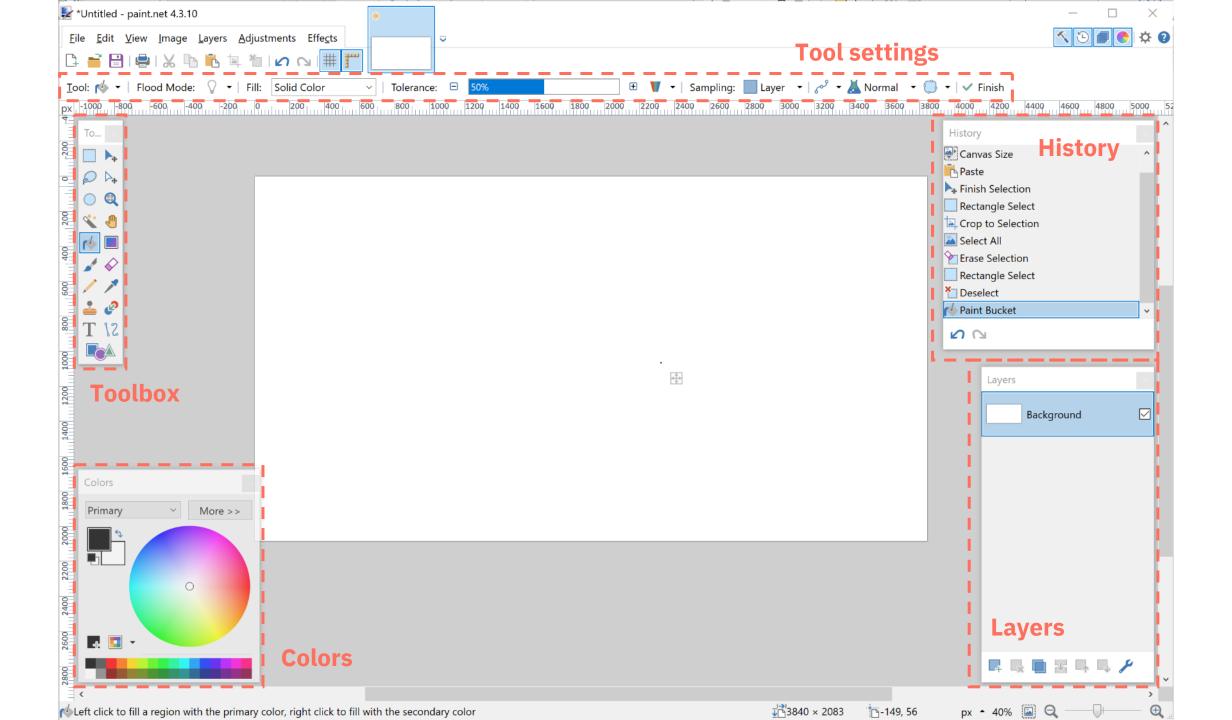

# Resizing

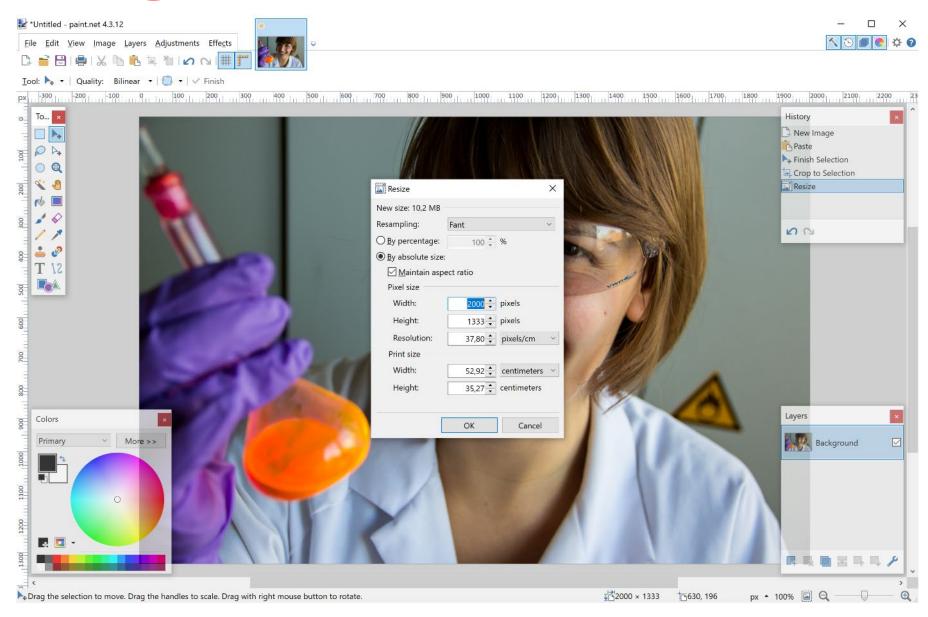

Image > Resize
(Ctrl + R):
resize the entire image

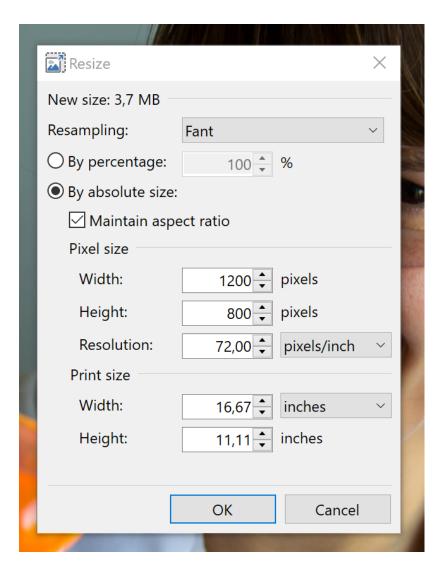

## Resolution

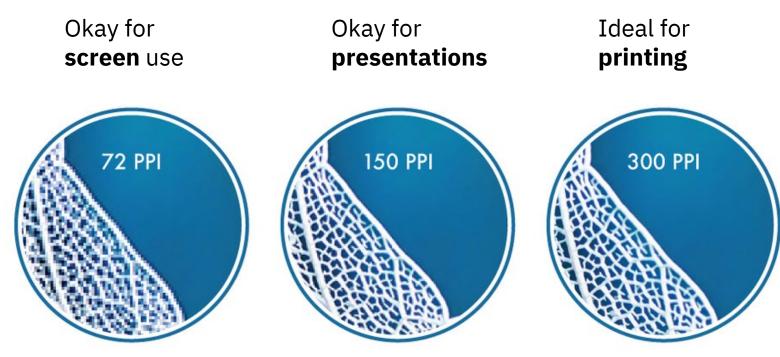

Main figures

Back to contents

# Resolution

All photographic images must be supplied at a **minimum of 300 dpi** at the maximum size they can be used. The maximum we can output in online proofs is 450 dpi.

Artificially increasing an image's resolution in an artwork program will not improve its quality.

The example shows the difference between a low-resolution image and the same image at 300 dpi (the differences are more apparent the further you zoom in).

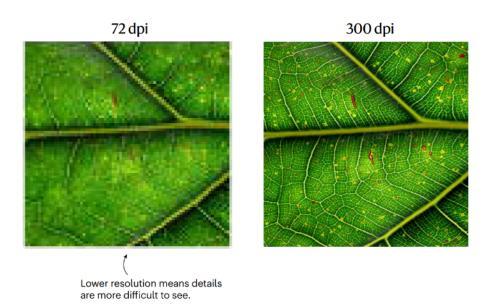

Nature: Final guide to authors

# Cropping

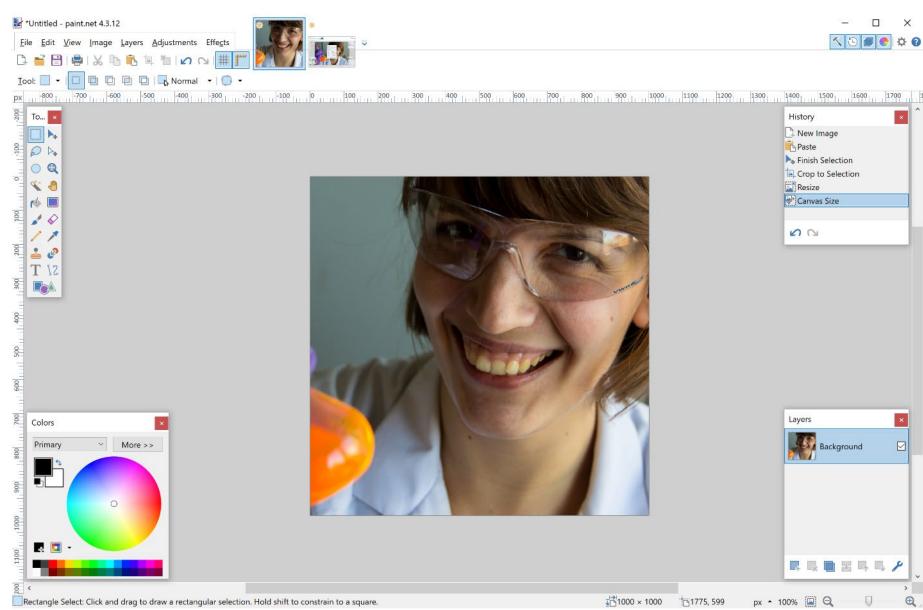

Image > Canvas Size (Ctrl + Shift + R): resize the canvas

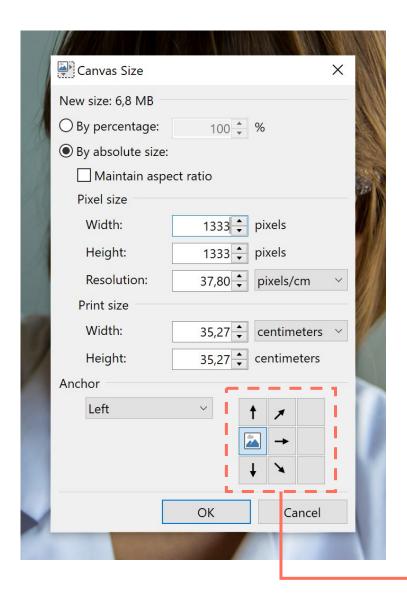

The anchor position determines how the canvas will be cropped

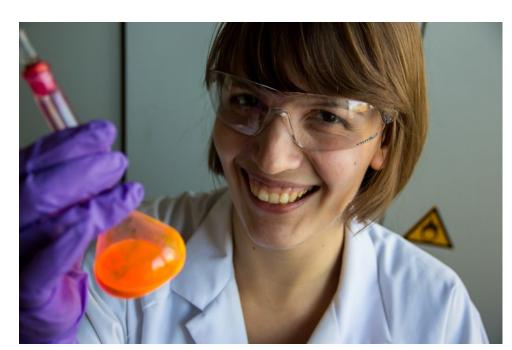

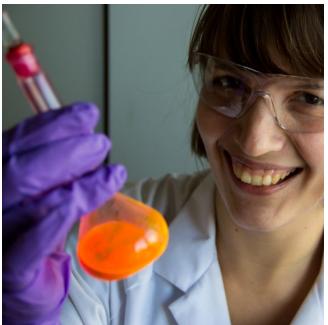

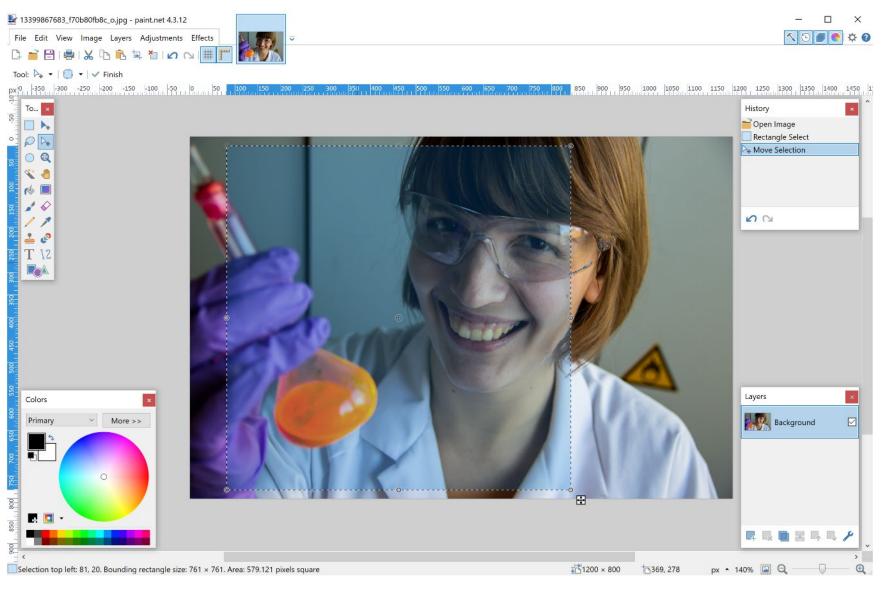

Alternative way to crop images:

- drag and drop using the Rectangle
   Select tool (hold Shift for a perfect square)
- move the Selection to the desired position using the Move Selection tool
- Image > Crop to Selection

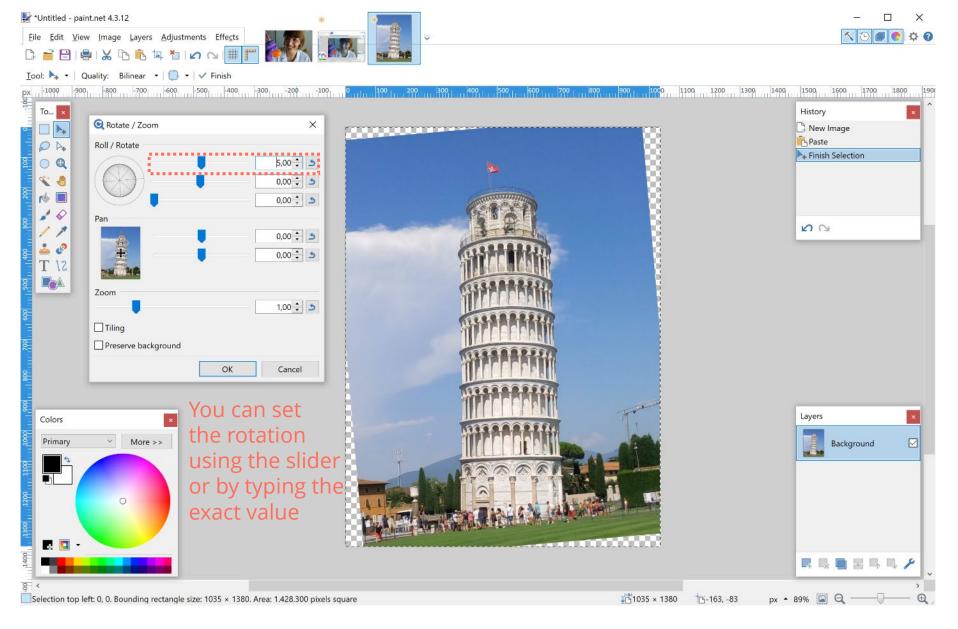

Layers > Rotate / Zoom

If you rotate your image, be aware that part of it might fall outside of the canvas!

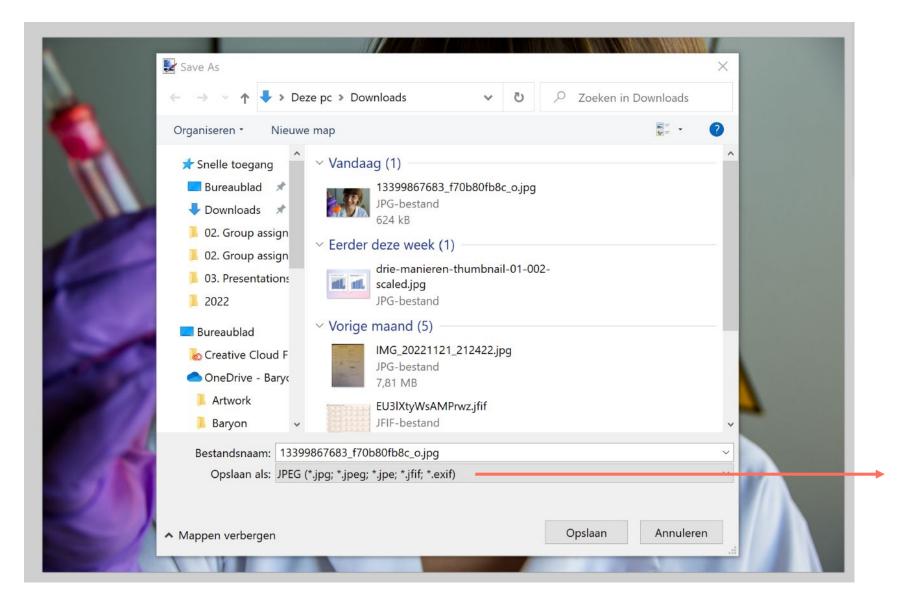

File > **Save As** to save your image

#### JPEG:

- doesn't support transparency
- smaller file size

#### PNG:

- supports transparency
- larger file size
- lossless

#### TIFF:

- very flexible regarding properties and compression
- not always well supported

#### PDN:

if you want to continue working on it later

# Adjustments > Brightness / Contrast

Brightness = make everything darker or brighter

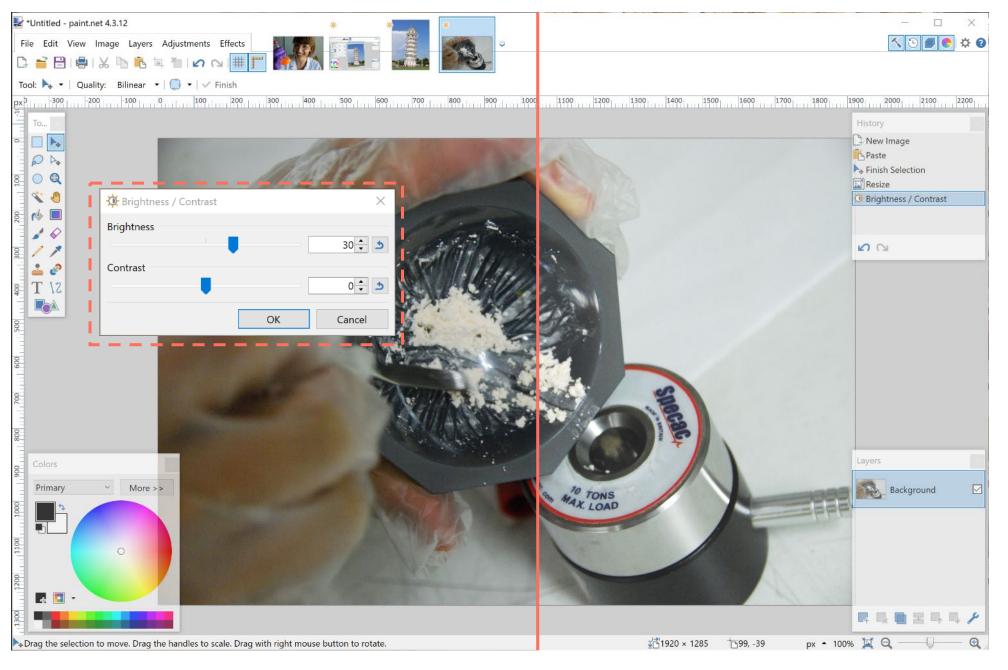

# Adjustments > Brightness / Contrast

Contrast = light colors lighter, dark colors darker

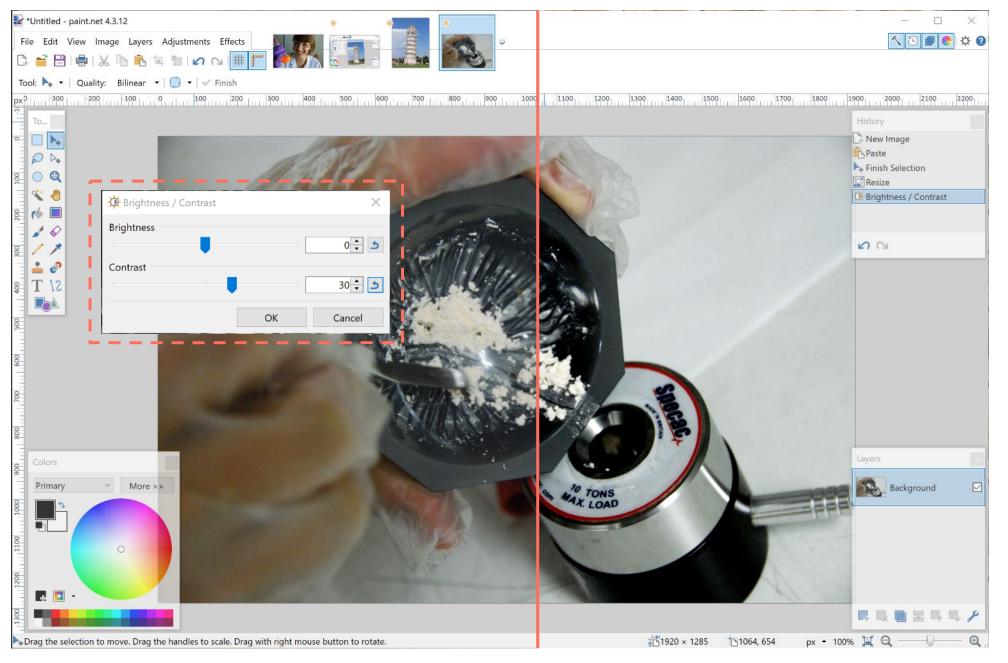

Quick tip to give your pictures more 'punch': increase contrast and brightness by roughly the same amount

On the other hand, lowering the contrast of a dark image can reveal a bit more detail

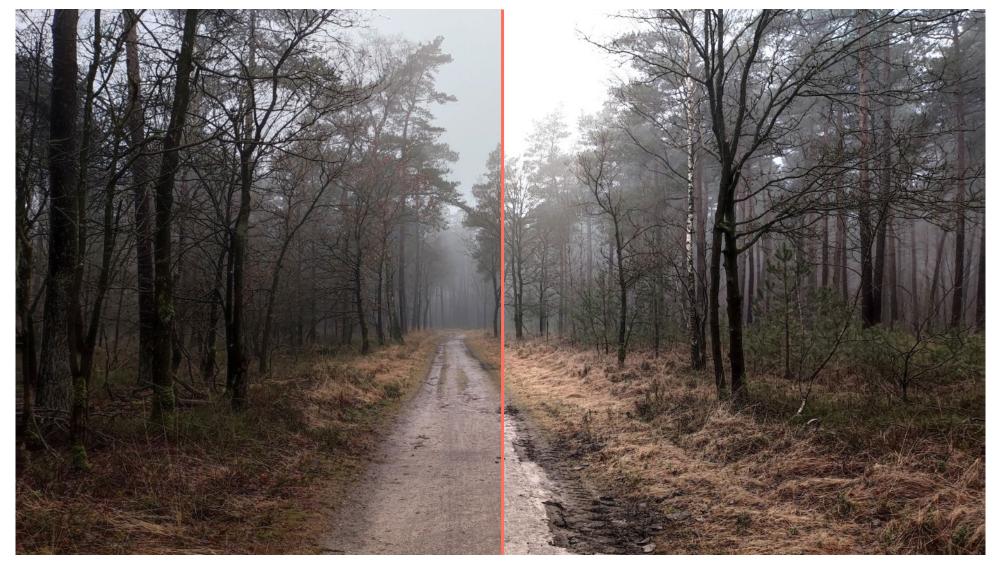

# **Exercise: resolution, brightness, contrast**

Download the following image at <a href="mailto:baryon.be/files/workshop/visual-01.jpg">baryon.be/files/workshop/visual-01.jpg</a>

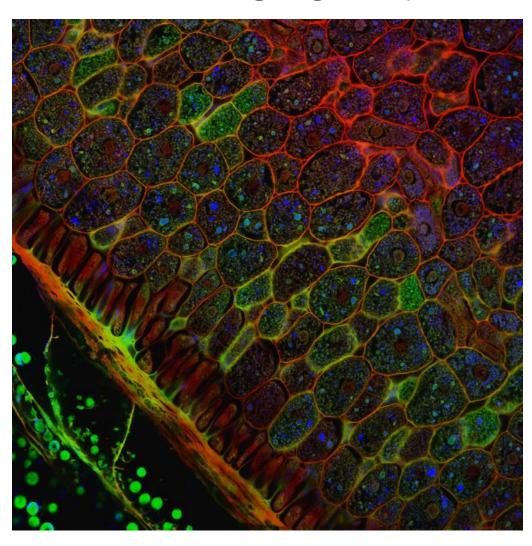

#### Tasks:

- rotate this image 45 degrees
- crop an image of 600x600 pixels out of the original
- adjust brightness and contrast to your own opinion
- resize the image for a 300 PPI resolution and a 4 cm image width
- export as a PNG file

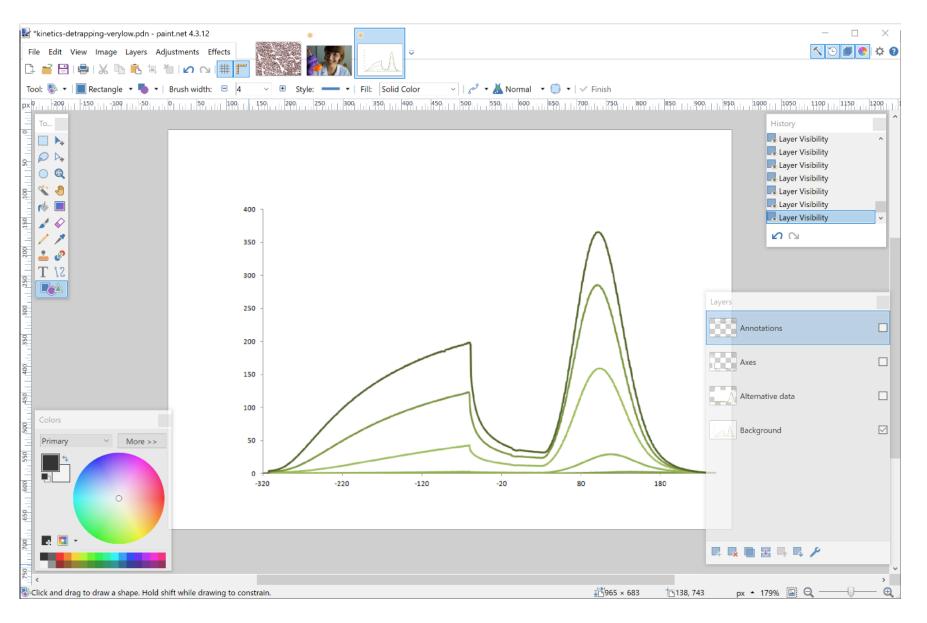

Further useful tools: Working with layers

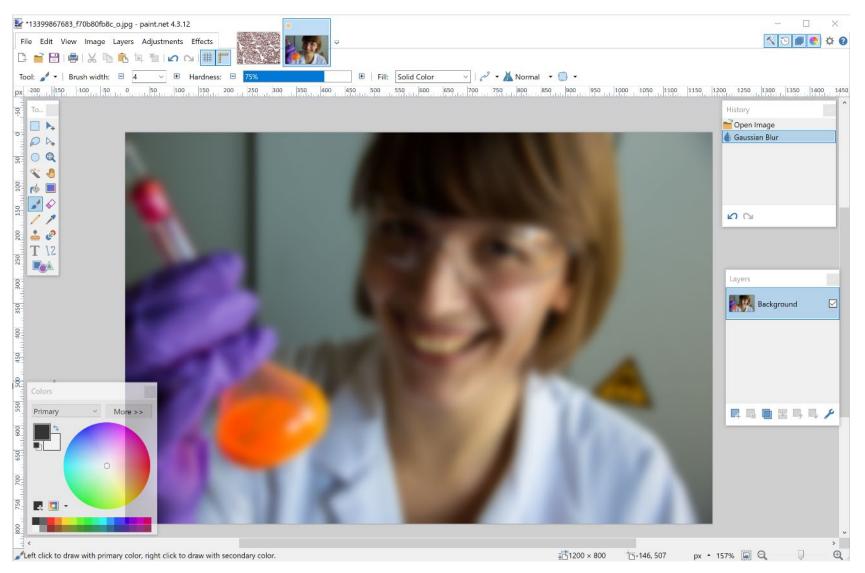

Further useful tools: Effects > Blurs > Gaussian Blur

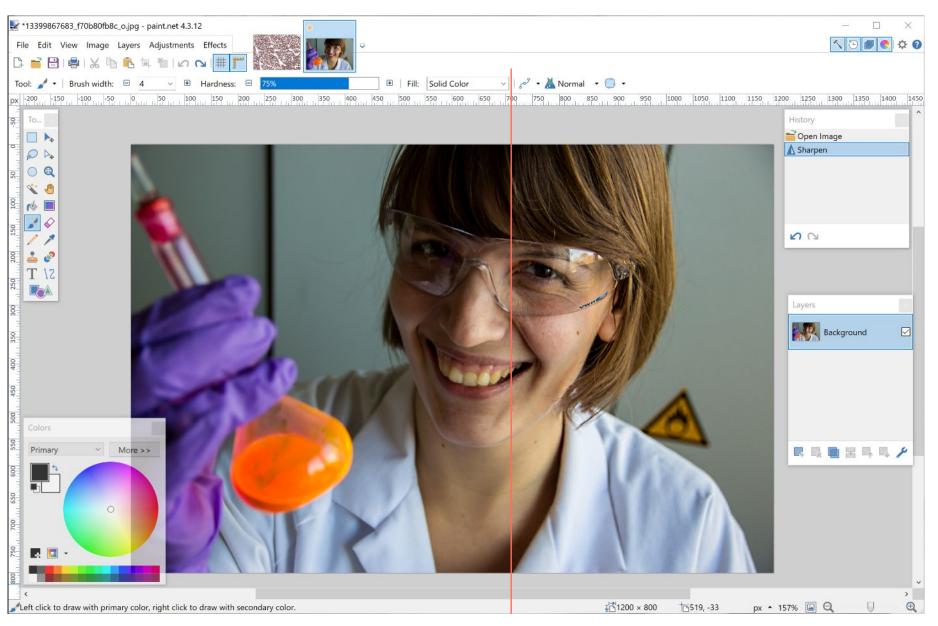

Further useful tools: Effects > Photo > **Sharpen** 

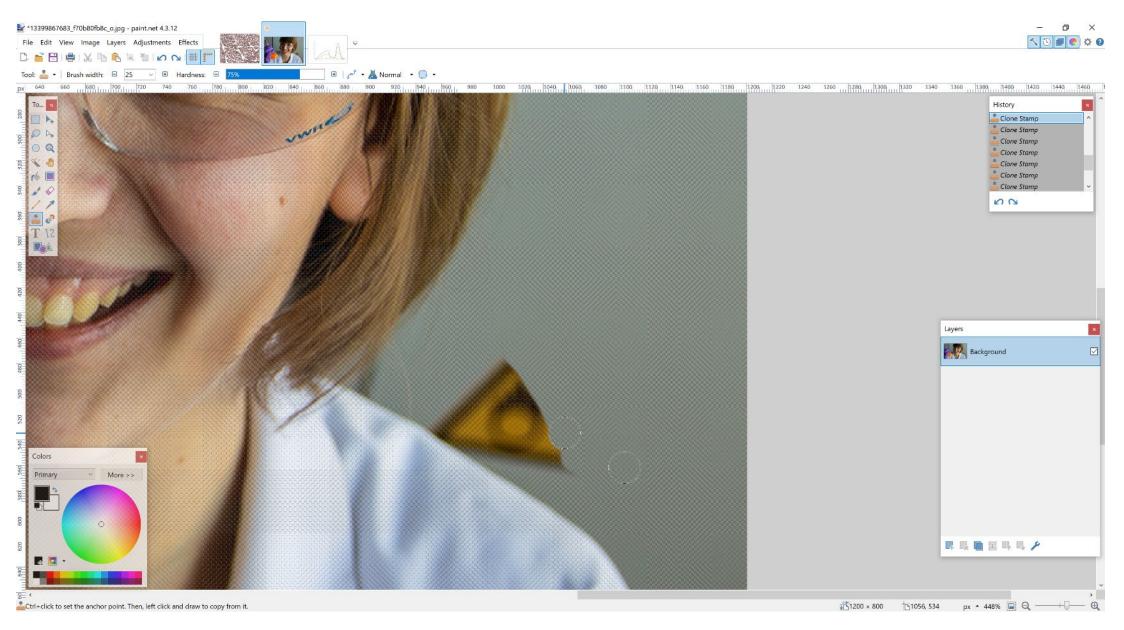

Further useful tools: retouching images using Clone Stamp

# Creating visuals about your research

Elements of powerful visuals

Visual communication principles

Editing vector images

lunch break

Graphical abstracts/posters

Design principles

Bitmap images

Graphs

Legal and ethical aspects

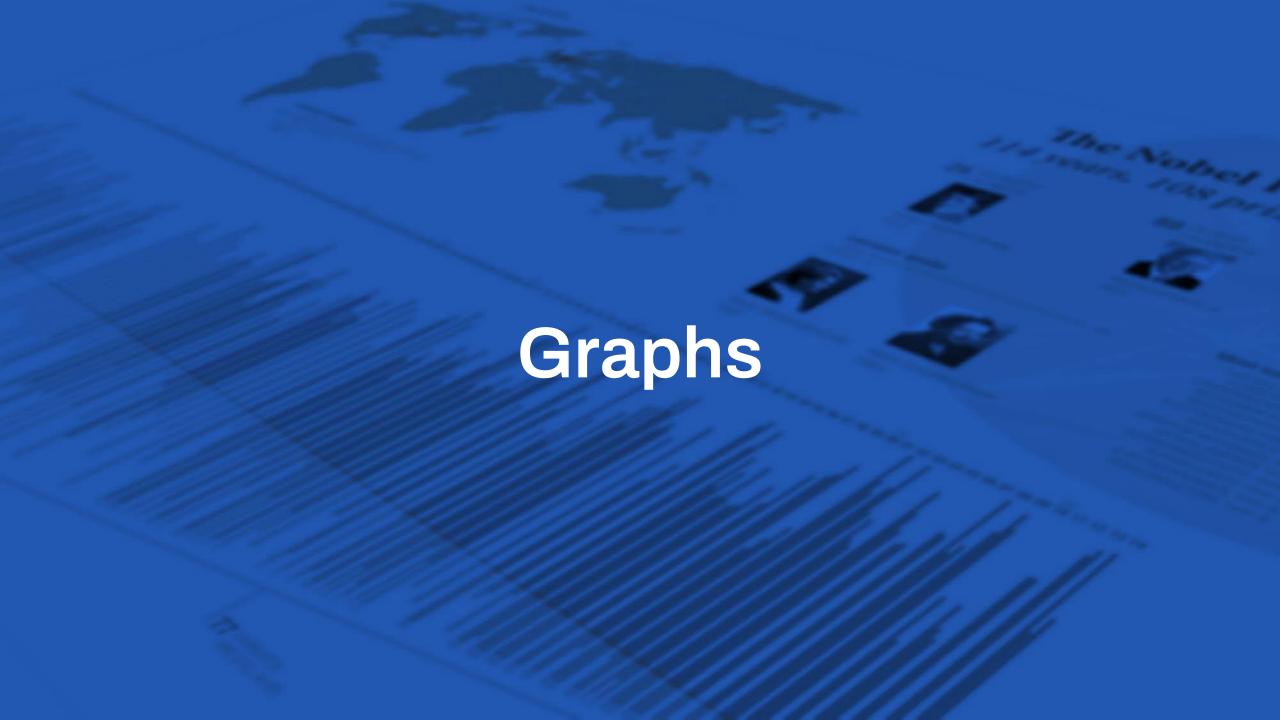

# **Guidelines for graphs**

define your goal

## comparison

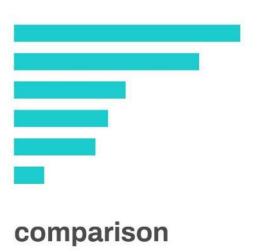

comparison

part-to-whole comparison

distribution

spatial distribution

correlation

evolution

hierarchy

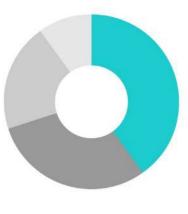

part-to-whole comparison

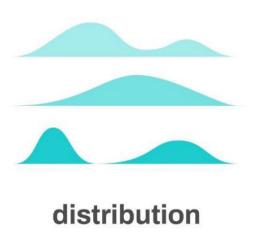

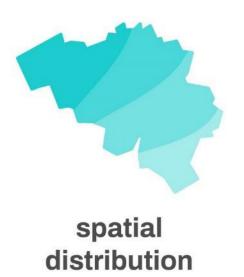

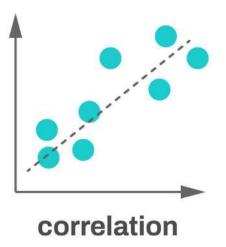

comparison
part-to-whole comparison
distribution
spatial distribution
correlation
evolution

hierarchy

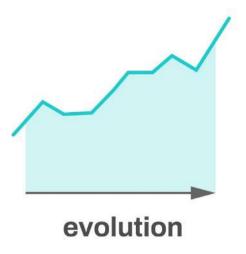

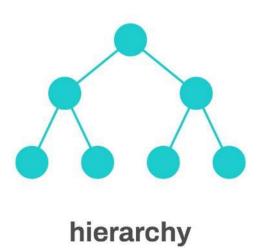

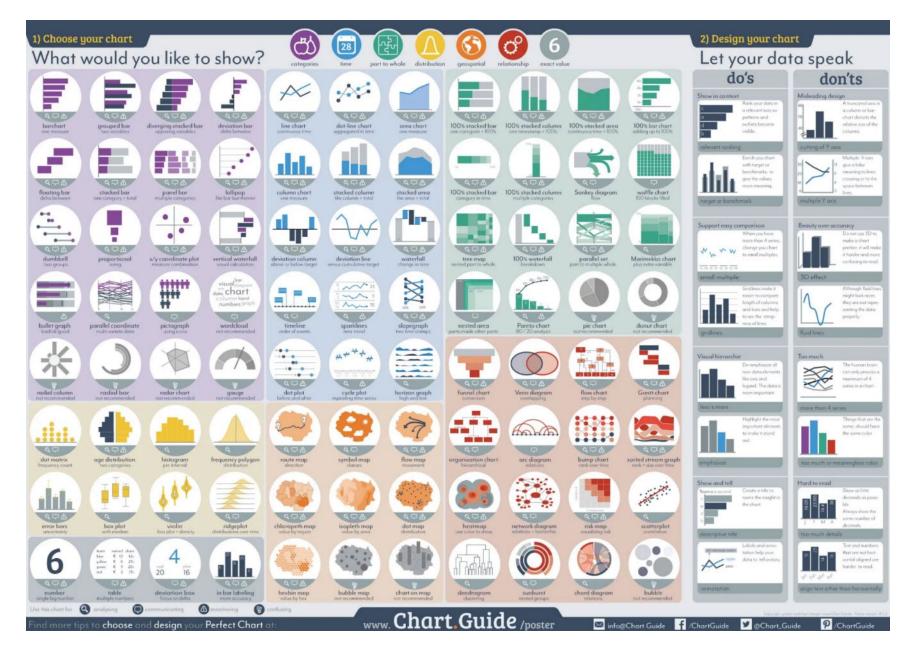

## **Common chart types**

Bar charts: comparison

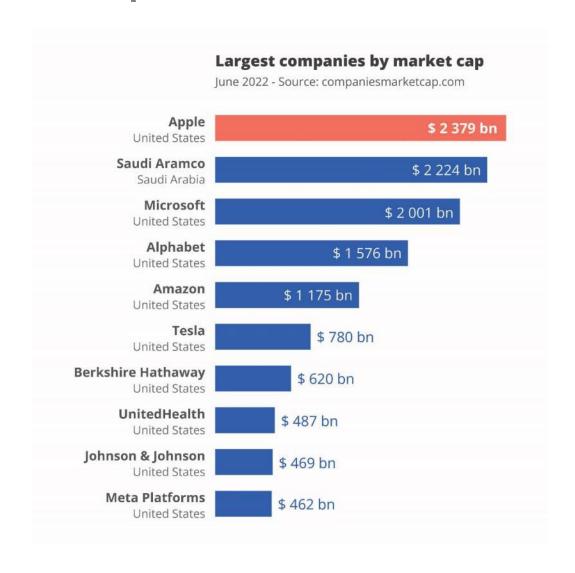

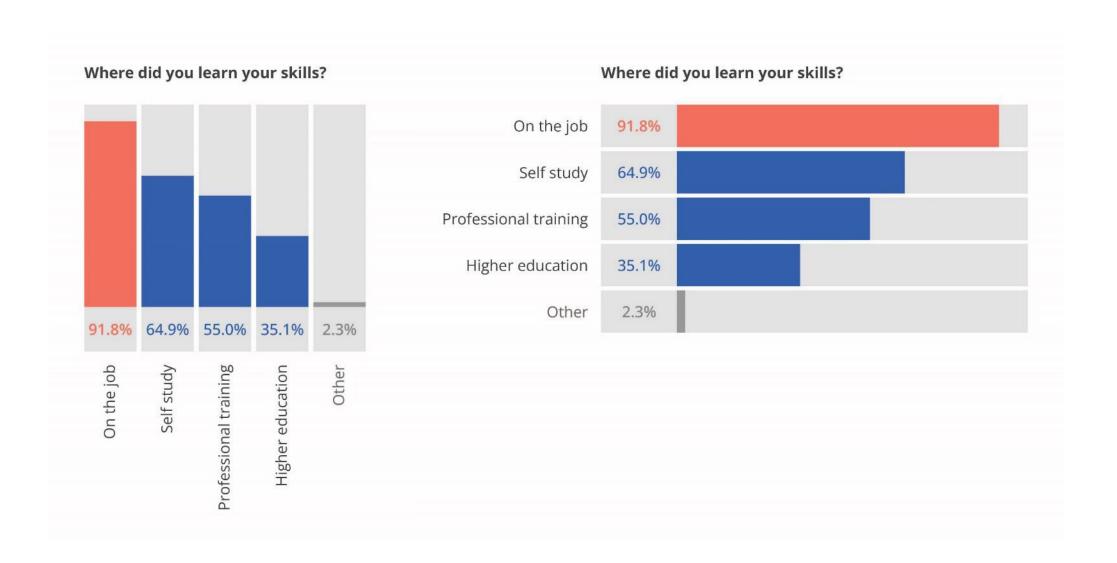

## **Pitfall**

## Bar charts not starting from zero

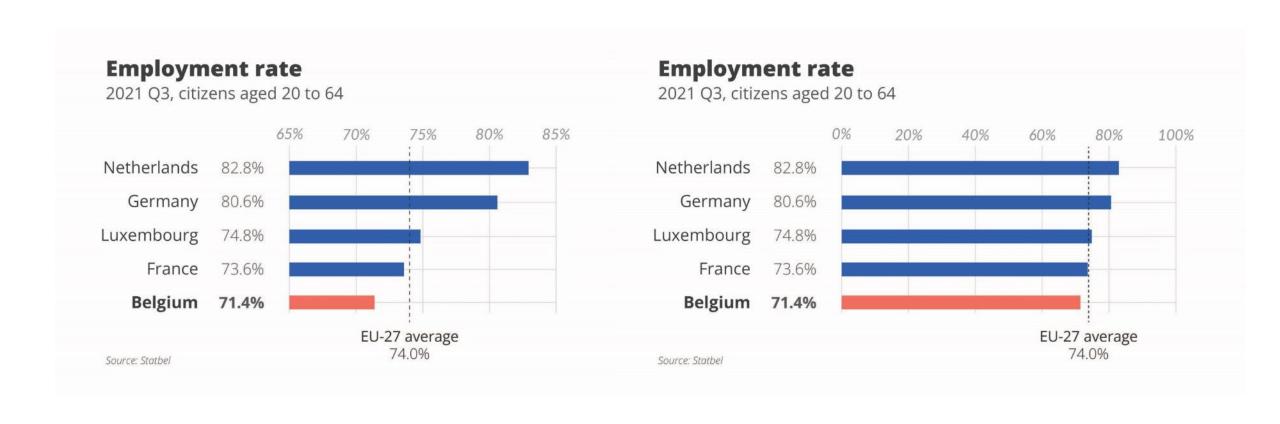

# **Alternative solution**

Use a dot plot

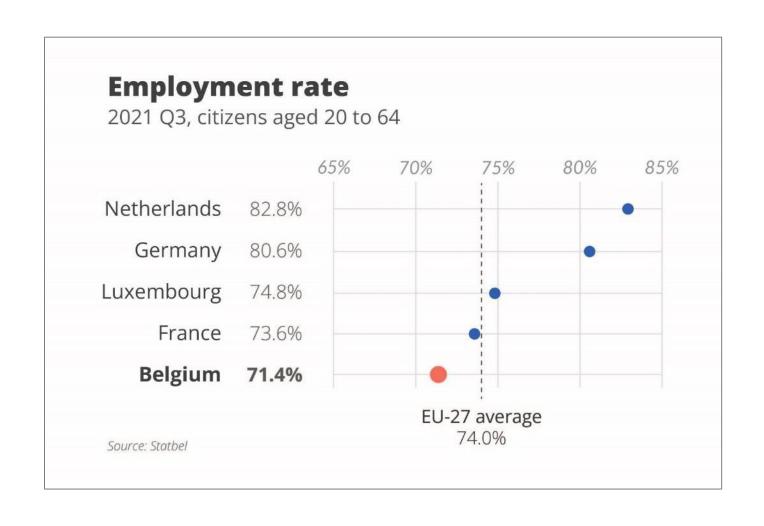

# **Common chart types**

Line charts: evolution

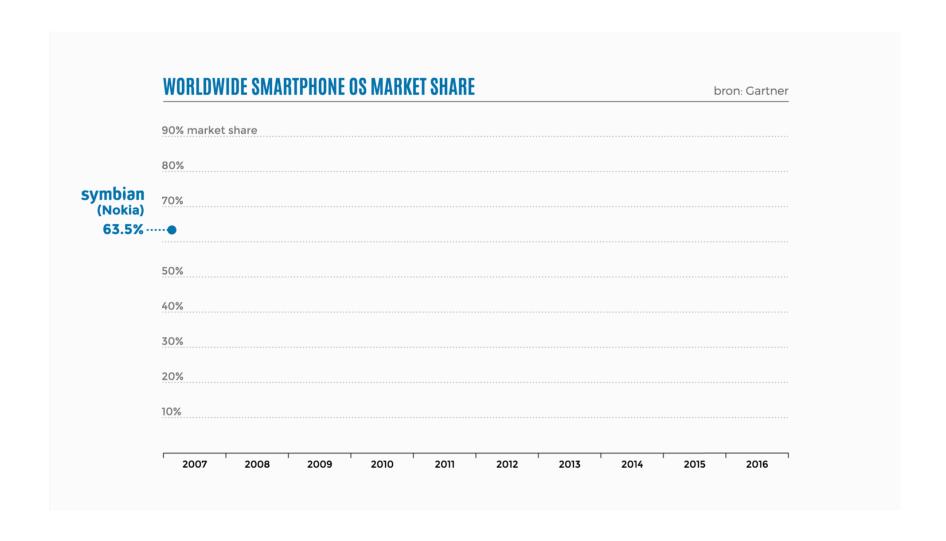

# **Pitfall**

## Line chart spaghetti

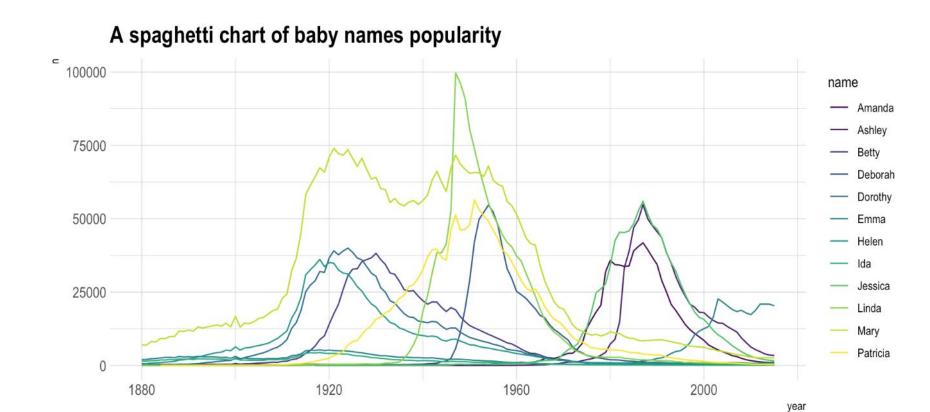

## **Alternative solution**

Make one line stand out

### A spaghetti chart of baby names popularity

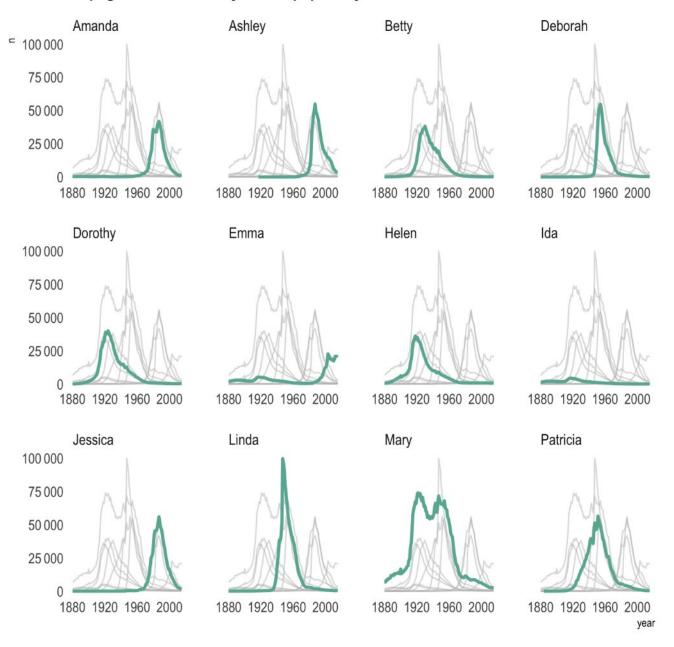

# Coronavirus deaths in Italy and Spain are increasing much more rapidly than they did in China

Cumulative number of deaths, by number of days since 10th death

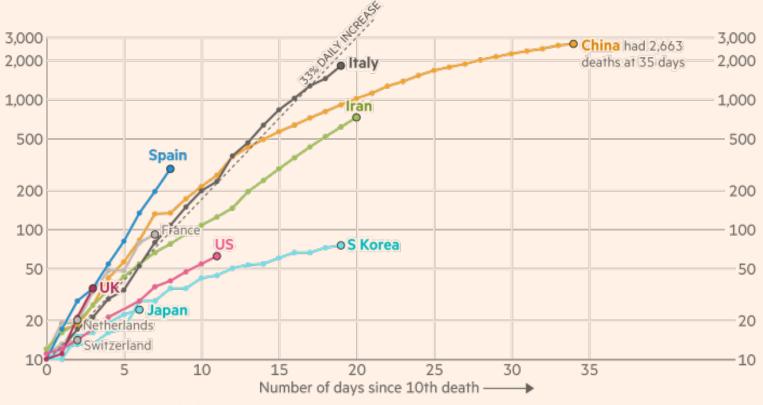

FT graphic: John Burn-Murdoch / @jburnmurdoch Source: FT analysis of Johns Hopkins University, CSSE. Data updated March 15, 17:00 GMT © FT

# Coronavirus deaths in Italy, Spain, the UK and US are increasing more rapidly than they did in China

Cumulative number of deaths, by number of days since 10th death

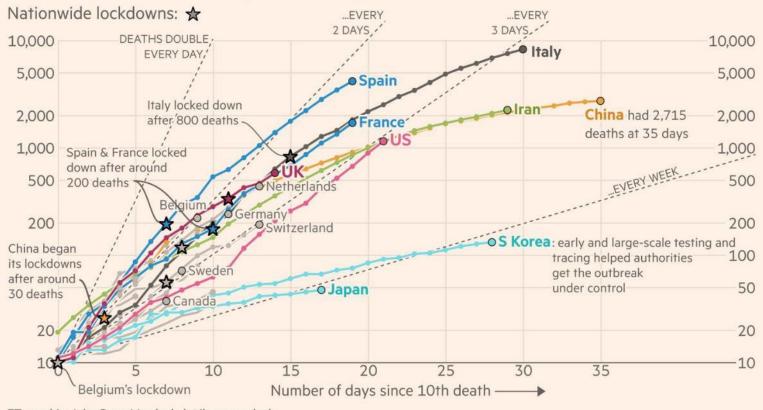

FT graphic: John Burn-Murdoch / @jburnmurdoch Source: FT analysis of Johns Hopkins University, CSSE; Worldometers; FT research. Data updated March 26, 19:00 GMT © FT

#### Daily death tolls are still accelerating in most countries

Daily deaths with coronavirus (7-day rolling average), by number of days since 3 daily deaths first recorded

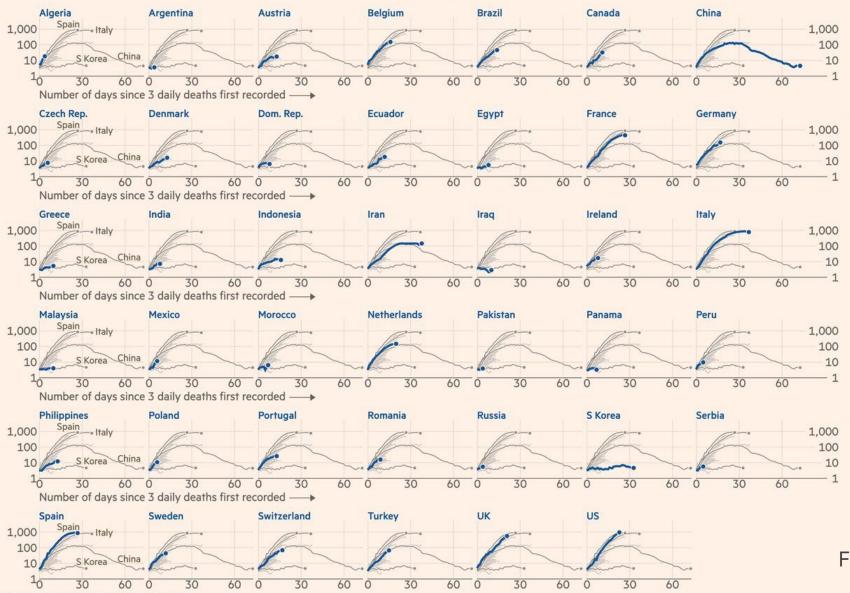

FT graphic: John Burn-Murdoch / @jburnmurdoch

Source: FT analysis of European Centre for Disease Prevention and Control; Worldometers; FT research. Data updated April 05, 19:00 GMT © FT

Financial Times, April 5, 2020

# **Common chart types**

Pie charts: part-to-whole comparison

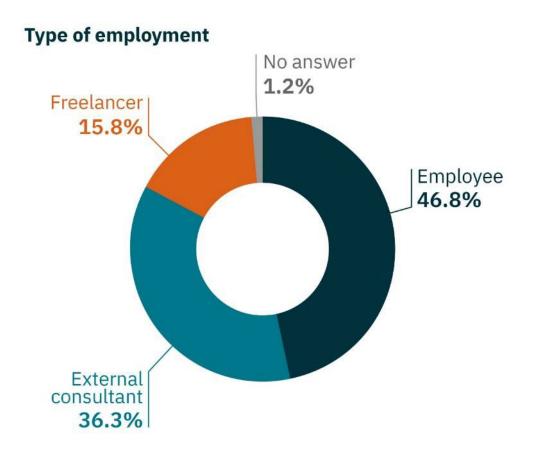

# **Pie charts**

Not well suited to compare data

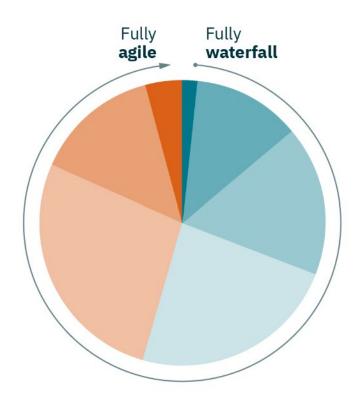

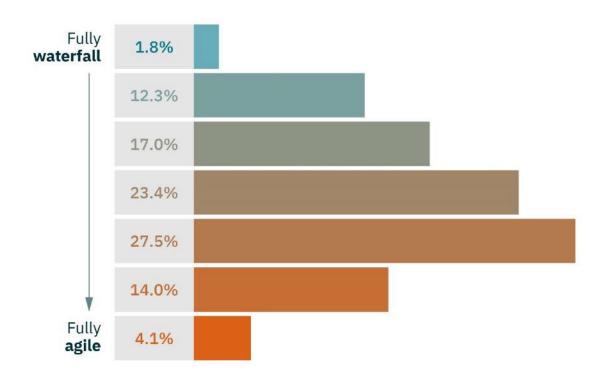

# **Pitfall**

It doesn't add up

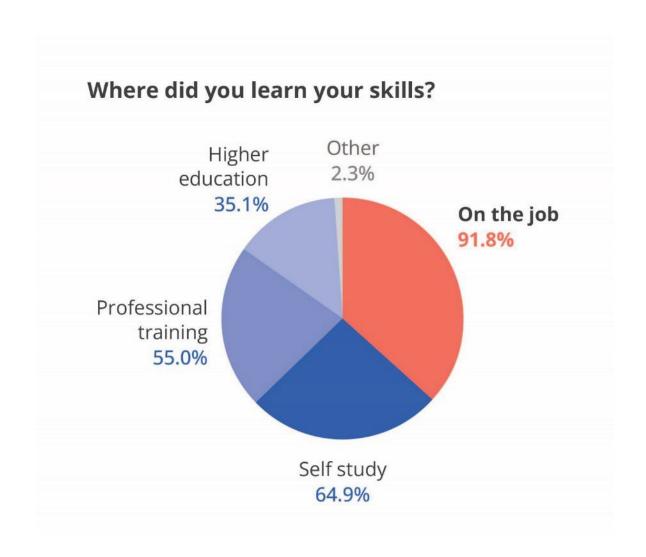

# **Alternative solution**

Use a bar chart

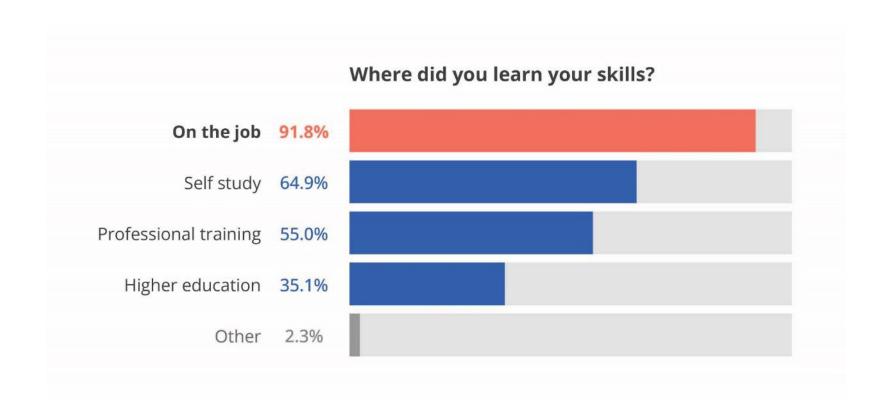

# **Pitfall**

## 3D pie charts

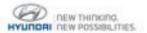

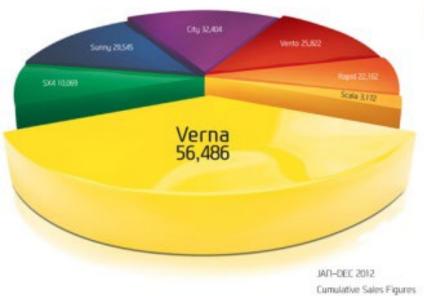

# It sets you thinking

Source: SIAM Data

### The chartbuster rules.

The Verna stays the undisputed No. 1 in its segment.

With its inimitable styling and superior design, the Verna has emerged as the largest selling car in its segment by a large margin. And it's not just the car that's made us the leader, it's also discerning people like you. To wonder the competition's been left behind. Far far behind.

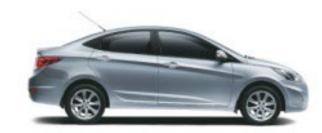

## **Alternative solution**

Use a bar chart

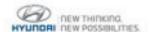

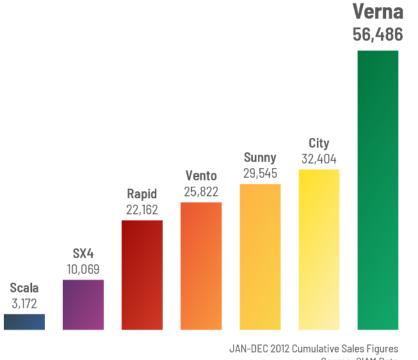

Source: SIAM Data

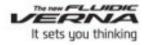

### The chartbuster rules.

The Verna stays the undisputed  $\Omega$ o. 1 in its segment.

With its inimitable styling and superior design, the Verna has emerged as the largest setting car in its segment by a large margin. And it's not just the car that's made us the leader, it's also discerning people like you. No wonder the competition's been left behind. I'er far behind.

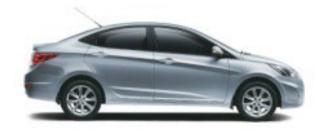

# **Guidelines for graphs**

define your goal

don't settle for the default chart

#### Search by Function

#### View by List

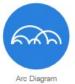

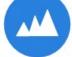

Area Graph

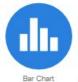

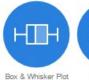

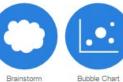

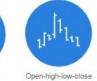

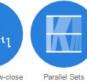

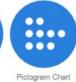

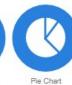

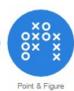

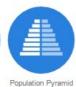

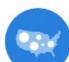

Bubble Map

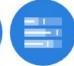

Bullet Graph

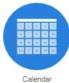

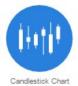

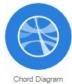

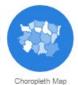

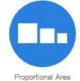

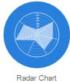

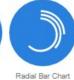

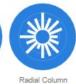

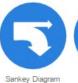

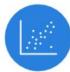

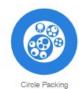

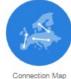

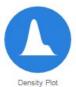

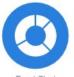

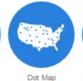

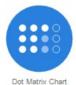

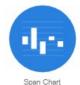

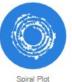

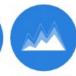

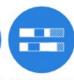

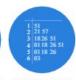

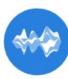

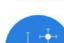

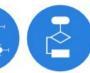

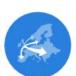

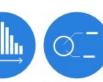

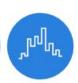

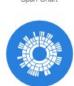

Sunburst Diagram

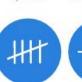

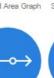

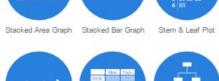

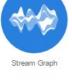

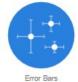

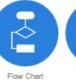

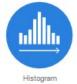

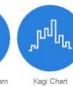

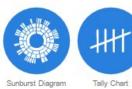

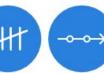

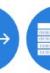

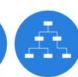

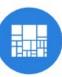

Treemap

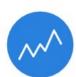

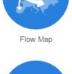

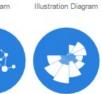

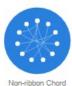

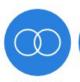

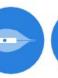

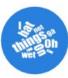

Timeline

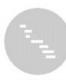

Timetable

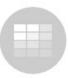

Tree Diagram

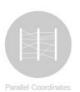

Marimekko Chart Multi-set Bar Chart Network Diagram Nightingale Rose

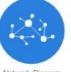

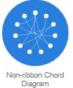

Venn Diagram

Violin Plot

Word Cloud

Heat Map

#### Treemop

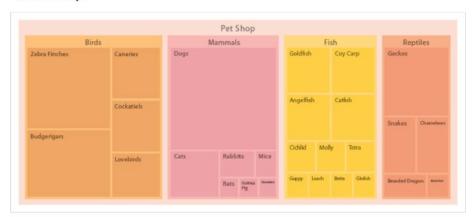

#### Description

Treemaps are an alternative way of visualising the hierarchical structure of a <u>Tree Diagram</u> while also displaying quantities for each category via area size. Each category is assigned a rectangle area with their subcategory rectangles nested inside of it.

When a quantity is assigned to a category, its area size is displayed in proportion to that quantity and to the other quantities within the same parent category in a part-to-whole relationship. Also, the area size of the parent category is the total of its subcategories. If no quantity is assigned to a subcategory, then it's area is divided equally amongst the other subcategories within its parent category.

The way rectangles are divided and ordered into subrectangles is dependent on the tiling algorithm used. Many tiling algorithms have been developed, but the "squarified algorithm" which keeps each rectangle as square as possible is the one commonly used.

Ben Shneiderman originally developed Treemaps as a way of visualising a vast file directory on a computer, without taking up too much space on the screen. This makes Treemaps a more compact and space-efficient option for displaying hierarchies, that gives a quick overview of the structure. Treemaps are also great at comparing the proportions between categories via their area size.

The downside to a Treemap is that it doesn't show the hierarchal levels as clearly as other charts that visualise hierarchal data (such as a Tree Diagram or Sunburst Diagram).

#### Anotomy

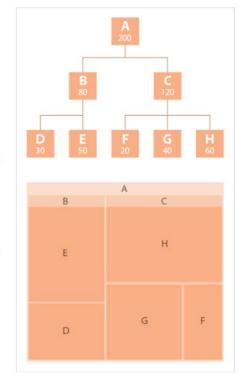

#### **Functions**

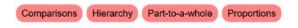

#### Similar Charts

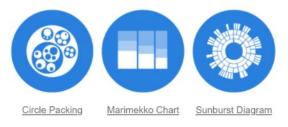

#### Tools to Generate Visualisation

AnyChart (code)

amCharts (code)

D3 (code)

Datamatic

Google Charts (code) or Google Docs

Infogram

jChartFX (JavaScript plugin)

JSCharting (JS Library)

**RAWGraphs** 

Slemma

Vega (code)

Vizzlo

ZingChart (code)

#### Exomples

Region-wise Literacy Rates in 2015, World Population -FusionCharts

Top 10 Chinese Exports to the World - AnyChart

Treemap - Datamatic

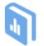

Need to access this page offline? Download the eBook from here.

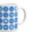

Merchandise & other related dataviz products can be found at the store

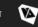

| ₹ Filler by chart name or AKA |                   |        |         |               |                  |                  |             |          |              |       |               |                    |            |          | Reference Type: O Frample Solution   Chart Families: Casegorical Hierarchical Delational Temporal Spatial |     |        |        |            |        |            |
|-------------------------------|-------------------|--------|---------|---------------|------------------|------------------|-------------|----------|--------------|-------|---------------|--------------------|------------|----------|----------------------------------------------------------------------------------------------------|-----|--------|--------|------------|--------|------------|
|                               | Amazon QuickSight | ArcGIS | ChartJS | Charticulator | D3.js            | Data Illustrator | Datawrapper | Flourish | FusionCharts | Gephi | Google Charts | Google Data Studio | Highcharts | Infogram | JetPack Data                                                                                              | JMP | Keshif | Kibana | Leaflet.js | Mapbox | Matplotlib |
| Bar chart                     | •                 |        |         | •             | ••               | 0                | ••          | 0        | 0            |       | ••            | 0                  | •0         | 00       | •°                                                                                                    | •   | •      | •      |            |        | 00         |
| Clustered bar chart           | •                 |        |         |               | •                | 0                | 0           | 0        | 0            |       | ••            |                    |            |          | 0                                                                                                    | •   | •      | •      |            |        | •          |
| Bullet chart                  |                   |        |         | •             | •                |                  | ••          |          | 0            |       |               |                    |            |          |                                                                                                    | •   |        |        |            |        |            |
| Waterfall chart               |                   |        |         | •             | •                |                  |             |          | 0            |       | •             |                    | 0          | 0        |                                                                                                    |     |        |        |            |        |            |
| Radar chart                   |                   |        | 0       |               | •                |                  |             |          | 0            |       |               |                    | 0          |          |                                                                                                    |     |        |        |            |        | 0          |
| Polar chart                   |                   |        | •       | •             | •                |                  |             |          |              |       |               |                    | 00         |          |                                                                                                    |     |        |        |            |        | 00         |
| Connected dot plot            |                   |        |         |               | ••               | 0                | •••<br>••   | •        |              |       |               |                    |            |          |                                                                                                    |     |        |        |            |        |            |
| Pictogram                     |                   |        |         |               | 0                |                  |             |          |              |       |               |                    |            | 0        |                                                                                                    |     |        | •      |            |        |            |
| Proportional shape<br>chart   |                   |        |         |               | •••              | 0                |             | •        | 0            |       | •             |                    |            |          |                                                                                                    |     |        |        |            |        |            |
| Word cloud                    |                   |        |         |               | •                |                  |             |          |              |       |               |                    |            | 0        | •                                                                                                    |     |        | •      |            |        | ••         |
| Heat map                      | •                 |        |         | •             | 0 <sup>0</sup> 0 | 0                |             |          | 0            |       |               |                    | 00         |          |                                                                                                    | •   |        | •      |            |        | ••         |
| Matrix chart                  |                   |        |         | •             | 0                |                  |             | 0        |              |       |               | 0                  |            |          |                                                                                                    |     | •      |        |            |        |            |
| Dot plot                      |                   |        |         |               | •                |                  | <b>●</b> ○  | •        |              |       |               |                    |            |          |                                                                                                    | ••  |        | 0      |            |        |            |

Waffle charts

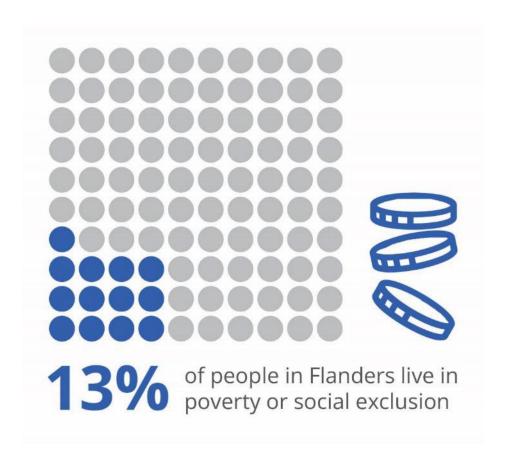

Slopegraphs

# The market demand for category 3 has grown to become the most important

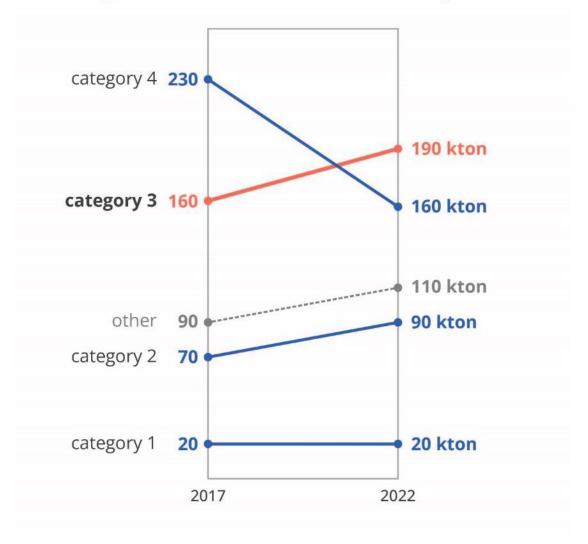

Strip charts

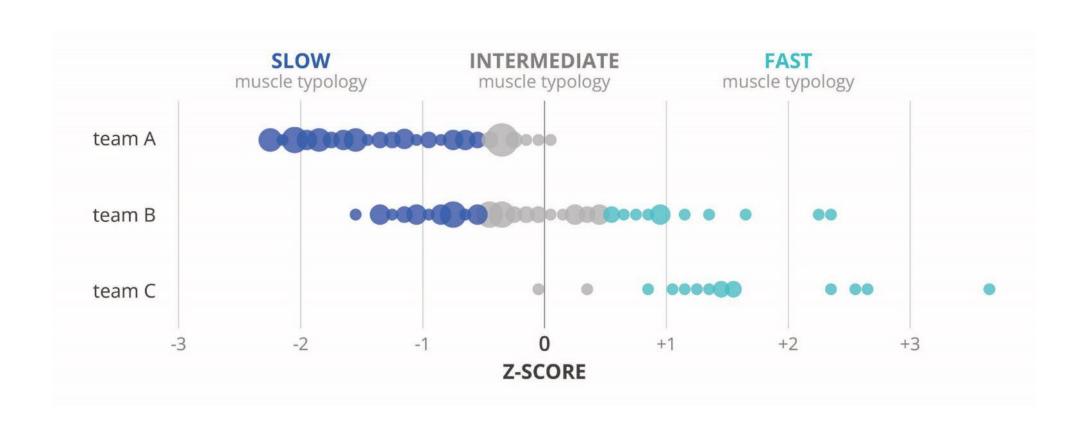

Beeswarm plots

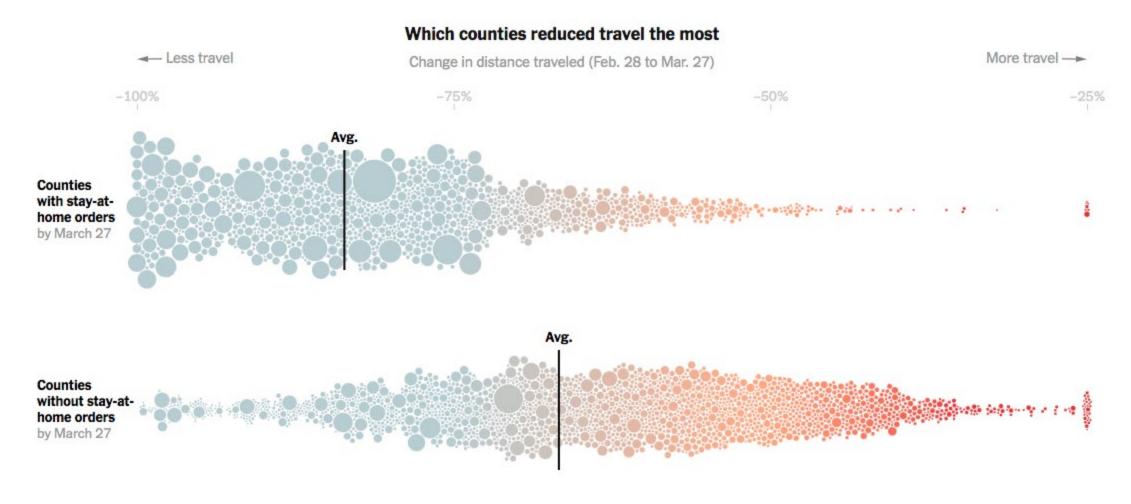

Sankey diagrams

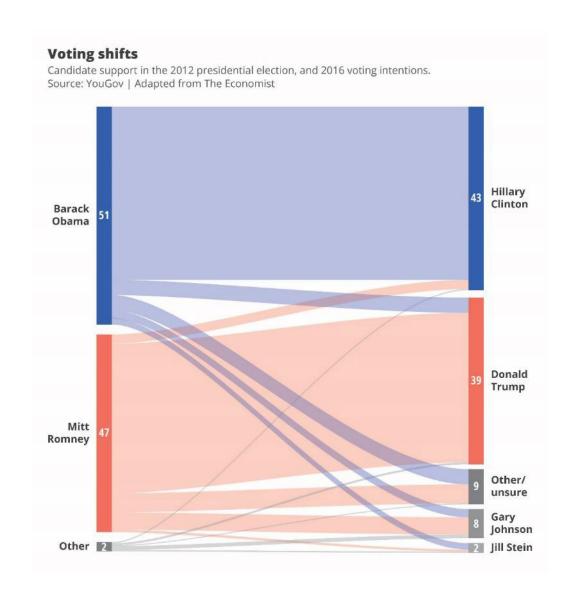

### Estimated U.S. Energy Consumption in 2019: 100.2 Quads

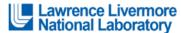

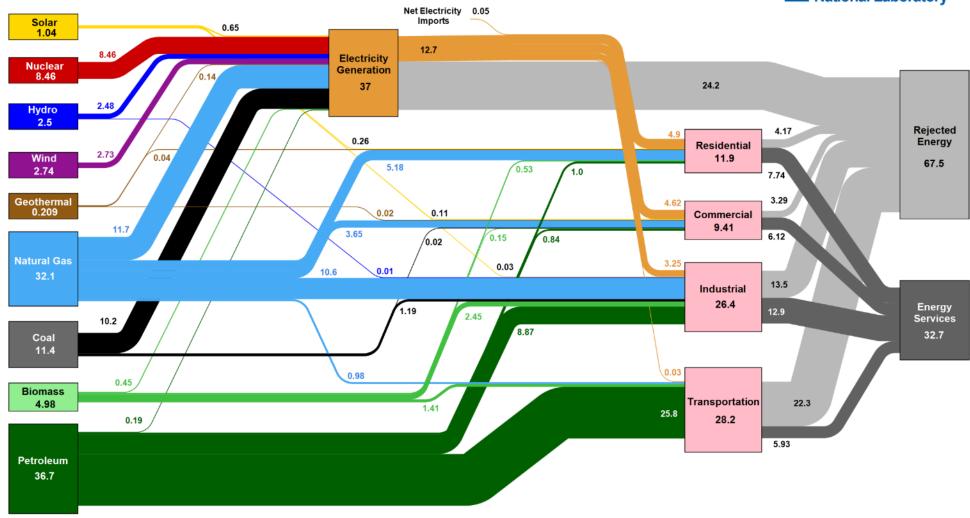

Source: LINL March, 2020. Data is based on DOE/EIA MER (2019). If this information or a reproduction of it is used, credit must be given to the Lawrence Livermore National Laboratory and the Department of Energy, under whose auspices the work was performed. Distributed electricity represents only retail electricity sales and does not include self-generation. EIA reports consumption of renewable resources (i.e., hydro, wind, geothermal and solar) for electricity in BTU-equivalent values by assuming a typical fossil fuel plant heat rate. The efficiency of electricity production is calculated as the total retail electricity delivered divided by the primary energy input into electricity generation. End use efficiency is estimated as 65% for the residential sector, 65% for the commercial sector, 21% for the transportation sector and 49% for the industrial sector, which was updated in 2017 to reflect DOE's analysis of manufacturing. Totals may not equal sum of components due to independent rounding. LINL-MI-410527

# **Guidelines for graphs**

define your goal
don't settle for the default chart
maximize the signal-to-noise ratio

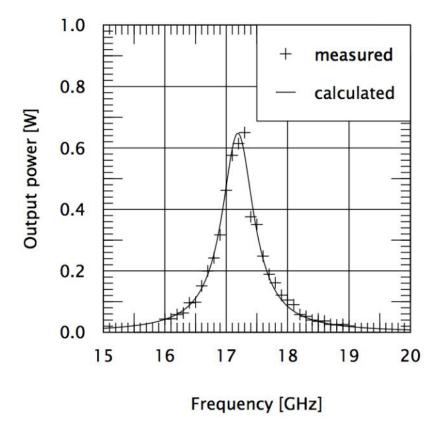

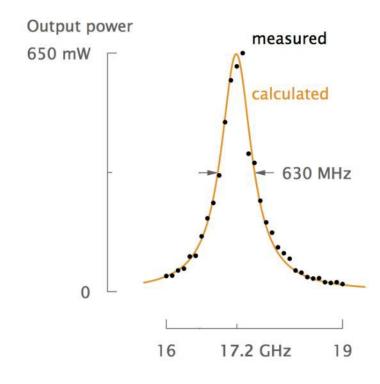

# Noise = physical noise

elements which are on the visual but are not helpful

# + mental noise

thinking work required from your audience

# How would you do it?

Write down at least 5 things you would change to improve this visual

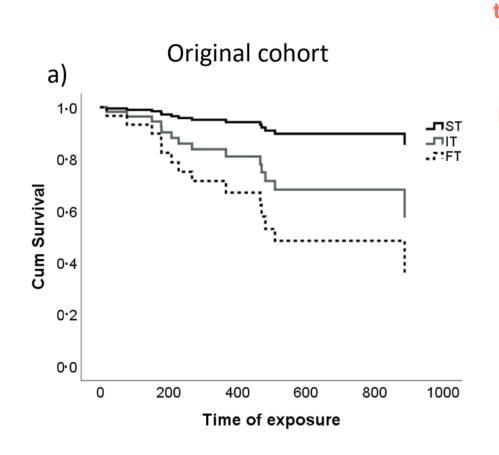

# ORIGINAL Increased injury fast-twitch mus 80% of athletes inju talking about injuries, not 'survival' 60% linear interpolation gives a better idea than stepwise 20%

add color to better

differentiate lines

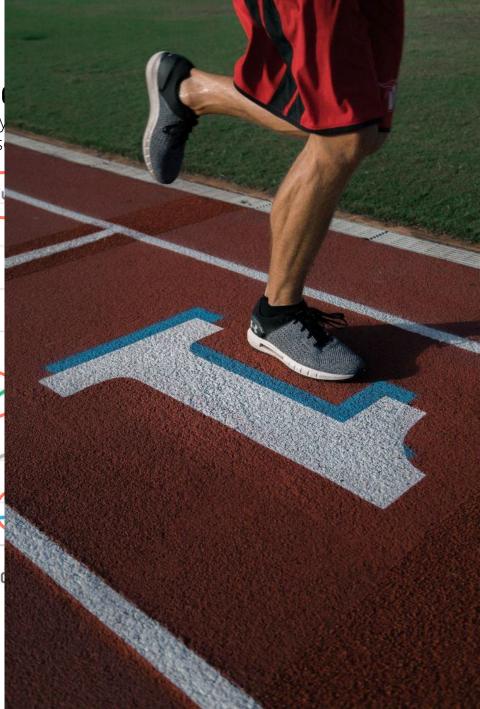

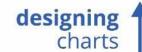

Photoshop, GIMP, Affinity Photo, Paint.NET

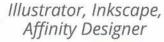

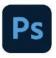

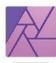

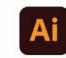

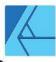

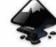

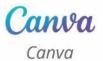

visme 🕝

Infogram, Piktochart, Visme

infogr.am

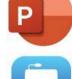

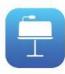

PowerPoint, Keynote

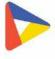

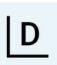

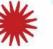

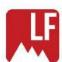

Datawrapper, Datylon, LocalFocus, Flourish

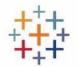

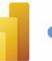

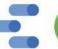

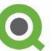

Power BI, Tableau, Qlikview, Google Data Studio

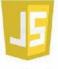

JavaScript

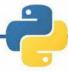

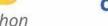

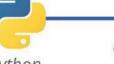

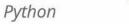

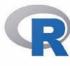

complex to use

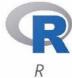

stata

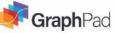

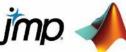

Stata, GraphPad, JMP, MATLAB

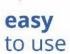

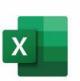

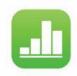

Excel, Numbers

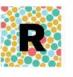

**RAWGraphs** 

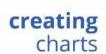

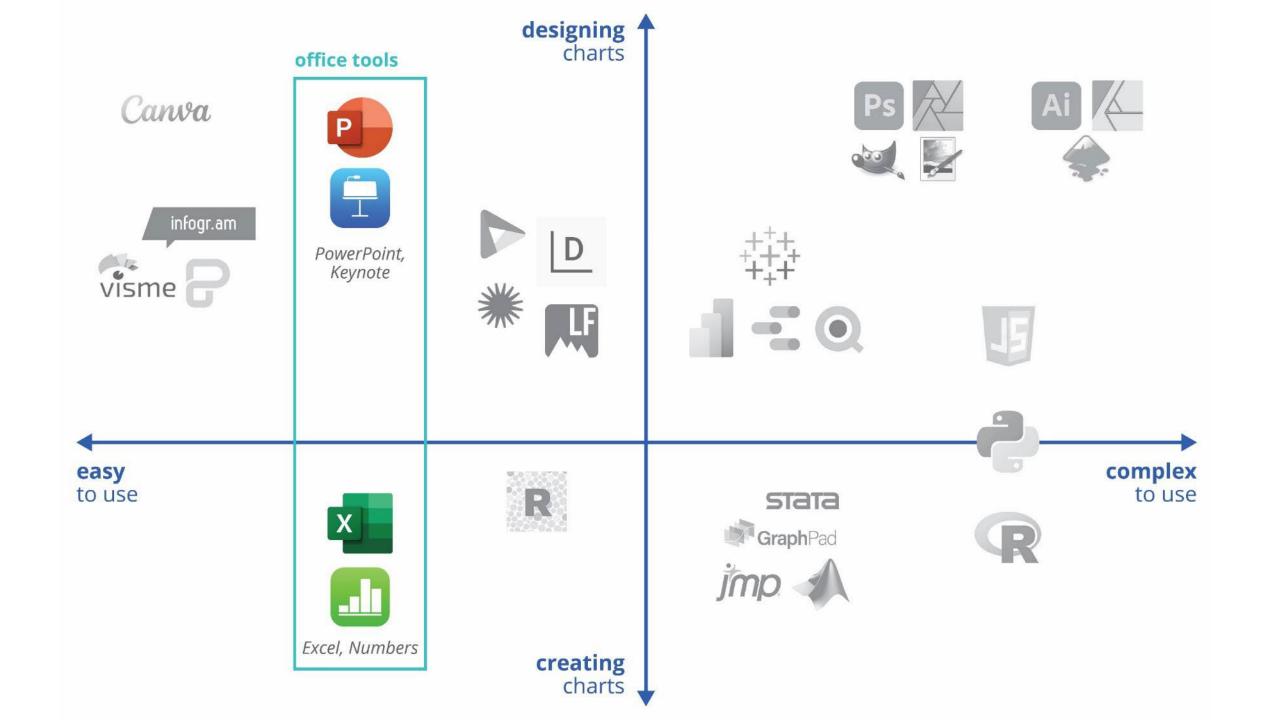

# **Available tools**

## Spreadsheet tools

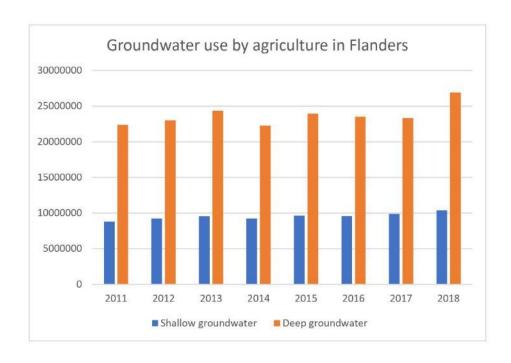

### Groundwater use has never been higher

groundwater used by agriculture in Flanders | in million m<sup>3</sup>

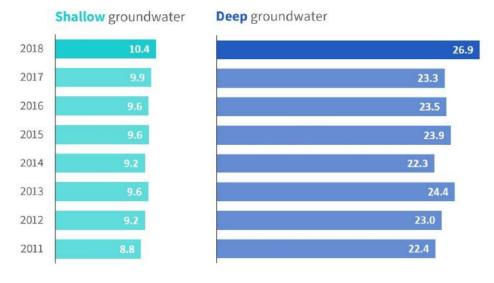

## Evolutie van de budgettaire kosten van de vergrijzing op lange termijn

Volgens het SCvV-referentiescenario van juli 2020 in procent van het bbp

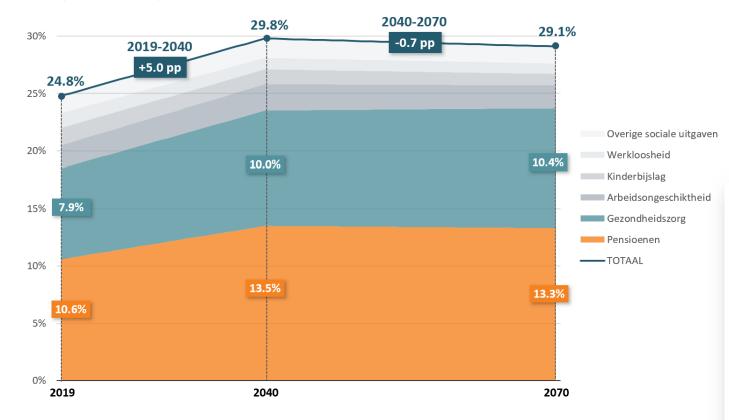

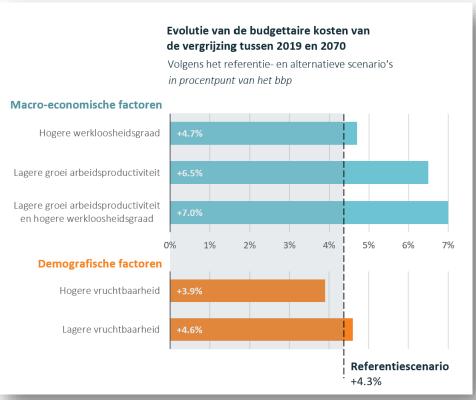

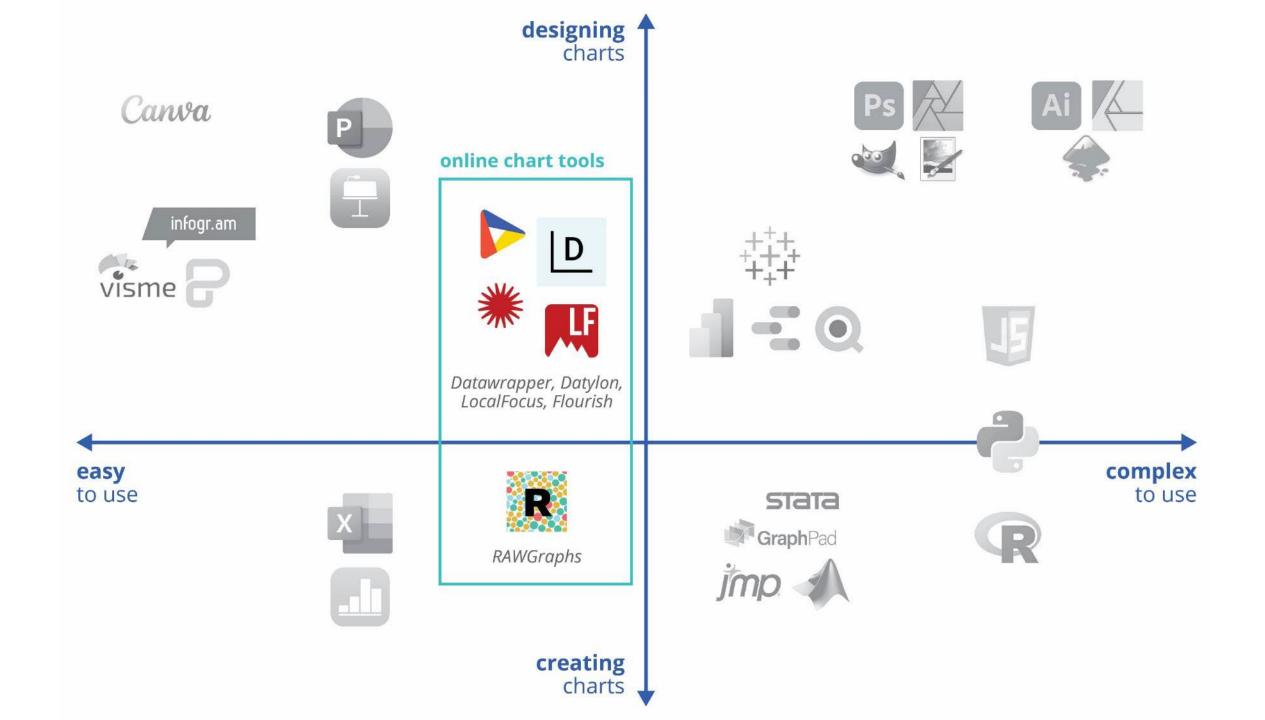

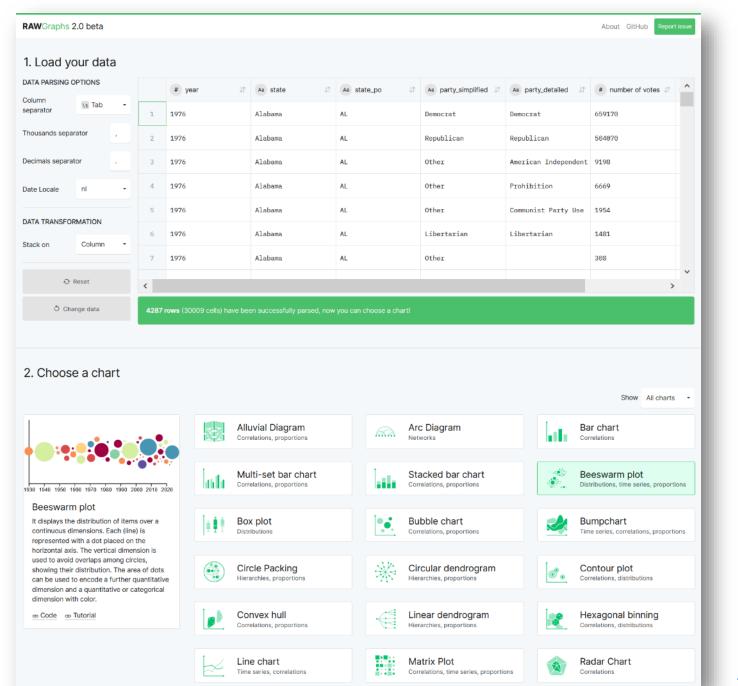

app.rawgraphs.io

# **Available tools**

### Interactive chart tools

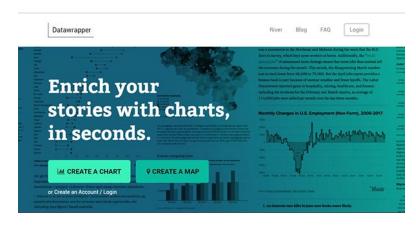

### **Datawrapper**

<u>datawrapper.de</u>

charts to embed in a website, charts with tooltips

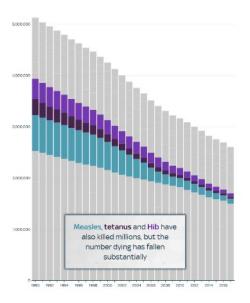

### **Flourish**

flourish.studio

storytelling with charts

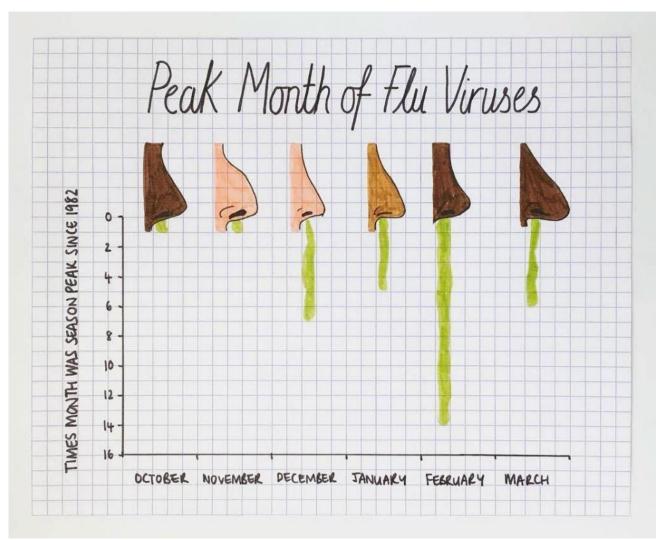

Mona Chalabi

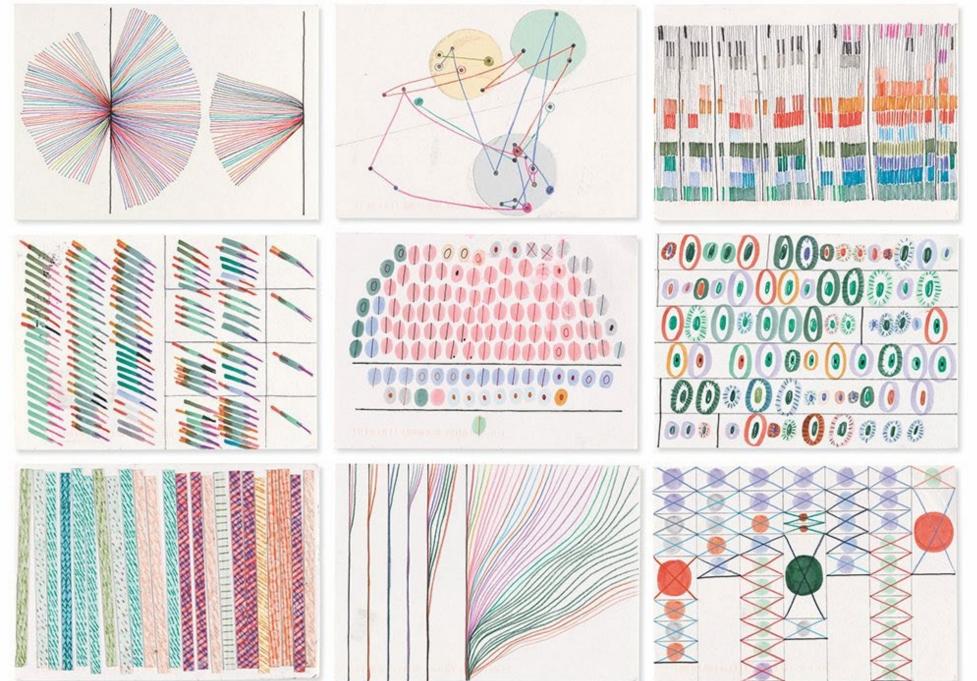

dear-data.com

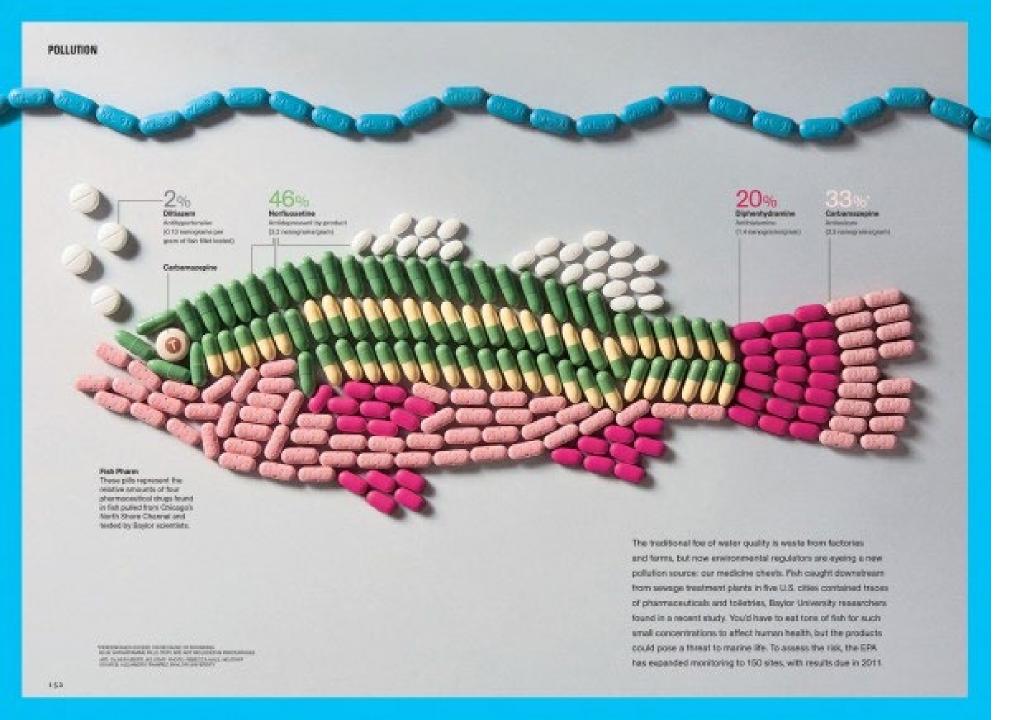

National Geographic Magazine

### Per capita cheese consumption in the U.S.

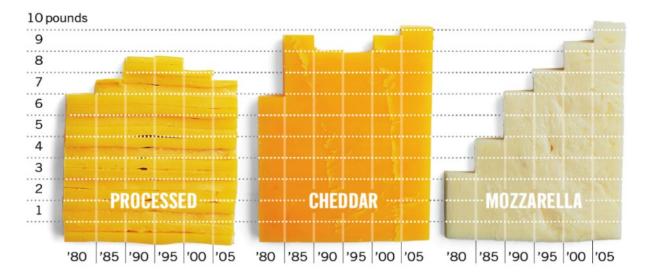

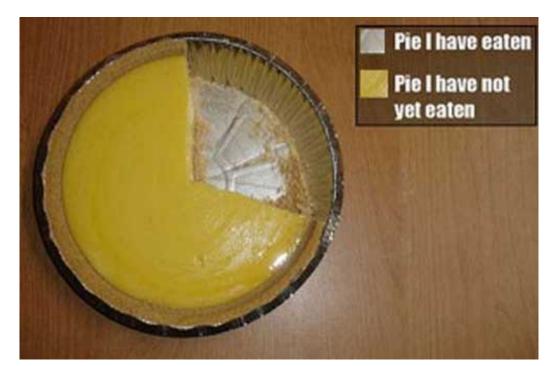

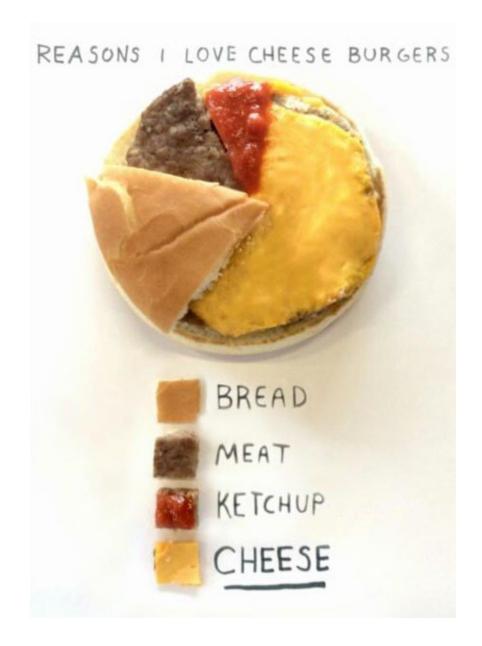

# **Visualizing 40 Years of Music Industry Sales**

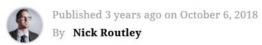

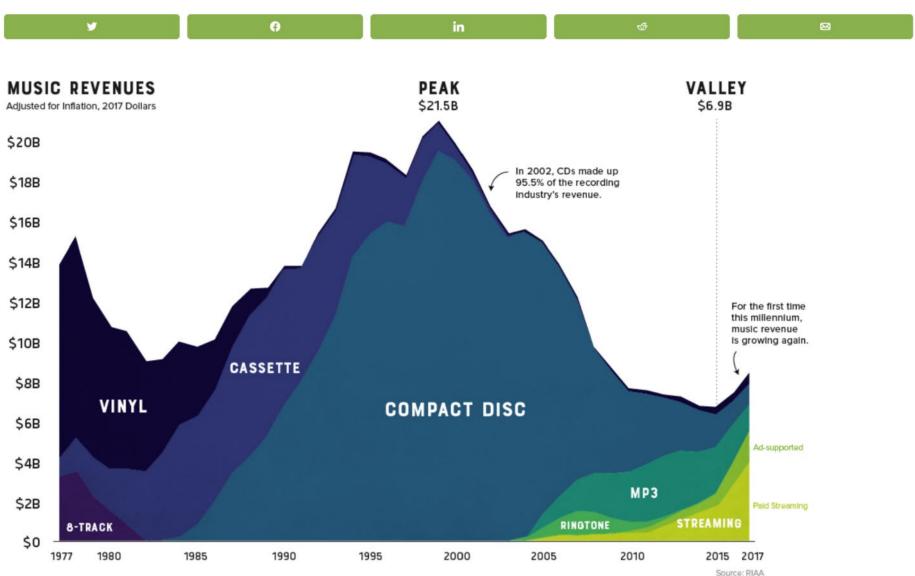

### The Data Visualisation Catalogue

About · Blog · Shop · Resources

# Stream Graph

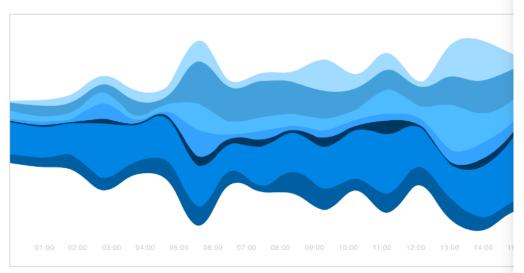

### Description

Also known as a ThemeRiver.

This type of visualisation is a variation of a Stacked Area Graph, but instead of plotting values against a fixed, straight axis, a Stream Graph has values displaced around a varying central baseline. Stream Graphs display the changes in data over time of different categories through the use of flowing, organic shapes that somewhat resemble a river-like stream. This makes Stream Graphs aesthetically pleasing and more engaging to look at.

In a Stream Graph, the size of each individual stream shape is proportional to the values in each category. The axis that a Stream Graph flows parallel to, is used for the timescale. Colour can be used to either distinguish each

# **Anatomy**

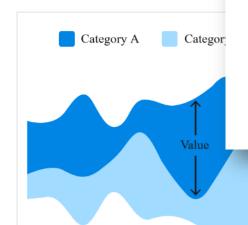

### **Functions**

Data over time Patterns

### Similar Charts

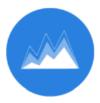

Stacked Area Graph

### Tools to Generate Visualisation

Bob Rudis' GitHub (code)

D3 (code)

Infogram

JSFiddle (code)

Lee Byron's GitHub (code)

NVD3.js (code)

plotDB

**RAWGraphs** 

Stream graph generator (code)

### Examples

The Ebb and Flow of Movies: Box Office Receipts 1986-2008, The New York Times

Want your work linked on this list? Click Here

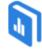

Need to access this page offline? Download the eBook from here.

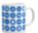

Merchandise & other related dataviz products can be found at the store

RAWGraphs 2.0 beta

### 2. Choose a chart

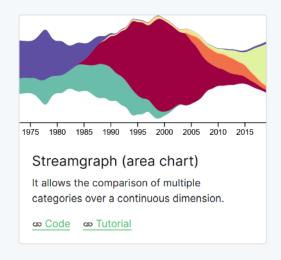

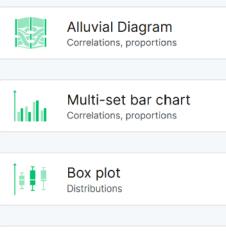

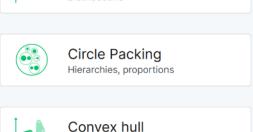

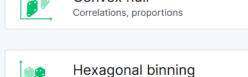

Correlations, distributions

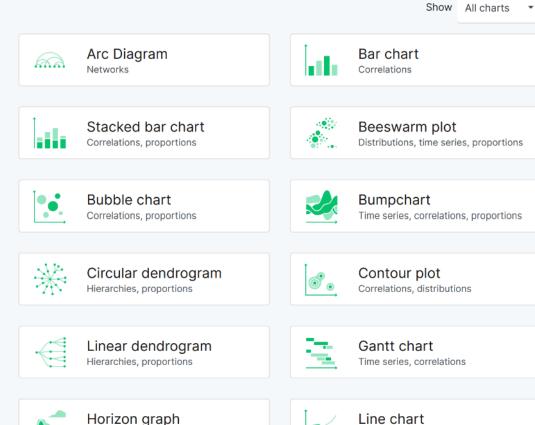

Time series, correlations

Time series, correlations

# Time to play

Individual exercise

Download the data file <a href="mailto:baryon.be/files/workshop/wealth.xlsx">baryon.be/files/workshop/wealth.xlsx</a>

Use **RAWGraphs** and **PowerPoint** to mimic the chart on the right

Or feel free to play around and explore a tool of your choice

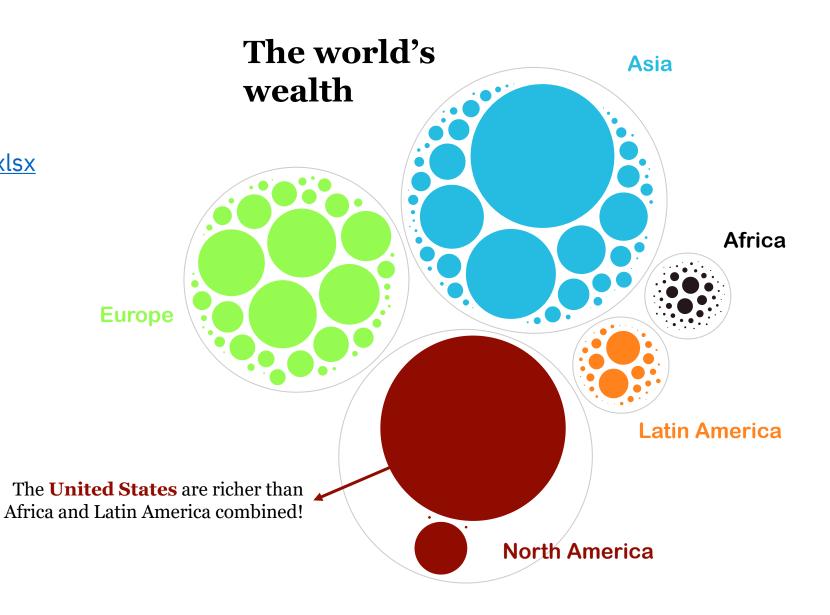

# Creating visuals about your research

Elements of powerful visuals

Visual communication principles

Editing vector images

lunch break

Graphical abstracts/posters

Design principles

Bitmap images

Graphs

Legal and ethical aspects

# Legal and ethical aspects

# Licenses and rights

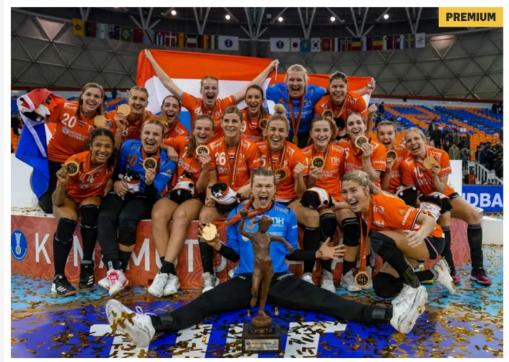

▲ De bewuste foto die ABS-handbal gebruikte: De Nederlandse handbalsters vieren hun overwinning op het WK handbal in Japan.De Stentor kan de foto wel publiceren omdat de uitgeverij een contract met het ANP heeft. © ANP

# Onrechtmatig gebruik van deze foto kost handbalvereniging Bathmen halve loterijopbrengst

Zonder na te denken zette ABS-handbal uit Bathmen in januari bovenstaande foto bij een berichtje over hun clubloterij. Dat kwam ze duur te staan. De opbrengst van de loterij: 518,40 euro. De boete voor het onrechtmatig gebruik van deze ANP-foto (na verhoging): 292,50 euro.

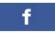

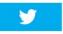

Doe mee aan de Handbal NL Verenigingsloterij en steun ABS-handbal!
Het bericht met deze titel verscheep op 3 januari op de website van de

1 jaar Libelle + 3,95 cadeau >

### **NET BINNEN**

16:02 Treinverkeer tussen Deventer en Almelo plat door aanrijding: extra drukte op...

15:01 PREMIUM Dromen komen uit voor Deventer Nachtparlement: 'We kunnen nu...

12:21 Tientallen tips na delen heftige dashcambeelden van over de kop geslagen...

11:30 PREMIUM Deventer schaatsen in het vet, maar nog niet gedaan met de pret: 'Tijd voor...

11:29 PREMIUM Verloren zoon Duteweert helpt
ABS langs Colmschate

**BEKIJK ALLE ARTIKELEN** 

**MEEST GELEZEN** 

# Licenses

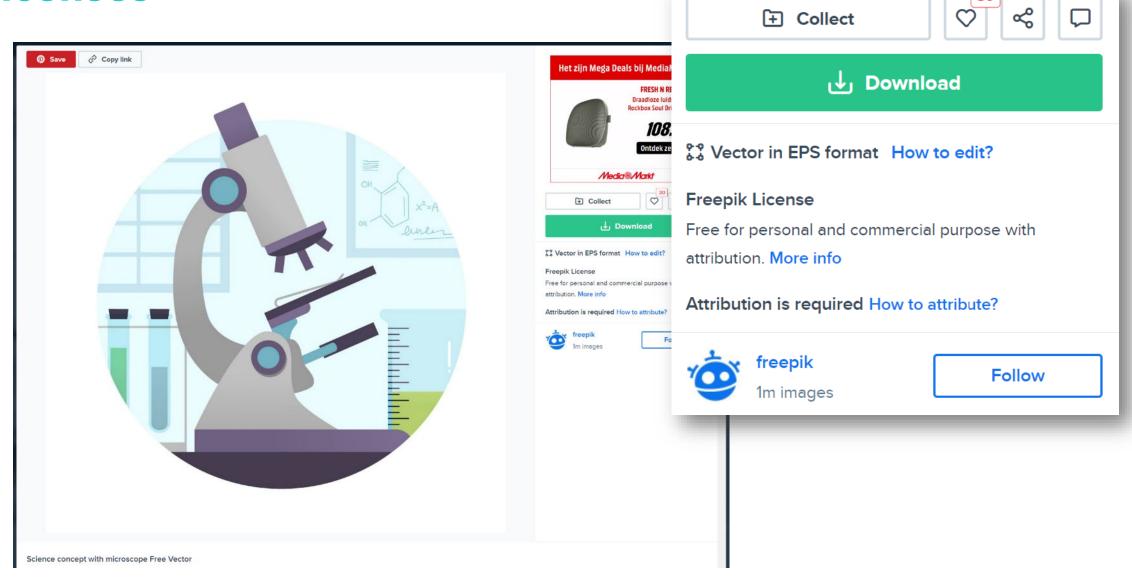

### X

# How to attribute?

Creating content takes a lot of time and effort, which is why we ask you to provide a link to credit the source. Where will you be using the image?

Web Printed items Video Apps/Games

For example: books, clothing, flyers, posters, invitations, advertising, etc.

Insert the credit line close to where you're using the image. If that's not possible, place it in the credits section.

For example: "image: Freepik.com". This cover has been designed using images from Freepik.com

Got a question? Check out our FAQ Section

# **Personal purpose** not used for financial gain

 use in presentations, online or offline publications

# **Commercial purpose** used for financial gain

- ere e er rer rinnen renem gemin
- selling visuals to a client
- using visuals in a book that you're selling
- using visuals in a logo
- •

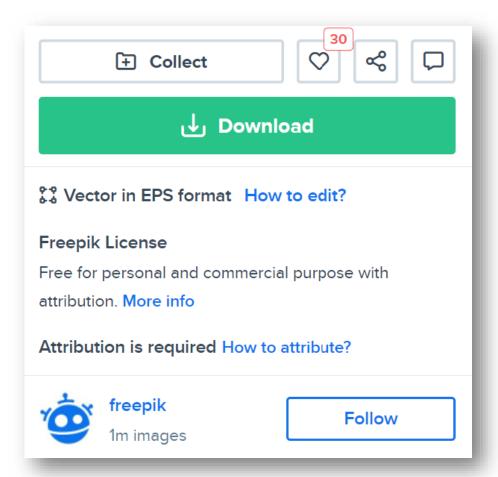

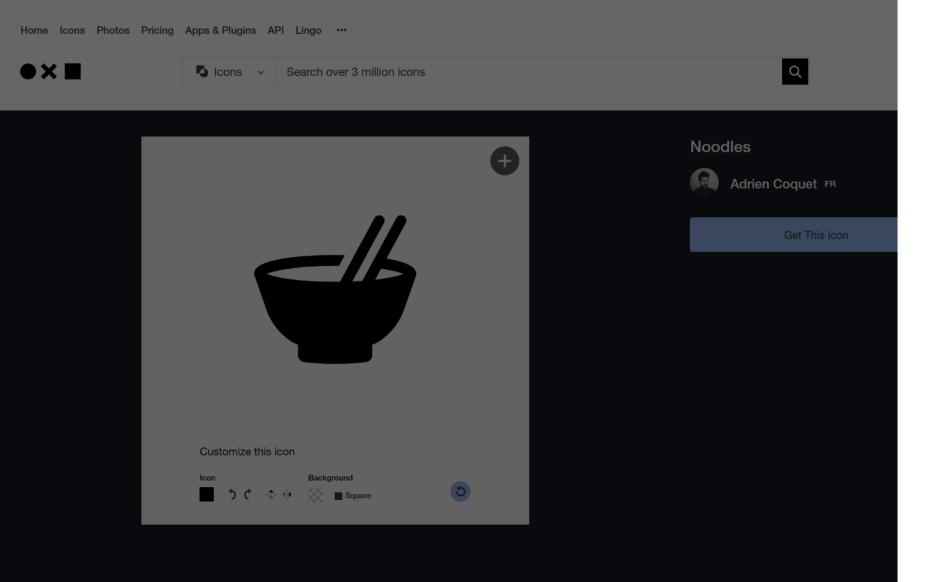

### Get This Icon

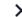

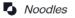

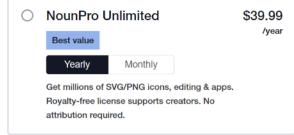

O Single Pro Download \$2.99

Royalty-free license, black only. No attribution needed. Purchase supports creator.

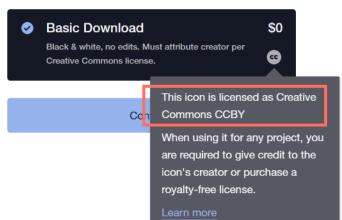

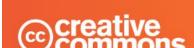

**Share your work** 

Use & remix

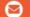

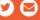

Blog

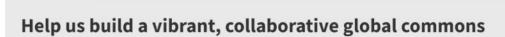

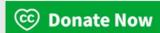

This page is available in the following languages: A English

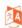

What We do

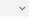

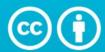

# **Attribution 4.0 International (CC BY 4.0)**

This is a human-readable summary of (and not a substitute for) the license. Disclaimer.

### You are free to:

Share — copy and redistribute the material in any medium or format

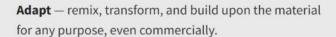

The licensor cannot revoke these freedoms as long as you follow the license terms.

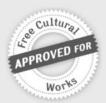

# **Under the following terms:**

# **CREATIVE COMMONS** LICENSES

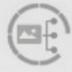

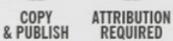

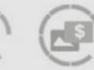

COMMERCIAL USE

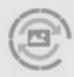

MODIFY & ADAPT

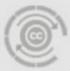

CHANGE LICENSE

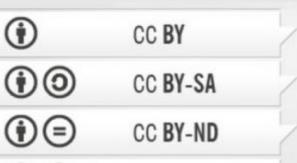

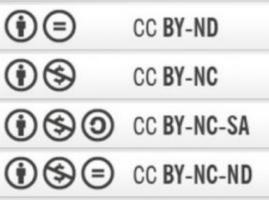

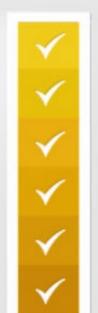

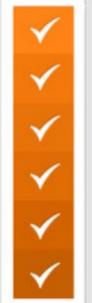

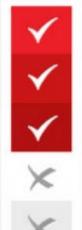

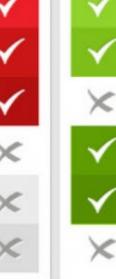

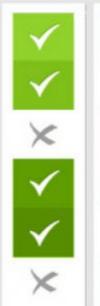

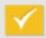

You can redistribute (copy, publish, display, communicate, etc.)

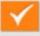

You have to attribute the original work

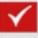

You can use the work commercially

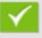

You can modify and adapt the original work

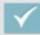

You can choose license type for your adaptations of the work.

# What if I don't find information about the license?

Contact the person holding the copyright and explicitly request (written) permission.

Describe why and how you will be using the visual.

### Careful!

For visuals in articles, the copyright holder is typically the *journal*, not the author!

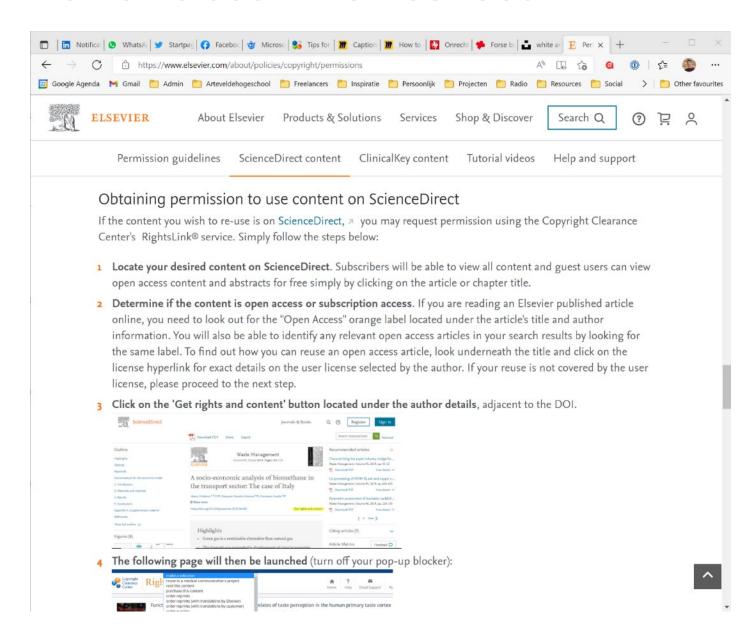

# What if I want to use pictures of people?

Did the picture come with a license that permits reproduction?

-> ok to use as described in the license

Was the picture taken by an official photographer (e.g. during an event)?

-> ask permission to the owner/copyright holder

Did you take the picture yourself?

-> ask the people on the picture to sign a model release form

You don't know who took the picture or what the license is?

-> don't use the visual

Image manipulation

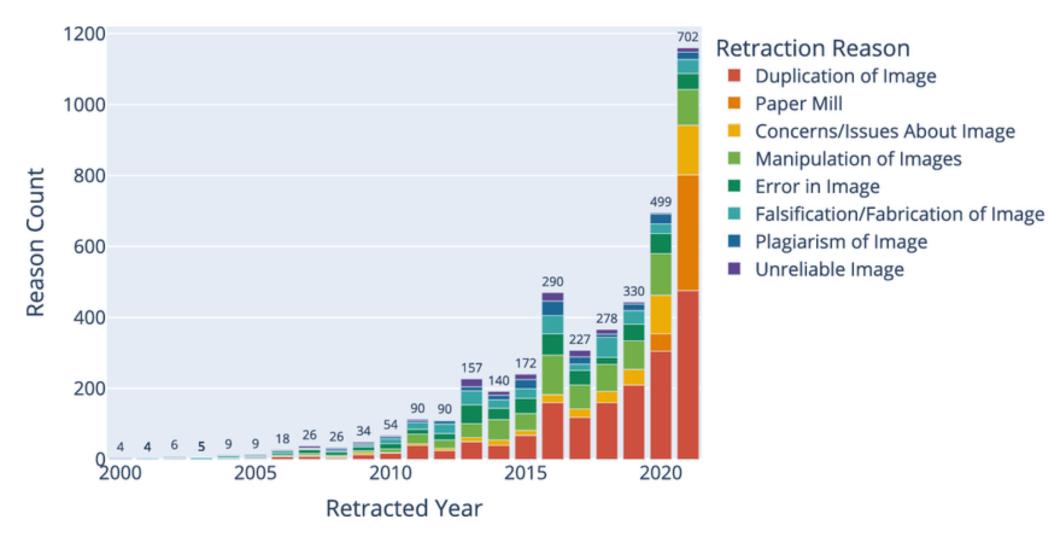

Benchmarking Scientific Image Forgery Detectors, Science and Engineering Ethics 28 (2022) 35

# "Ethical" manipulation

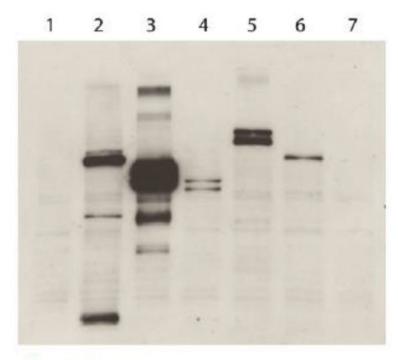

Original image

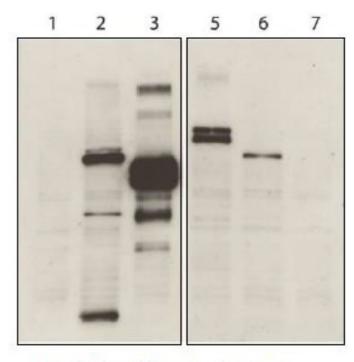

Manipulated image: a lane was removed because it was not relevant. A white dividing line clearly indicates that something was removed.

# **Unethical manipulation**

# Original submitted

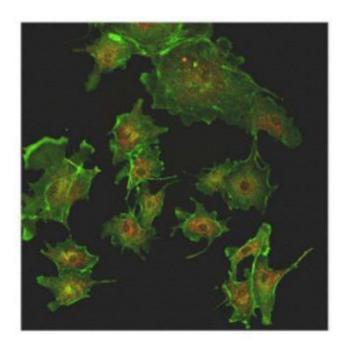

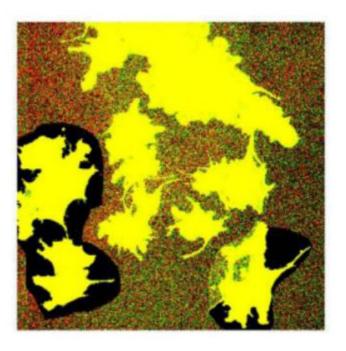

Manipulation revealed by contrast adjustment

# Original image

# Manipulated image

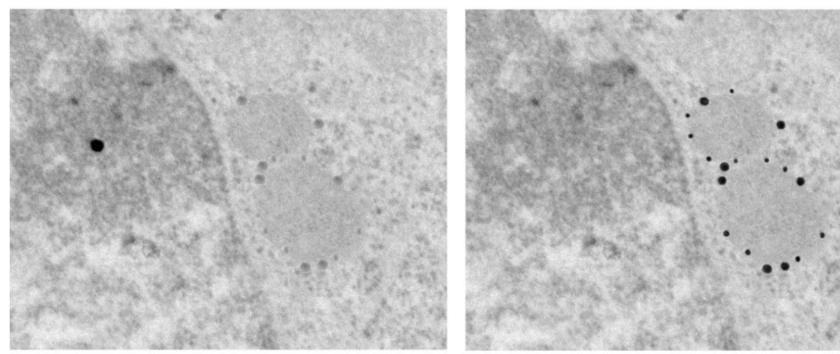

Figure 5. **Misrepresentation of immunogold data.** The gold particles, which were actually present in the original (left), have been enhanced in the manipulated image (right). Note also that the background dot in the original data has been removed in the manipulated image.

What's in a picture? The tempatation of image manipulation, The Journal of Cell Biology 166 (2004) 11-15

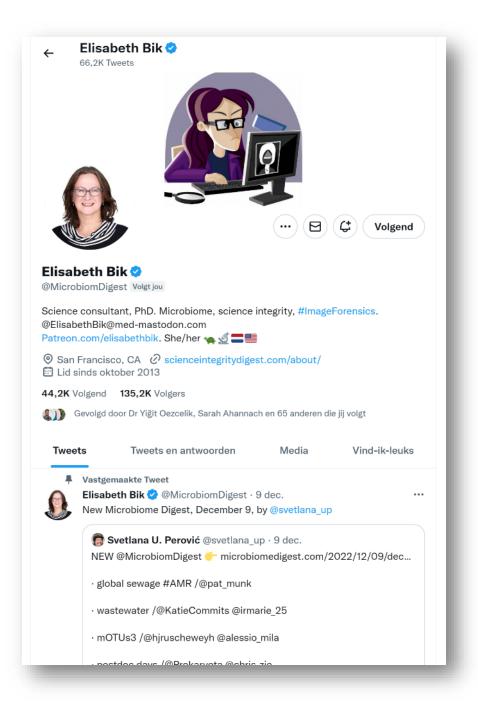

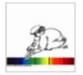

**Treating Images as Data:** Digital scientific images should be treated as data

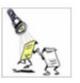

**Saving the Original:** Manipulations of digital images should always be done on a copy of the raw image data. The original must be retained.

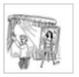

**Making Simple Adjustments:** Simple adjustments to the entire image are usually acceptable.

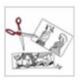

**Cropping is usually OK:** Cropping an image is usually acceptable.

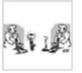

**Comparing Images:** Digital images that will be compared to one another should be acquired under identical conditions.

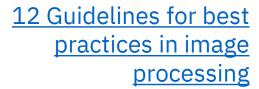

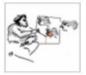

Manipulating the Entire Image: Manipulations that are specific to one area of an image and are not performed on other areas are questionable.

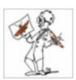

**Filters Degrade Data:** Use of software filters to improve image quality is usually not recommended for biological images.

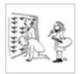

**Cloning Degrades Data:** Cloning objects into an image or from other parts of the image is very questionable.

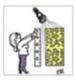

Making Intensity Measurements:
Intensity measurements of digital
images should be performed on raw data
and the data should be calibrated to a
known standard.

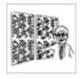

**Lossy Compression Degrades Data:** Avoid the use of lossy compression.

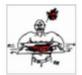

**Issues With Magnification:**Magnification and resolution issues are important.

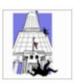

**Issues With Pixels:** Be careful when changing the size (in pixels) of a digital image.

nature > nature portfolio > editorial policies > image integrity and standards

### Editorial policies

### <u>Authorship</u>

### Competing interests

### Research Ethics

Reporting standards and availability of data, materials, code and protocols

Image integrity and standards

Plagiarism and duplicate publication

Corrections, Retractions and Matters Arising

Peer Review

Confidentiality

<u>Acknowledgements</u>

Preprints & Conference <u>Proceedings</u>

Press and embargo policies

Self archiving and license to

## Image integrity and standards

### On this page

- Electrophoretic gels and blots
- Microscopy
- Nature Portfolio journals' editorials

Digital images submitted with a manuscript for review should be minimally processed. A certain degree of image processing is acceptable for publication (and for some experiments, fields and techniques is unavoidable), but the final image must correctly represent the original data and conform to community standards. Editors may use software to screen images for manipulation.

Editors may request the unprocessed data files to help in manuscript evaluation during the peer review process; if these data are unavailable upon request, we may need to halt the peer review process until the issues are satisfactorily resolved. We may also request unprocessed data when responding to post-publication issues that may arise with published papers. Lack of availability of unprocessed data can make resolution of post-publication issues challenging. We recommend retaining unprocessed data and metadata files after publication, ideally archiving data in perpetuity.

All life science papers published in Nature Portfolio journals require submission of unprocessed original images of gels and western blots to be submitted with the final accepted version. These unprocessed images are published in the Supplementary Information.

Nature Portfolio: Image integrity and standards

# Objective versus subjective data visuals

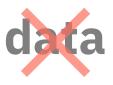

# story

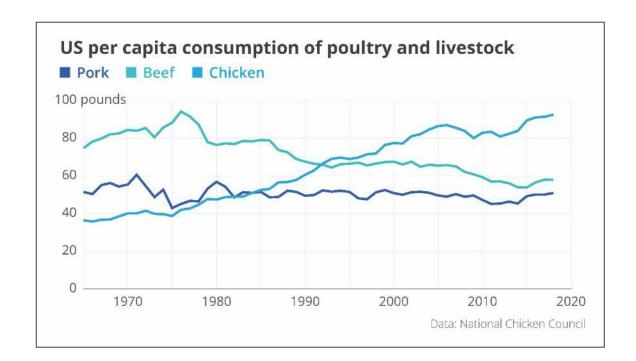

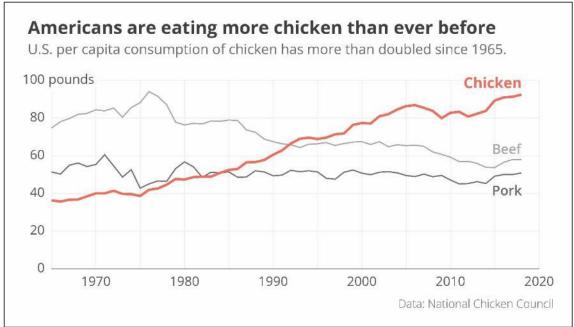

# Which chart do you want?

**OBJECTIVE VISUAL** 

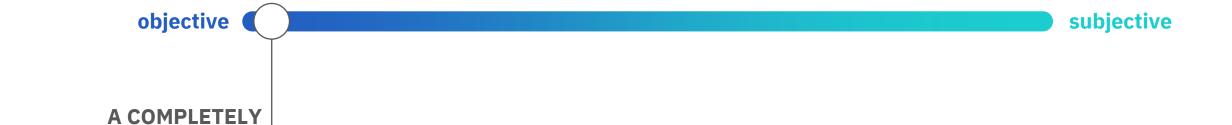

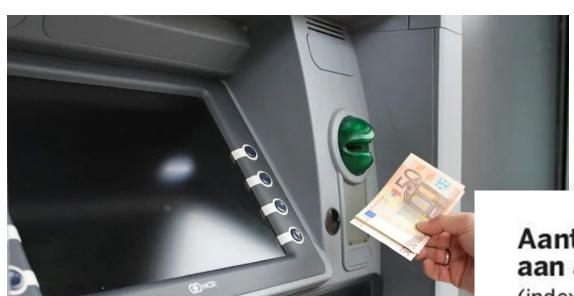

# Aantal geldafhalingen aan automaten

(index, 3 feb = 100)

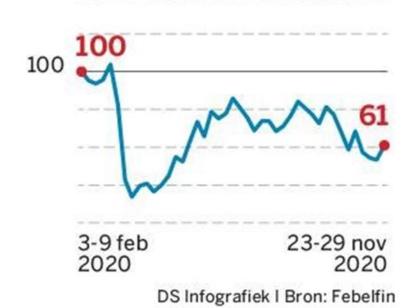

\*(number of cash withdrawals from ATMs)

Source: <u>De Standaard</u>, 22 December 2020

# Number of cash withdrawals at Belgian ATMs Source: Febelfin 300 million

# Number of cash withdrawals at Belgian ATMs

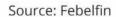

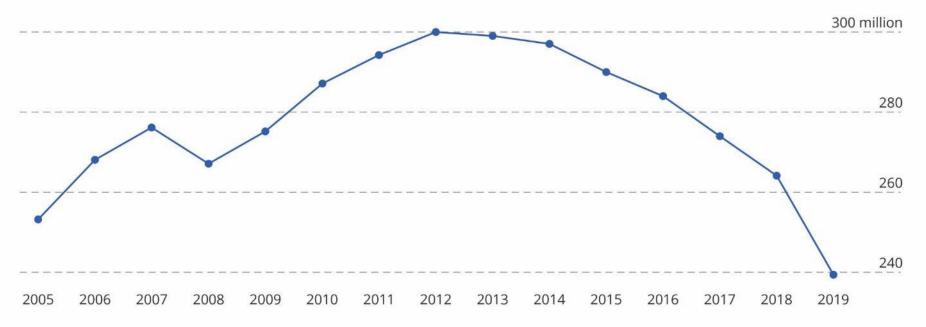

# Number of cash withdrawals at Belgian ATMs

Source: Febelfin

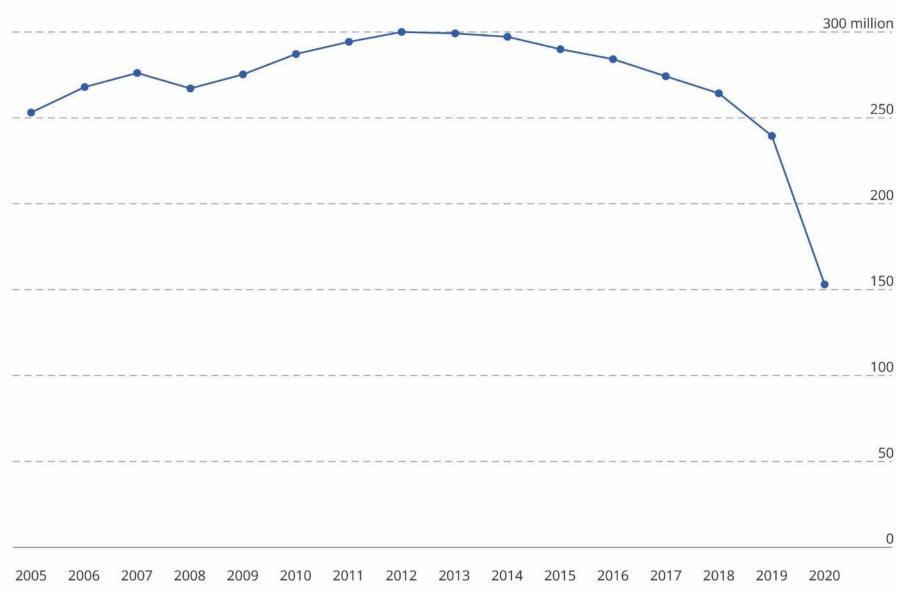

# Which chart do you want?

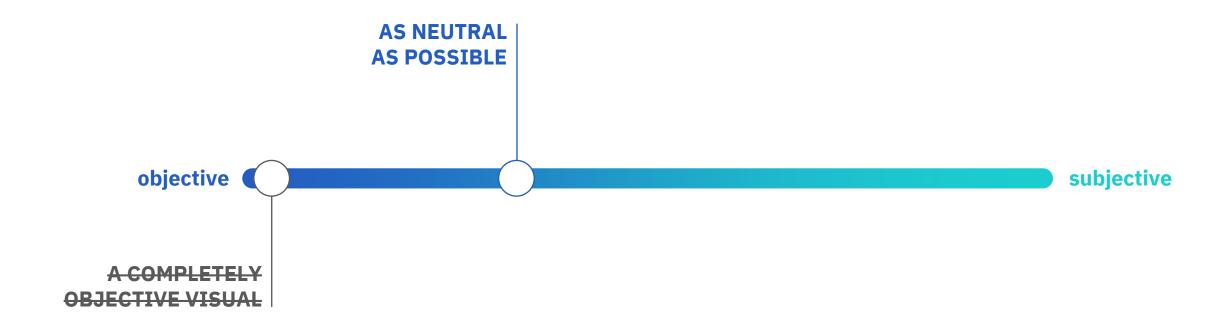

# Which chart do you want?

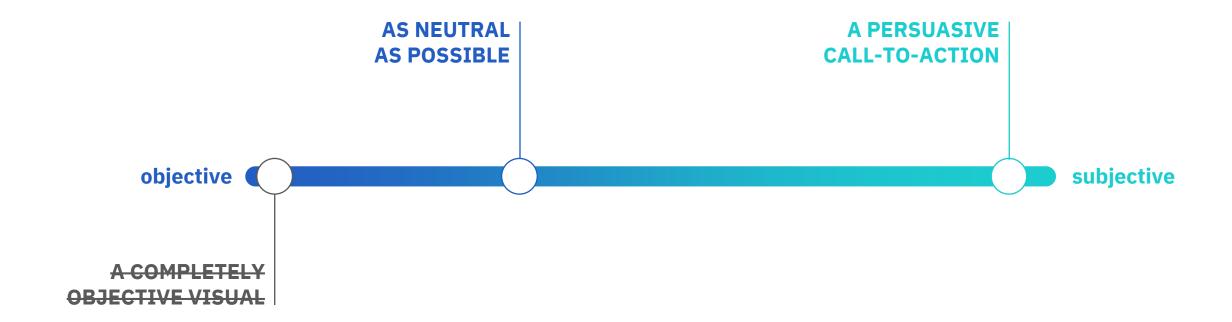

# Please approve the hire of 2 FTEs

to backfill those who quit in the past year

### Ticket volume over time

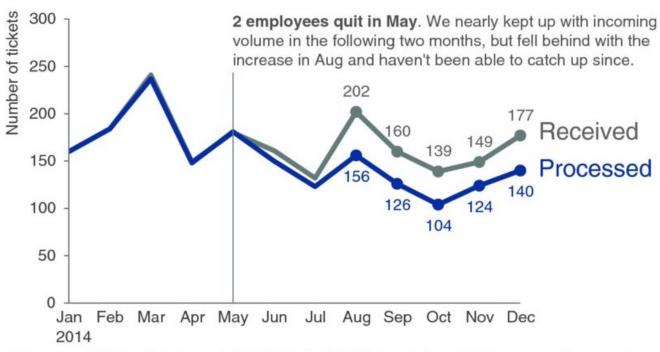

Data source: XYZ Dashboard, as of 12/31/2014 | A detailed analysis on tickets processed per person and time to resolve issues was undertaken to inform this request and can be provided if needed.

# Which chart do you want?

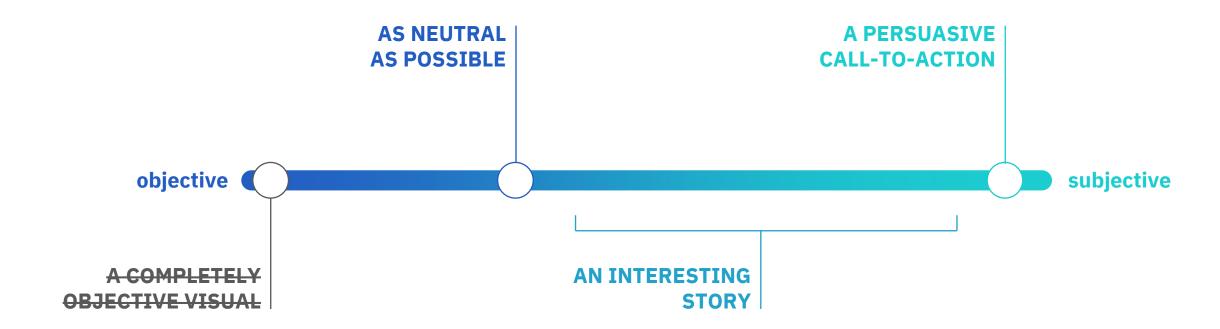

# Asia-Pacific will continue to be the biggest demand region

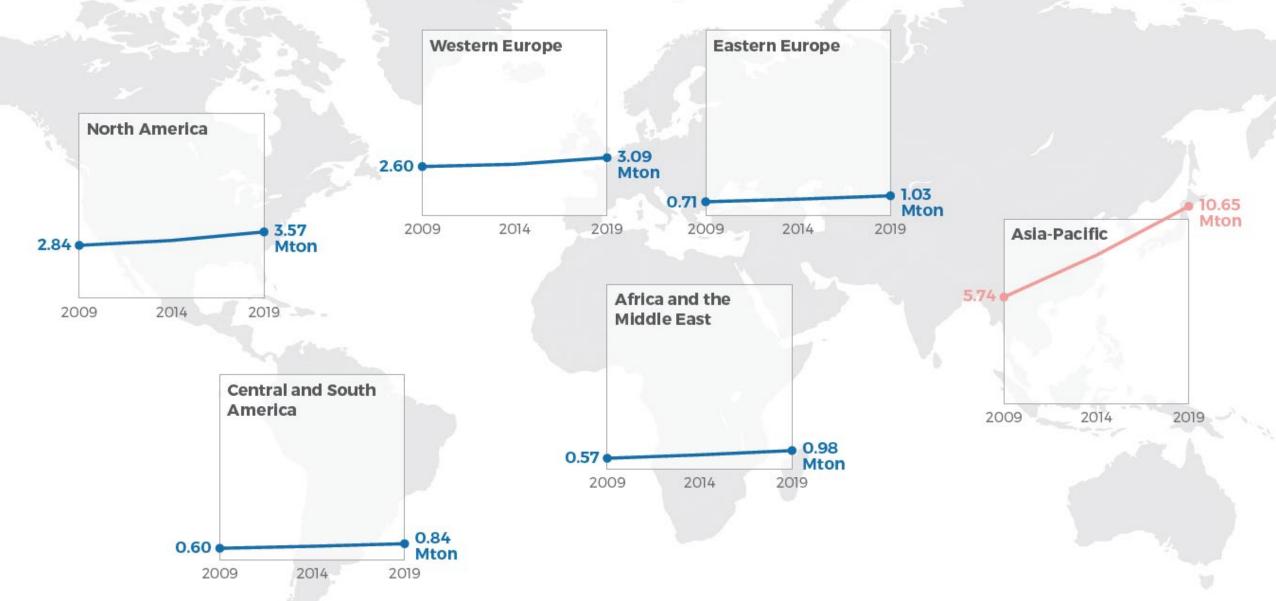

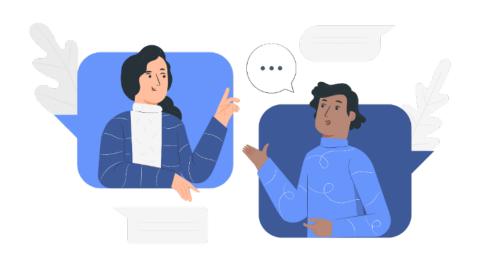

# Thank you!

All the slides and all the links:

baryon.be/visuals-resources

Koen Van den Eeckhout - <u>koen@baryon.be</u> - @koen\_vde